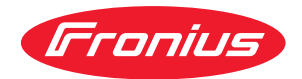

# Operating Instructions

**Fronius GEN24 Modbus TCP & RTU**

**DE** Bedienungsanleitung

**EN-US** Operating instructions

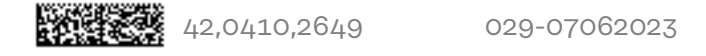

# **Inhaltsverzeichnis**

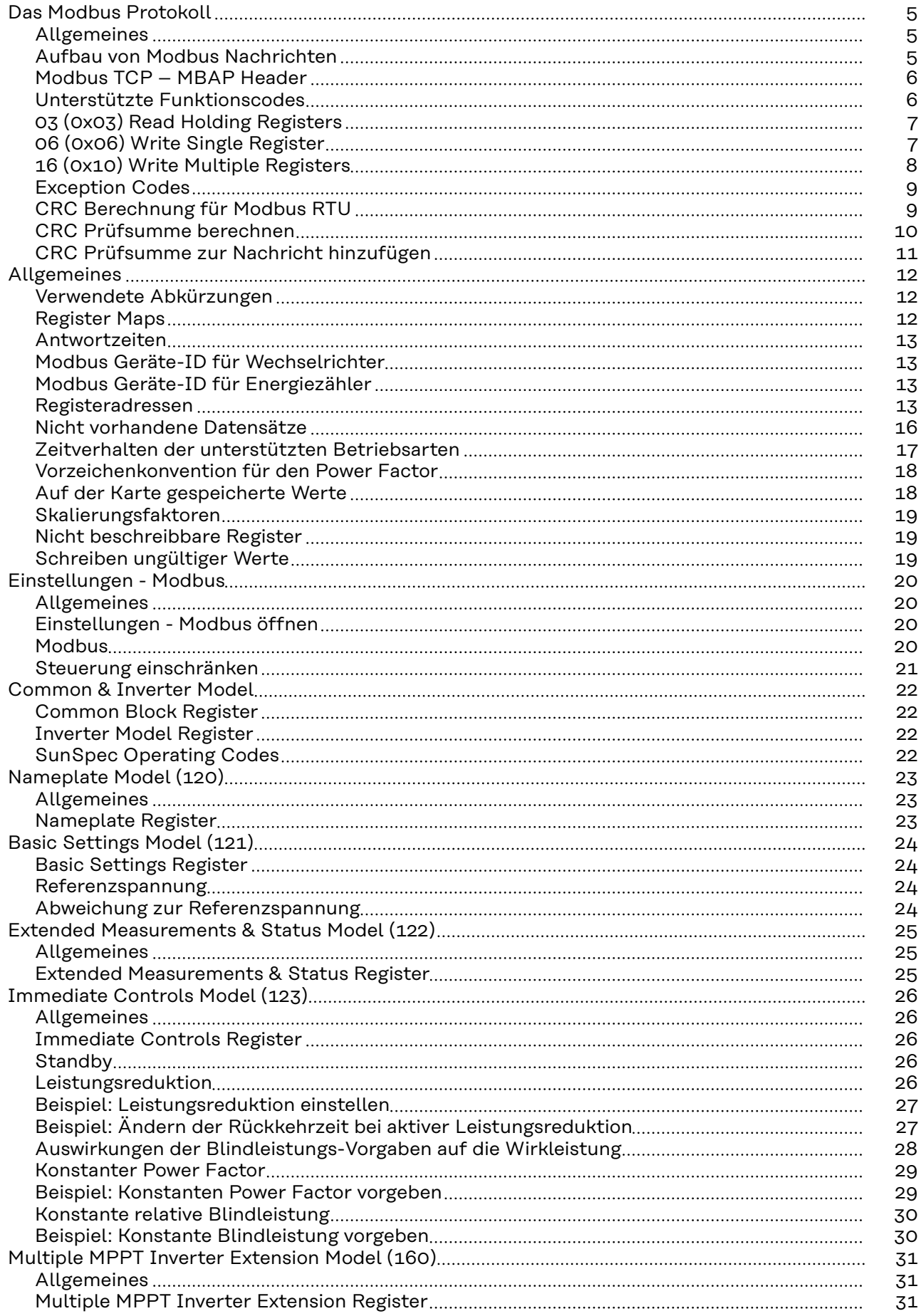

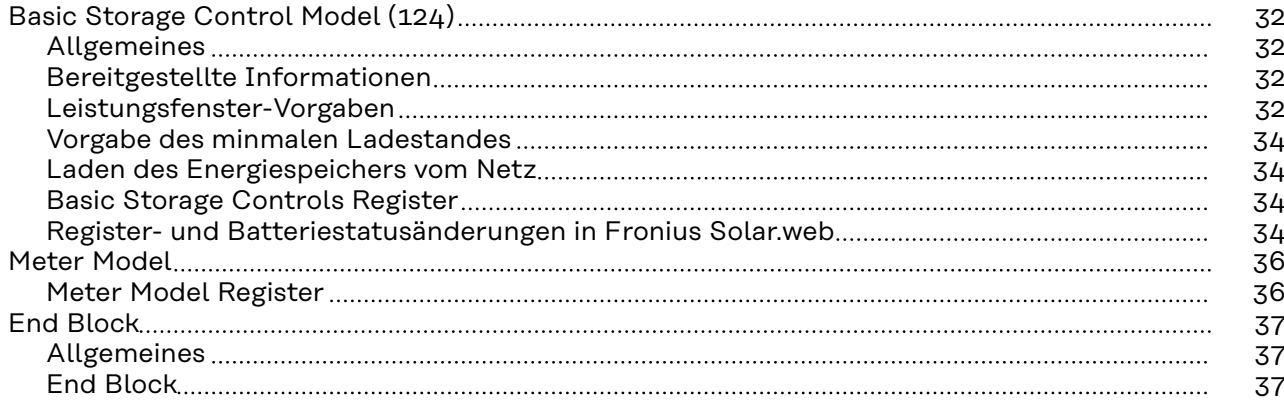

**Allgemeines** Die Beschreibung des Protokolls entstammt zum größten Teil den Modbus Spezifikationen, die öffentlich auf www.modbus.org/specs.php erhältlich sind.

> Modbus ist ein einfaches, offenes Kommunikationsprotokoll, mit dem eine Master-Slave- oder Client-Server-Kommunikation zwischen den am Netzwerk angeschlossenen Geräten realisiert werden kann. Das Grundprinzip von Modbus ist: Ein Master sendet eine Anfrage und ein Slave antwortet darauf. Bei Modbus TCP wird der Master als Client, ein Slave als Server bezeichnet. Die Funktion ist dieselbe. In weiterer Folge werden für die Beschreibungen der Funktionen des Protokolls unabhängig von den Varianten RTU und TCP nur die gebräuchlicheren Namen Master und Slave verwendet. In Fällen, wo Unterschiede bei zwischen RTU und TCP auftreten, wird speziell darauf hingewiesen.

Am Wechselrichter kann Modbus auf 2 Arten benutzt werden:

- Modbus TCP
- Mittels TCP/IP über Ethernet (kabelgebunden oder über WLAN)
- Modbus RTU

Mittels asynchroner serieller Übertragung über RS-485 (EIA/TIA-485-A)

Im Fall von Modbus RTU kann es immer nur einen Master im System geben. Grundsätzlich gilt, dass nur ein Master Anforderungen (Requests) initiieren darf. Ein Slave darf nur antworten (Response), wenn dieser vom Master angesprochen wurde; untereinander dürfen die Slaves nicht kommunizieren. Wird ein Broadcast Request (Anforderung an alle vorhandenen Slaves per Slave ID oder Unit ID 0) ausgesendet, darf keiner der Slaves antworten. Daher können Broadcasts nur für Schreibbefehle verwendet.

Wenn ein Master eine Anforderung an einen Slave sendet, dann erwartet dieser eine Antwort. Bei einer Anforderung eines Masters gibt es eine von fünf Möglichkeiten:

- Erhält der Slave die Anforderung ohne Kommunikationsfehler und kann dieser die Anforderung fehlerfrei bearbeiten, dann wird eine normale Antwort mit den gewünschten Daten zurückgesendet.
- Erhält der Slave die Anforderung wegen eines Kommunikationsfehlers nicht, dann wird keine Antwort gesendet. Das führt zu einem Timeout am Master.
- Erhält der Slave die Anforderung, entdeckt aber einen Kommunikationsfehler (Parity, CRC, …), wird keine Antwort gesendet. Das führt zu einem Timeout am Master.
- Erhält der Slave die Anforderung ohne Kommunikationsfehler, kann aber diese nicht fehlerfrei bearbeiten (z. B. wenn ein nicht vorhandenes Register ausgelesen werden soll), wird eine Fehlernachricht (Exception Response) mit dem Grund für den Fehler zurückgesendet.
- Erhält der Slave eine Broadcast Anforderung, die auch an alle anderen Geräte geht, so wird weder im Fehlerfall noch wenn die Anforderung erfolgreich bearbeitet wurde, eine Antwort gesendet. Daher sind Broadcast Anforderungen nur für Schreibbefehle geeignet.

Modbus Geräte stellen Daten in 16 Bit großen Datenblöcken (Register) zur Verfügung.

In bestimmten Fällen können einzelne Datenpunkte auch mehrere Datenblöcke umfassen (z. B. 2 Register = 32 Bit Wert).

**Aufbau von Modbus Nachrichten** Eine Modbus Nachricht besteht grundsätzlich aus der Protokolldateneinheit (protocol data unit, PDU). Diese ist von darunter liegenden Kommunikationsschichten unabhängig.

Abhängig von dem verwendeten Bus oder Netzwerk können noch weitere Felder hinzukommen. Diese Struktur wird dann Anwendungsdateneinheit (application data unit, ADU) genannt.

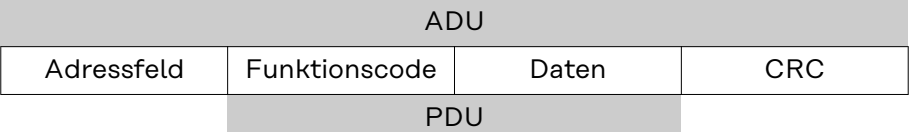

*Struktur einer Modbus Nachricht bei Modbus RTU*

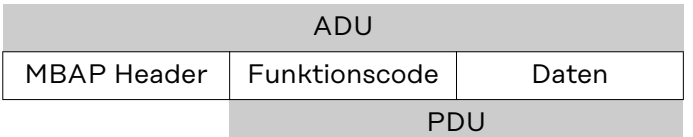

*Struktur einer Modbus Nachricht bei Modbus TCP*

Für Modbus TCP wird ein eigener Header verwendet, um die Anwendungsdateneinheit zu identifizieren. Dieser Header heißt MBAP Header (MODBUS Application Protocol Header).

Die Größe der Protokolldateneinheit (PDU) ist limitiert, bedingt durch die ersten Modbus Implementierungen in einem seriellen Netzwerk (max. RS485 ADU = 256 Bytes). Dadurch ergibt sich für die Größe der Protokolldateneinheit PDU: PDU = 256 – Slave ID (1 Byte) – CRC (2 Bytes) = 253 Bytes Damit ergibt sich:

- Modbus RTU ADU =  $253 +$  Slave ID (1 Byte) + CRC (2 Bytes) =  $256$  Bytes
- Modbus TCP ADU = 253 Bytes + MBAP (7 Bytes) = 260 Bytes

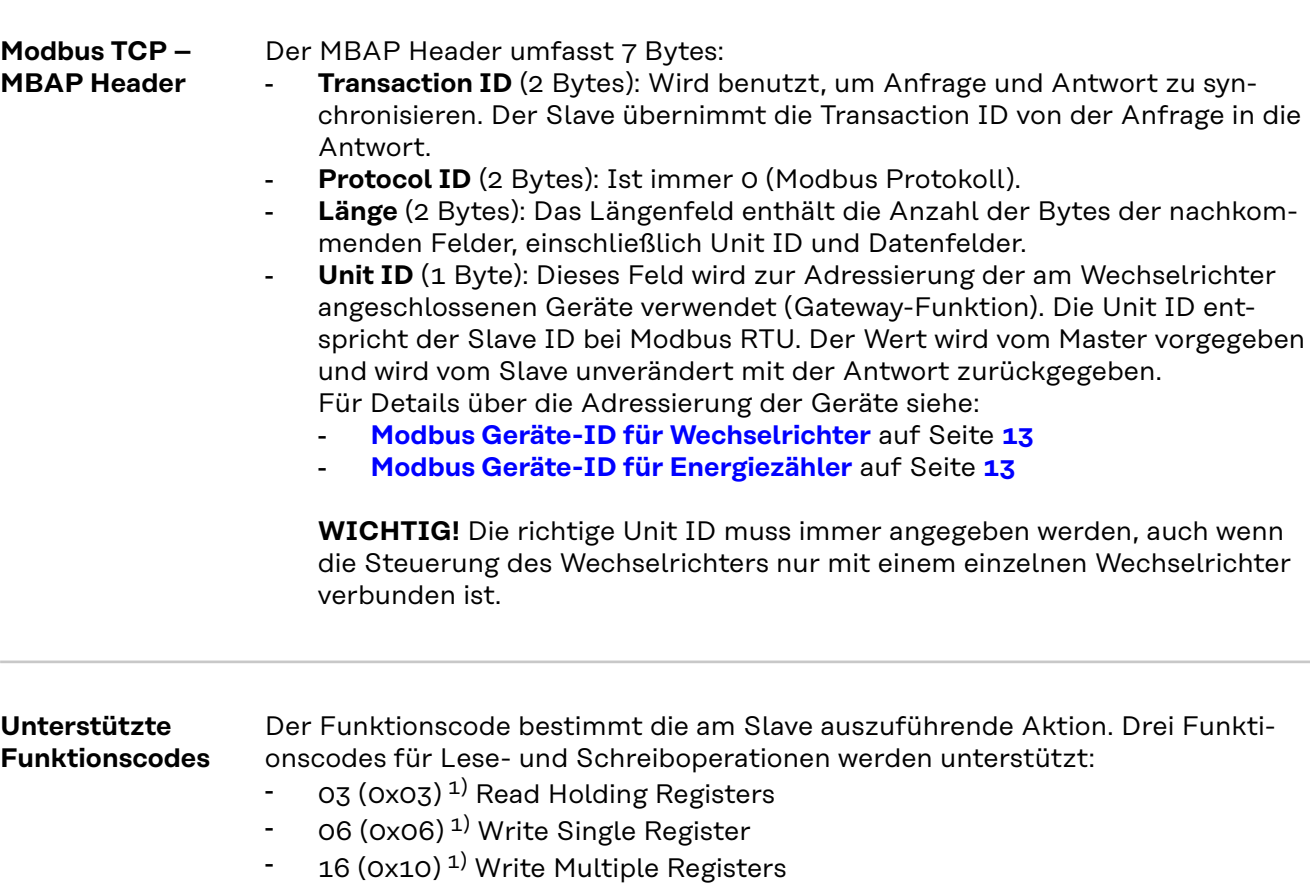

Tritt am Slave bei der Bearbeitung einer Anforderung ein Fehler auf, so wird eine Fehlernachricht als Antwort (Exception Response) gesendet. Bei einer solchen Antwort wird beim Funktionscode das höchstwertige Bit auf 1 gesetzt (entspricht einer Addition des Funktionscodes mit  $0x80$ <sup>1)</sup> und ein Exception Code hinzugefügt, der den Grund des Fehlers angibt.

<sup>1)</sup> Das Prefix "Ox" steht für hexadezimale Zahlen

### **03 (0x03) Read Holding Registers**

Dieser Funktionscode wird dazu verwendet, den Inhalt eines oder mehrerer aufeinanderfolgenden Register eines Gerätes auszulesen. Die Anforderung enthält die Adresse des ersten auszulesenden Registers und die Anzahl der zu lesenden Register. In der Anforderung werden Register beginnend bei 0 adressiert. Das bedeutet, dass die Register 1 bis 16 über die Adressen 0 bis 15 angesprochen werden.

#### Anforderung

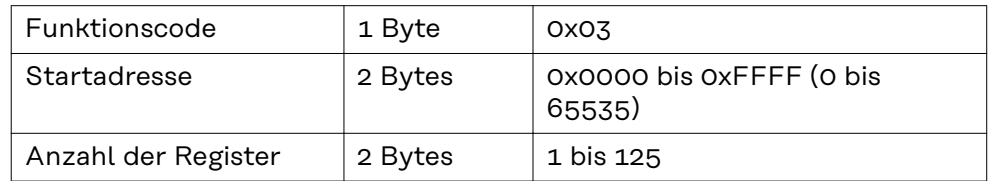

#### Antwort

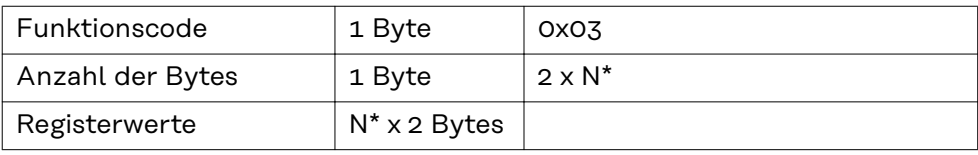

\*N = Anzahl der Register

#### Fehler

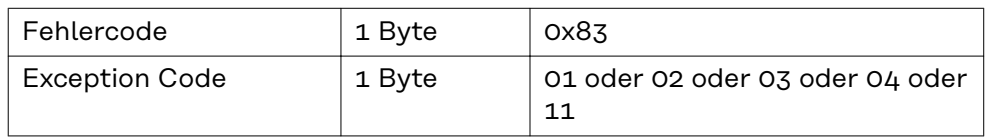

#### **06 (0x06) Write Single Register**

Dieser Funktionscode wird dazu verwendet, ein einzelnes Register zu beschreiben. Die Anforderung enthält nur die Adresse des zu beschreibenden Registers. Register werden beginnend bei 0 adressiert. Das bedeutet, dass das Register 1 über die Adresse 0 angesprochen. Die normale Antwort ist eine Kopie der Anforderung, die nach dem erfolgreichen Beschreiben des Registers gesendet wird.

#### Anforderung

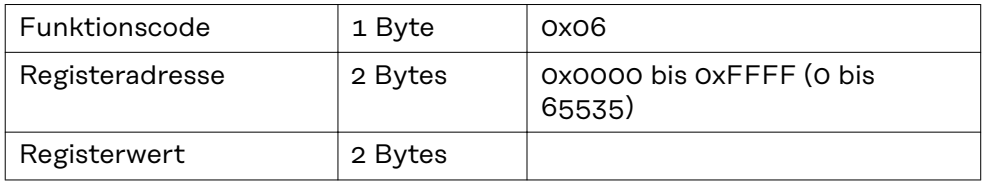

Antwort

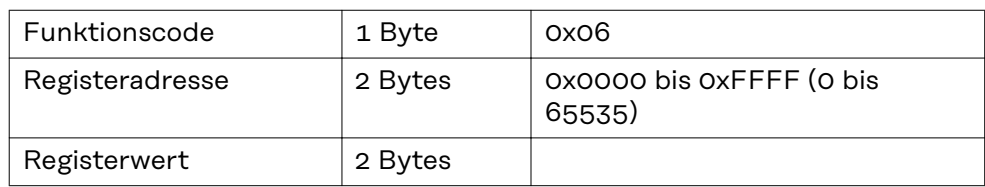

#### Fehler

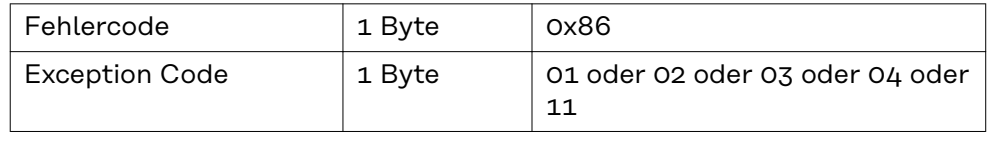

### **16 (0x10) Write Multiple Registers**

Dieser Funktionscode wird dazu verwendet, einen Block von aufeinanderfolgenden Registern zu beschreiben. Die Anforderung enthält die Adresse des ersten zu beschreibenden Registers, die Anzahl der zu beschreibenden Register, die Anzahl der zu schreibenden Bytes und die zu schreibenden Werte (2 Bytes pro Register). Die normale Antwort enthält den Funktionscode, die Startadresse und die Anzahl der beschriebenen Register.

#### Anforderung

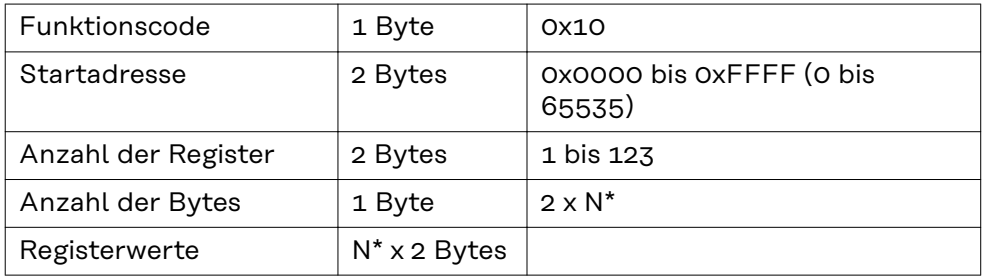

\*N = Anzahl der Register

#### Antwort

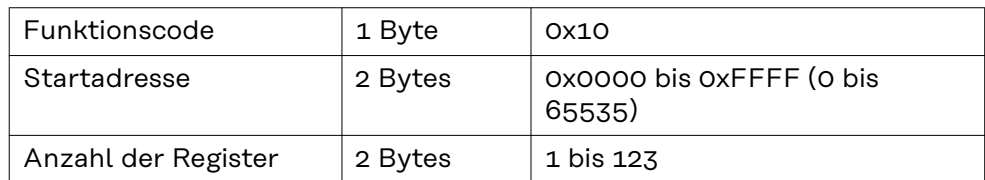

#### Fehler

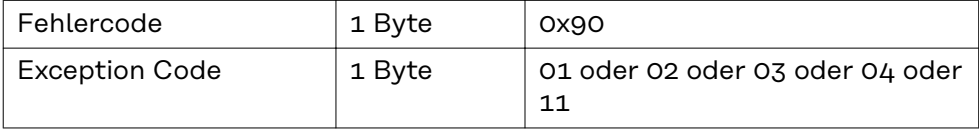

#### **Exception Codes** Eine Fehlernachricht (Exception Response) besitzt zwei Felder, die sie von einer normalen Antwort unterscheidet:

### - **Feld Funktionscode**

In einer normalen Antwort wird der Funktionscode der Anforderung in das Funktionscode Feld der Antwort übernommen. Bei allen Funktionscodes ist das höchstwertige Bit (MSB) 0 (die Werte der Funktionscodes sind alle kleiner als 0x80). In einer Fehlernachricht wird das MSB auf 1 gesetzt. Das bedeutet eine Addition des Wertes für den Funktionscode mit 0x80. Aufgrund des gesetzten MSB kann der Master die Antwort als Fehlernachricht identifizieren.

#### - **Datenfeld**

Eine normale Antwort enthält Daten oder Statistikwerte im Datenfeld. Bei einer Fehlernachricht wird ein Exception Code im Datenfeld zurückgeliefert. Dieser Exception Code zeigt den Grund für die Fehlernachricht an.

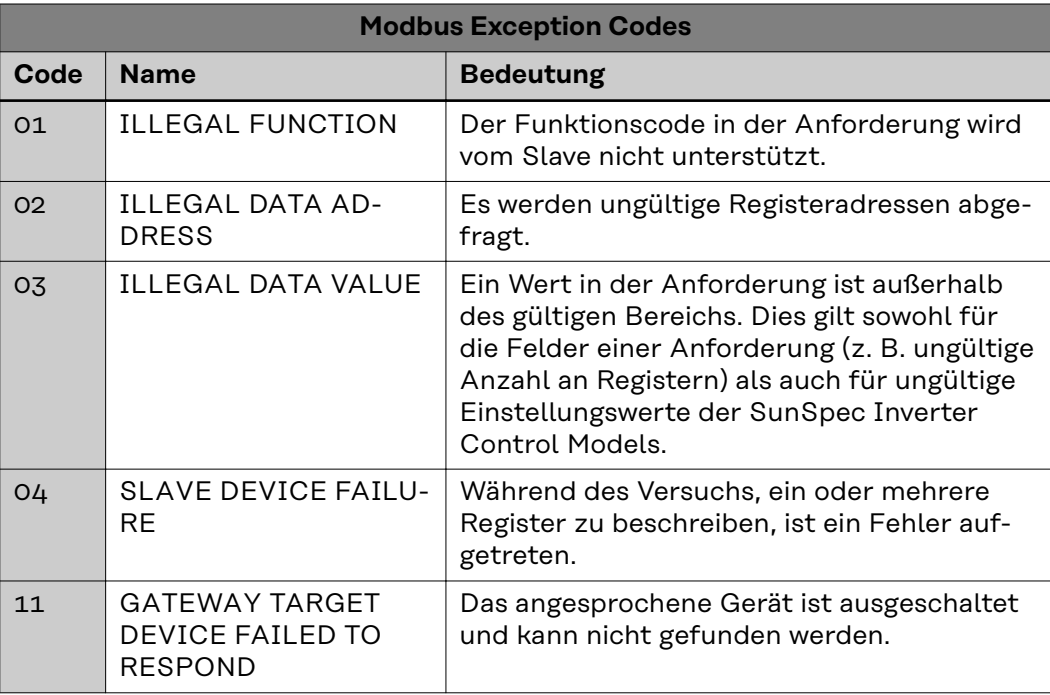

#### **CRC Berechnung für Modbus RTU**

Jede Modbus RTU Nachricht wird mit einer Prüfsumme (CRC, Cyclic Redundancy Check) versehen, um Übertragungsfehler erkennen zu können. Die Prüfsumme ist 2 Bytes groß. Sie wird vom sendenden Gerät berechnet und an die zu sendende Nachricht angehängt. Der Empfänger berechnet seinerseits über alle Bytes der erhaltenen Nachricht (ohne CRC) die Prüfsumme und vergleicht diese mit der empfangenen Prüfsumme. Wenn diese beiden Prüfsummen unterschiedlich sind, ist ein Fehler aufgetreten.

Die Berechnung der Prüfsumme beginnt mit dem Setzen aller Bits eines 16 Bit Registers (CRC Register) auf 1 (0xFFFF). Danach werden alle Bytes der Nachricht einzeln mit dem CRC Register verarbeitet. Nur die Datenbytes einer Nachricht werden zur Berechnung herangezogen. Start-, Stopp- und Paritätsbits werden nicht berücksichtigt.

Während der Berechnung der CRC wird jedes Byte mit dem CRC Register XORverknüpft. Danach wird das Ergebnis in Richtung des niederwertigsten Bits (LSB) verschoben und das höchstwertige Bit (MSB) auf 0 gesetzt. Das LSB wird betrachtet. Wenn das LSB vorhin 1 war, wird das CRC Register mit einem fix vorgegebenen Wert XOR-verknüpft. War das LSB 0, dann ist nichts zu tun.

Dieser Prozess wird so oft wiederholt, bis das CRC Register 8 Mal verschoben wurde. Nach dem letzten (achten) Schiebevorgang, wird das nächste Byte genommen und mit dem aktuellen CRC Register XOR-verknüpft. Danach beginnt der Schiebeprozess von vorne; wieder wird 8 Mal verschoben. Nach Abhandlung aller Bytes der Nachricht ist der Wert des CRC Registers die Prüfsumme.

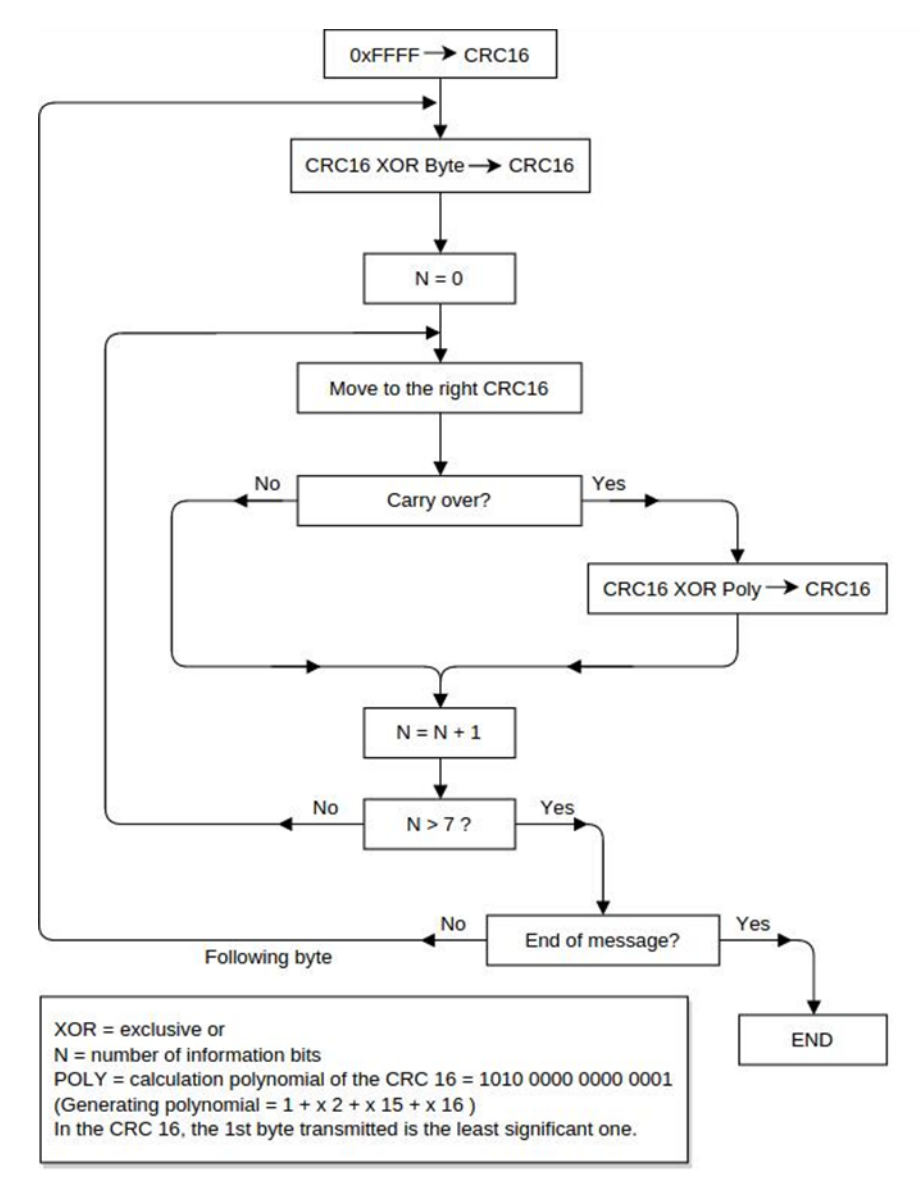

*Berechnungsalgorithmus der CRC16*

**CRC Prüfsumme berechnen**

**1** Initialisierung eines 16 Bit Registers (2 Bytes) mit 0xFFFF. Dieses Register wird als CRC16 Register bezeichnet.

- **2** XOR-Verknüpfung des ersten Bytes der Nachricht mit dem niederwertigen Byte des CRC16 Registers. Das Ergebnis wird im CRC16 Register gespeichert.
- **3** Verschieben des CRC16 Registers um 1 Bit nach rechts (in Richtung LSB), MSB mit 0 auffüllen. LSB betrachten.
- **4** LSB Wert überprüfen
	- War das LSB 0: Gehe zu Schritt 3 (neuerlich verschieben).
	- War das LSB 1: XOR Verknüpfung des CRC16 Registers mit dem CRC Polynom 0xA001 (1010 0000 0000 0001).
- **5** Wiederholung der Schritte 3 und 4 bis 8 Schiebeoperationen durchgeführt worden sind. Wenn diese durchgeführt wurden, wurde ein komplettes Byte der Nachricht bearbeitet.
- **6** Wiederholung der Schritte 3 bis 5 für das nächste Byte der Nachricht. Das ganze wiederholen bis alle Bytes der Nachricht abgearbeitet wurden.

**7** Nach dem letzten Byte enthält das CRC16 Register die Prüfsumme.

**8** Wenn die Prüfsumme an die zu sendende Nachricht angehängt wird, dann müssen die beiden Bytes wie unten beschreiben vertauscht werden.

#### **CRC Prüfsumme zur Nachricht hinzufügen**

Wenn die 16 Bit (2 Bytes) CRC Prüfsumme mit einer Nachricht versendet wird, dann wird das niederwertige vor dem höherwertigen Byte übertragen.

#### Zum Beispiel, wenn die CRC Prüfsumme 0x1241 (0001 0010 0100 0001) ist:

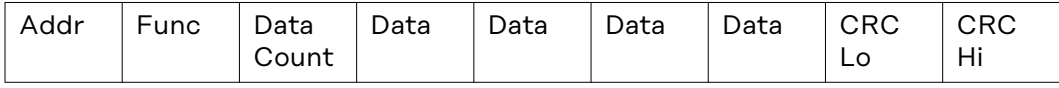

0x41 0x12

# **Allgemeines**

**Verwendete Abkürzungen**

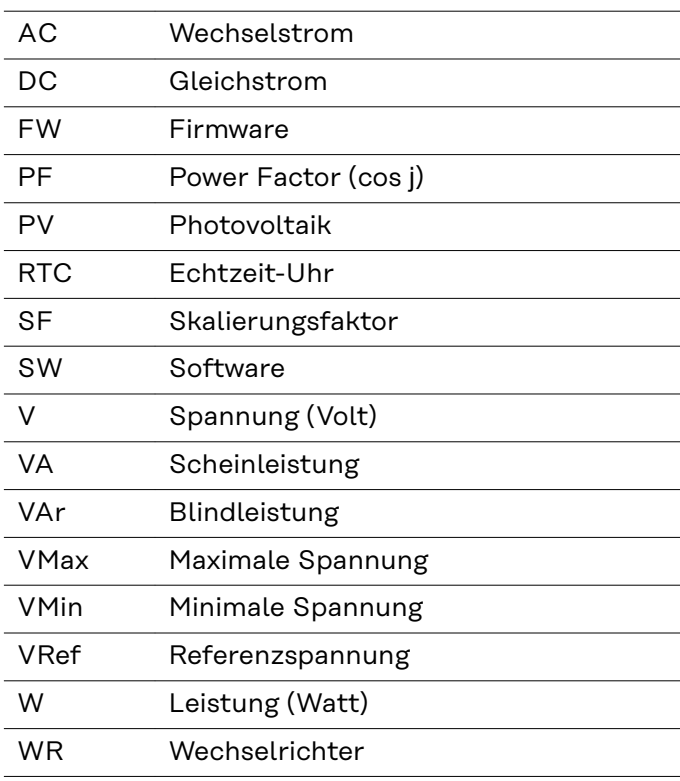

# **Register Maps** Wechselrichter Energiezähler

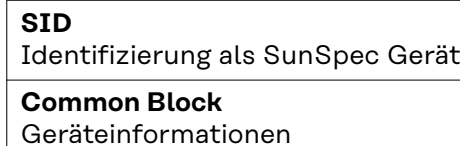

**Inverter Model**

Wechselrichter-Daten

**Nameplate Model End Block**

**End Block**

**Basic Settings Model**

**Ext. Measurement Model**

**Immediate Controls Model**

**Multi. MPPT Inv. Ext. Model**

**Basic Storage Control**

**SID** Identifizierung als SunSpec Gerät

**Common Block** Geräteinformationen

**Meter Model**

Energiezähler-Daten

Die Registerlisten können von der Fronius Homepage heruntergeladen werden:

https://www.fronius.com/de/downloads / Solar Energy / Modbus Sunspec Maps, State Codes und Events

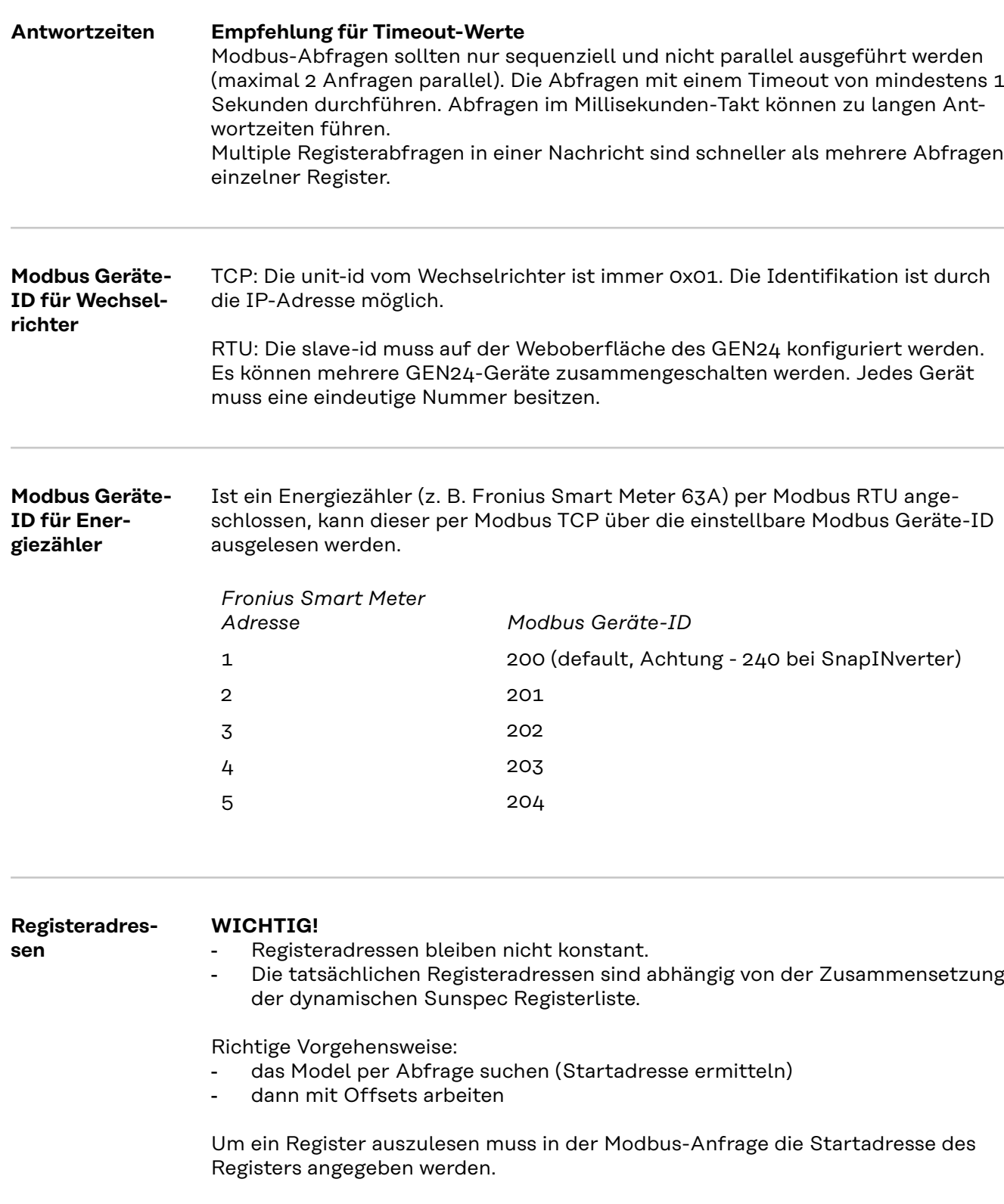

SunSpec Basis Register: 40001

Register beginnen bei 1 und stellen keinen Funktionscode dar.

Register nicht mit dem Modicon Adress-Schema verwechseln: Beim Modicon Adress-Schema wird 40001 als 4x40001 dargestellt. Um Register 40001 auszulesen, die Adresse 40000 (0x9C40) verwenden.

Die ausgesendete Registeradresse ist also immer um 1 geringer als die eigentliche Registernummer.

# **WICHTIG!**

**Aufgrund der verwendeten Datentypen können sich die Längen von einzelnen Models verändern.**

Daher werden bei einigen Registertabellen für SunSpec Models Startadressen angegeben.

Diese Startadresse zusammen mit dem Offset aus der Tabelle ergibt dann den Wert der tatsächlichen Registernummer.

**Beispiel:** Tabelle **Nameplate Model (120)** auf Seite **23**:

Das Register *WRtg* des Nameplate Model hat einen Offset von 4. Die Startadresse ist bei der Einstellung "float" mit 40131 angegeben.

Somit ist die korrekte Registernummer: 40131 + 4 = 40135.

### **Beispiele für Modbus RTU:**

### **1. Abfrage von 4 Registern ab Register 40005 (Mn, Manufacturer)**

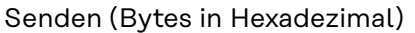

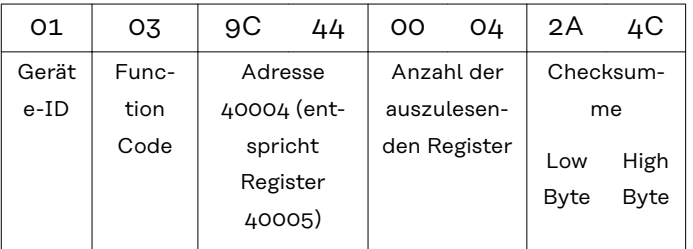

#### Empfangen (Bytes in Hexadezimal)

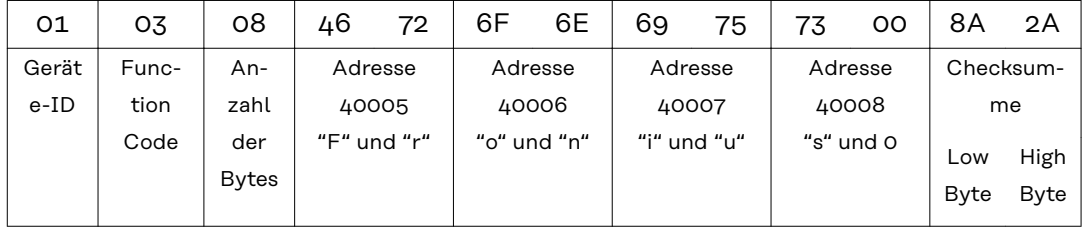

**2. Schreiben von 1 Register ab Register 40242 (WmaxLimPct)**

| 01               | 10                    | 9D               | 32 | $\circ$ | 01                                               | 02                                                 | 13 | 88                                                              | E3                   | DD                     |
|------------------|-----------------------|------------------|----|---------|--------------------------------------------------|----------------------------------------------------|----|-----------------------------------------------------------------|----------------------|------------------------|
| Gerät<br>$e$ -ID | Func-<br>tion<br>Code | Adresse<br>40242 |    |         | Anzahl der<br>zu schrei-<br>benden Re-<br>gister | Anzahl<br>Daten-<br>bytes, die<br>noch fol-<br>gen |    | zu schrei-<br>bender<br>Register-<br>wert<br>$0x1388 =$<br>5000 | summe<br>Low<br>Byte | Check-<br>High<br>Byte |

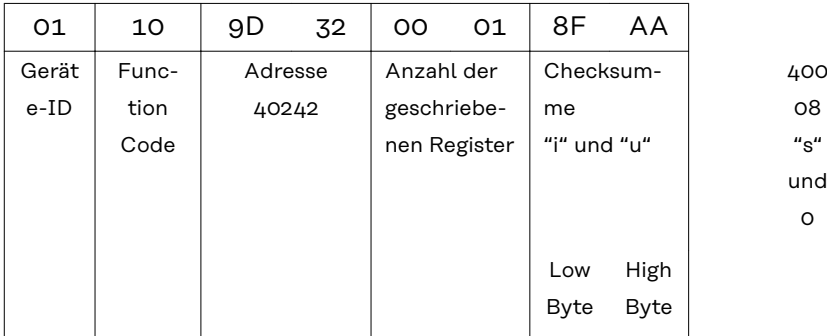

# **Beispiele für Modbus TCP:**

# **1. Abfrage von 4 Registern ab Register 40005 (Mn, Manufacturer)**

Senden (Bytes in Hexadezimal)

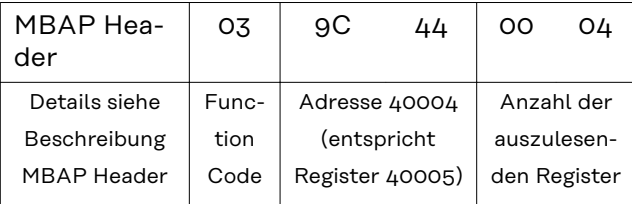

# Empfangen (Bytes in Hexadezimal)

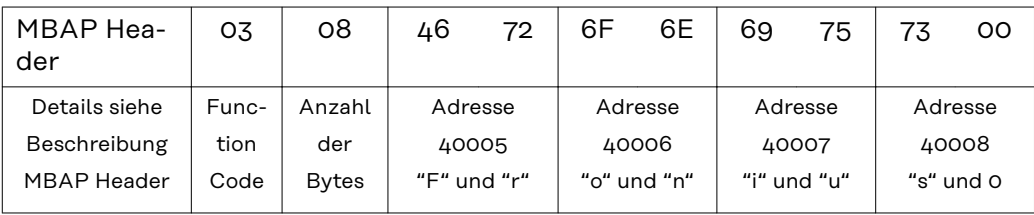

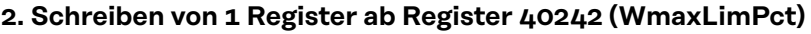

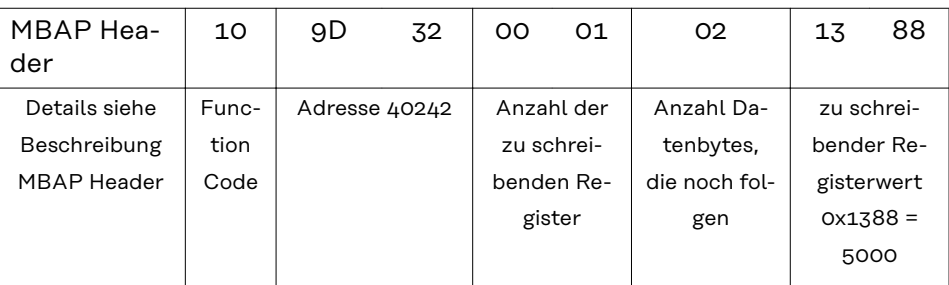

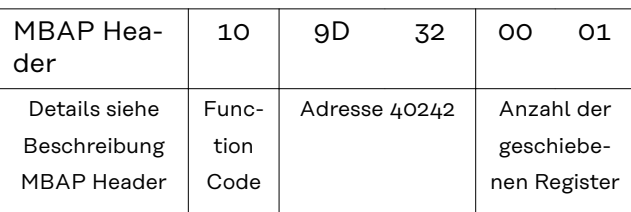

#### **Nicht vorhandene Datensätze**

Fronius Wechselrichter können nicht immer alle Daten, die in den SunSpec-Datenmodellen spezifiziert sind, zur Verfügung stellen. Diese Daten werden je nach Datentyp laut SunSpec Spezifikation durch folgende Werte dargestellt:

- int16 (-32767 bis 32767):
- uint16 (0 bis 65534):
- acc16 (0 bis 65535):
- $enum16$  (0 bis 65534):
- bitfield16 (0 bis 0x7FFF):
- pad (0x8000):
- int32 (-2147483647 bis 2147483647):
- uint32 (0 bis 4294967294):
- acc32 (0 bis 4294967295 ):
- enum32 (0 bis 4294967294):
- bitfield32 (0 bis 0x7FFFFFFF):
- int64 (-9223372036854775807 bis 9223372036854775807):
- uint64 (0 bis 18446744073709551615):
- acc64 (0 bis 18446744073709551615):
- stringX:
- float32 (Bereich siehe IEEE 754):
- sunssf (Skalierungsfaktoren; -10 bis 10):

0x80001) 0xFFFF  $\Omega$ 0xFFFF 0xFFFF immer 0x8000 0x80000000 0xFFFFFFFF  $\Omega$ 0xFFFFFFFF 0xFFFFFFFF 0x8000000000000  $000$ 0xFFFFFFFFFFFFF FFF  $\circ$ alle X Register mit 0x0000 gefüllt 0x7FC00000 (NaN) 0x8000

 $1)$  Das Prefix "Ox" steht für hexadezimale Zahlen

### *HINWEIS!*

#### **Nicht unterstützte Datenpunkte sind in den Registertabellen in der Spalte** "Range of values" mit "Not supported" gekennzeichnet.

In diesem Fall erhält man beim Auslesen je nach Datentyp den entsprechenden Wert aus der obigen Liste.

In bestimmten Fällen kann es vorkommen, dass grundsätzlich als unterstützt angeführte Register ebenfalls einen solchen Wert zurückliefern. Der Grund dafür ist, dass einige Werte vom Gerätetyp abhängig sind, z.B. die Ströme AphB und AphC bei einem einphasigen Wechselrichter.

#### **Zeitverhalten der unterstützten Betriebsarten**

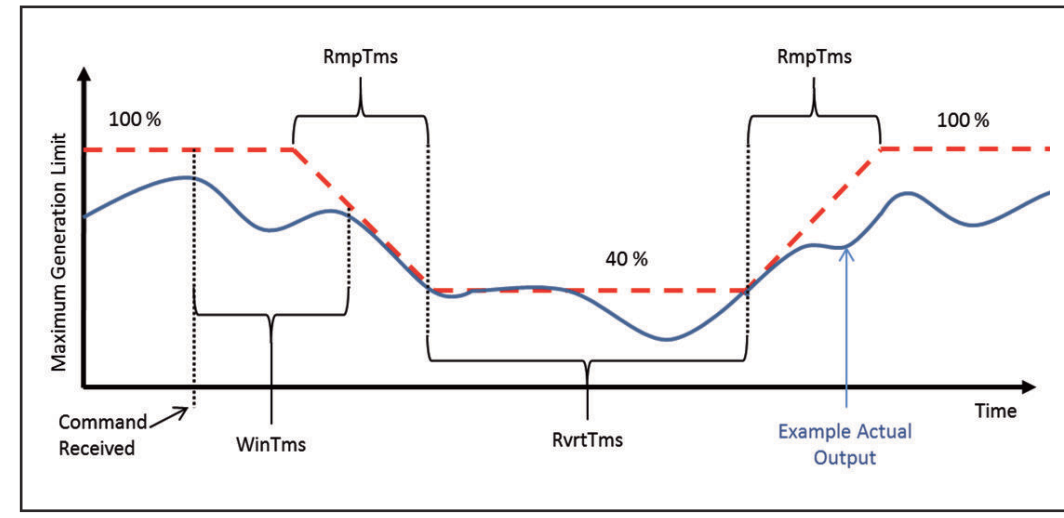

*Zeitverhalten am Beispiel einer Leistungsreduktion*

Das Zeitverhalten des Wechselrichters in einer Betriebsart kann durch mehrere Zeitwerte festgelegt werden.

In der Abbildung "Zeitverhalten am Beispiel einer Leistungsreduktion" sind die drei möglichen Zeitwerte dargestellt:

#### - *WinTms* **0 - 300 [Sekunden]**

gibt ein Zeitfenster an, in dem die Betriebsart zufällig gestartet wird. Das Zeitfenster beginnt mit dem Startbefehl der Betriebsart (z.B. *OutPF-Set\_Ena* = 1).

Mit *WinTms* kann verhindert werden, dass alle Wechselrichter in der Anlage die Änderungen gleichzeitig übernehmen. Bei 0 (Standardwert) startet die Betriebsart sofort.

#### - *RvrtTms* **0 - 28800 [Sekunden]**

bestimmt, wie lange die Betriebsart aktiv sein soll. Mit jeder empfangenen Modbus Nachricht wird der Timer neu gestartet. Wenn während der Fallback-Zeit (= RvrtTms) keine neue Modbus Nachricht empfangen wurde, wird die Betriebsart automatisch beendet und auf die Betriebsart mit der nächsten Priorität zurückgeschaltet, beispielsweise auf dynamische Leistungsreduzierung. Ist RvrtTms = 0 (Standardwert) bleibt die Betriebsart so lange aktiv, bis diese manuell über das entsprechende Register wieder deaktiviert wird. Die Fallback Option steht in diesem Fall nicht zur Verfügung.

#### - *RmpTms*

gibt vor, wie schnell die Änderungen durchgeführt werden sollen. Der entsprechende Wert wird in der angegebenen Zeit schrittweise vom alten zum neuen Wert hin verändert.

Ist RmpTms = 0 (Standardwert) oder wird dieser Wert gar nicht unterstützt, wird sofort der neue Wert aktuell.

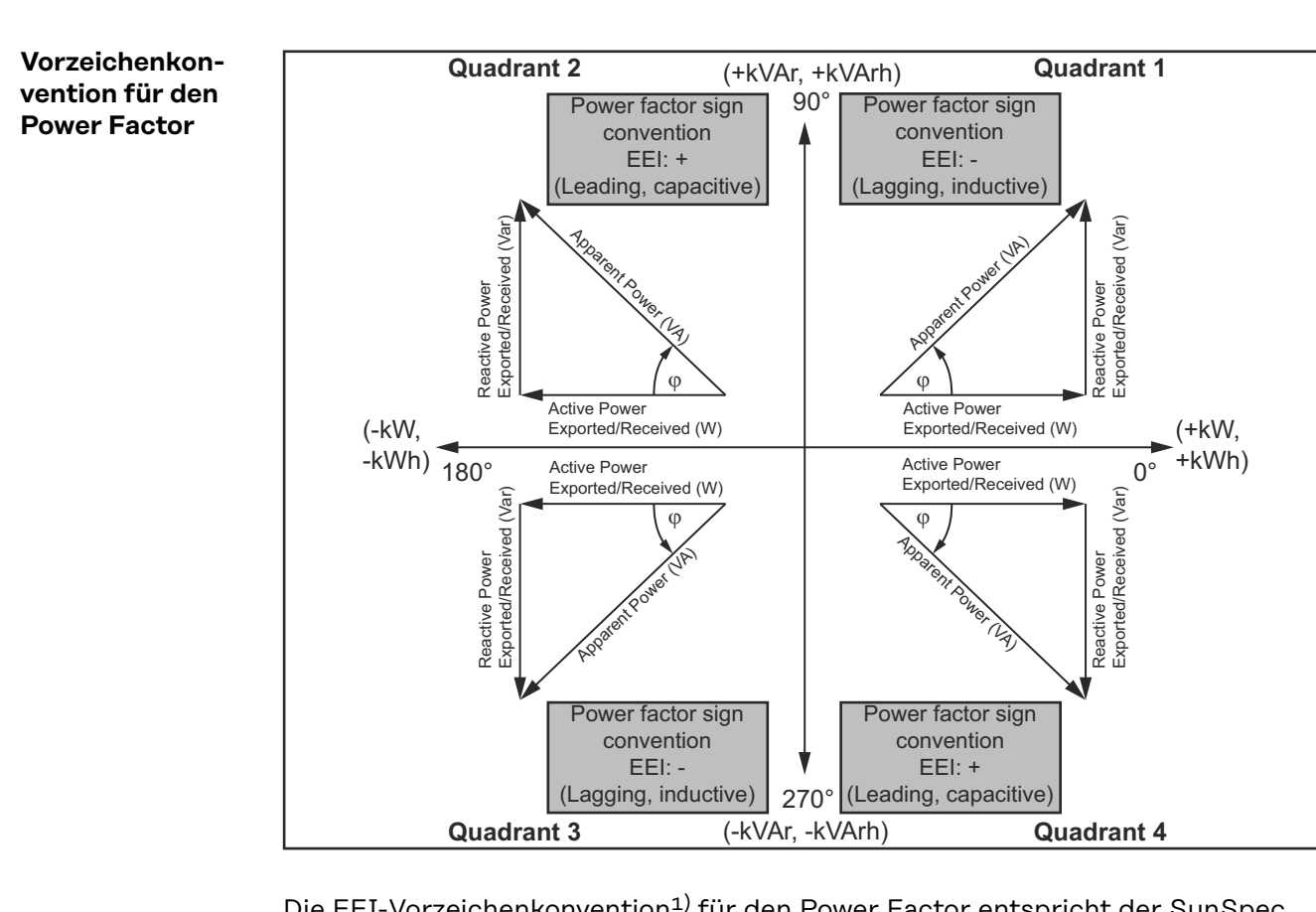

Die EEI-Vorzeichenkonvention<sup>1)</sup> für den Power Factor entspricht der SunSpec Spezifikation, und basiert auf den Angaben aus dem "Handbook for Electricity Metering" und der IEC 61557-12 (2007).

Der Power Factor ist:

- negativ bei positiver Blindleistung (übererregt, Quadrant 1)
- positiv bei negativer Blindleistung (untererregt, Quadrant 4)
- $1)$  EEI = Edison Electrical Institute

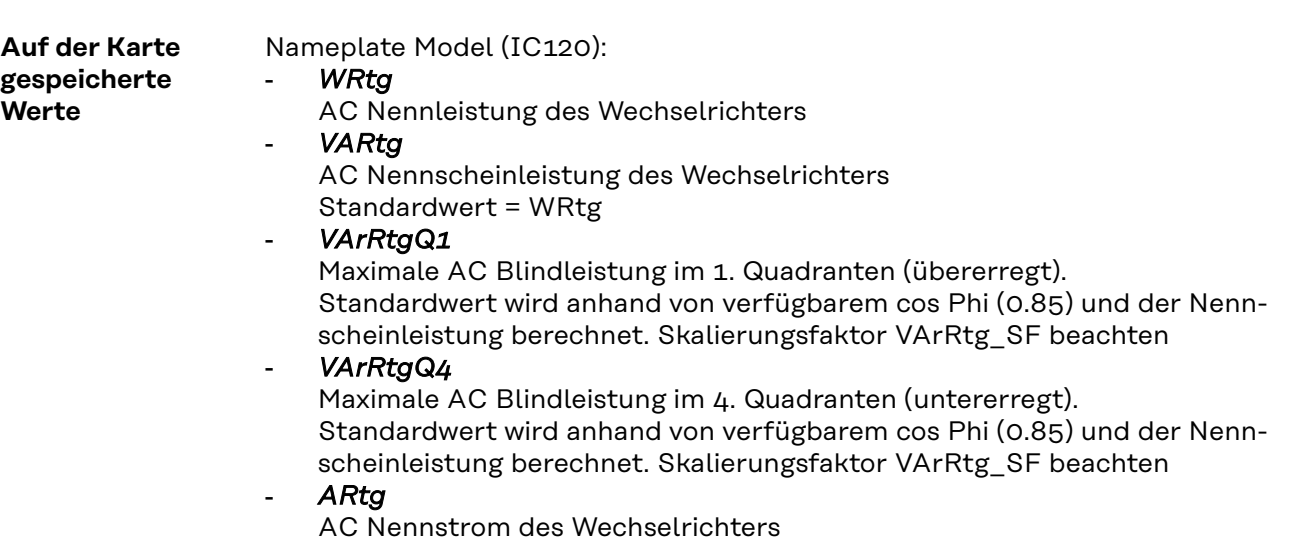

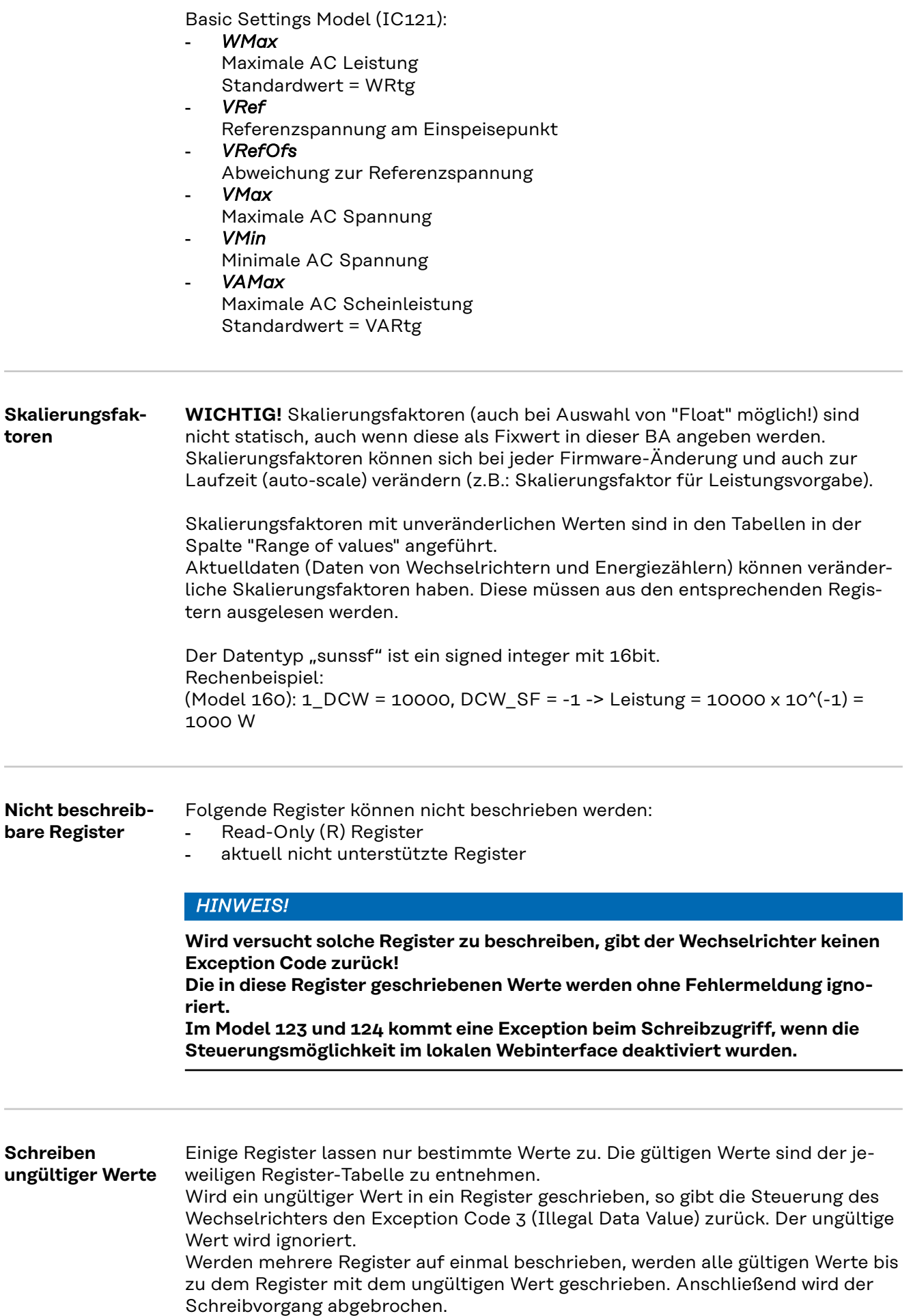

# **Einstellungen - Modbus**

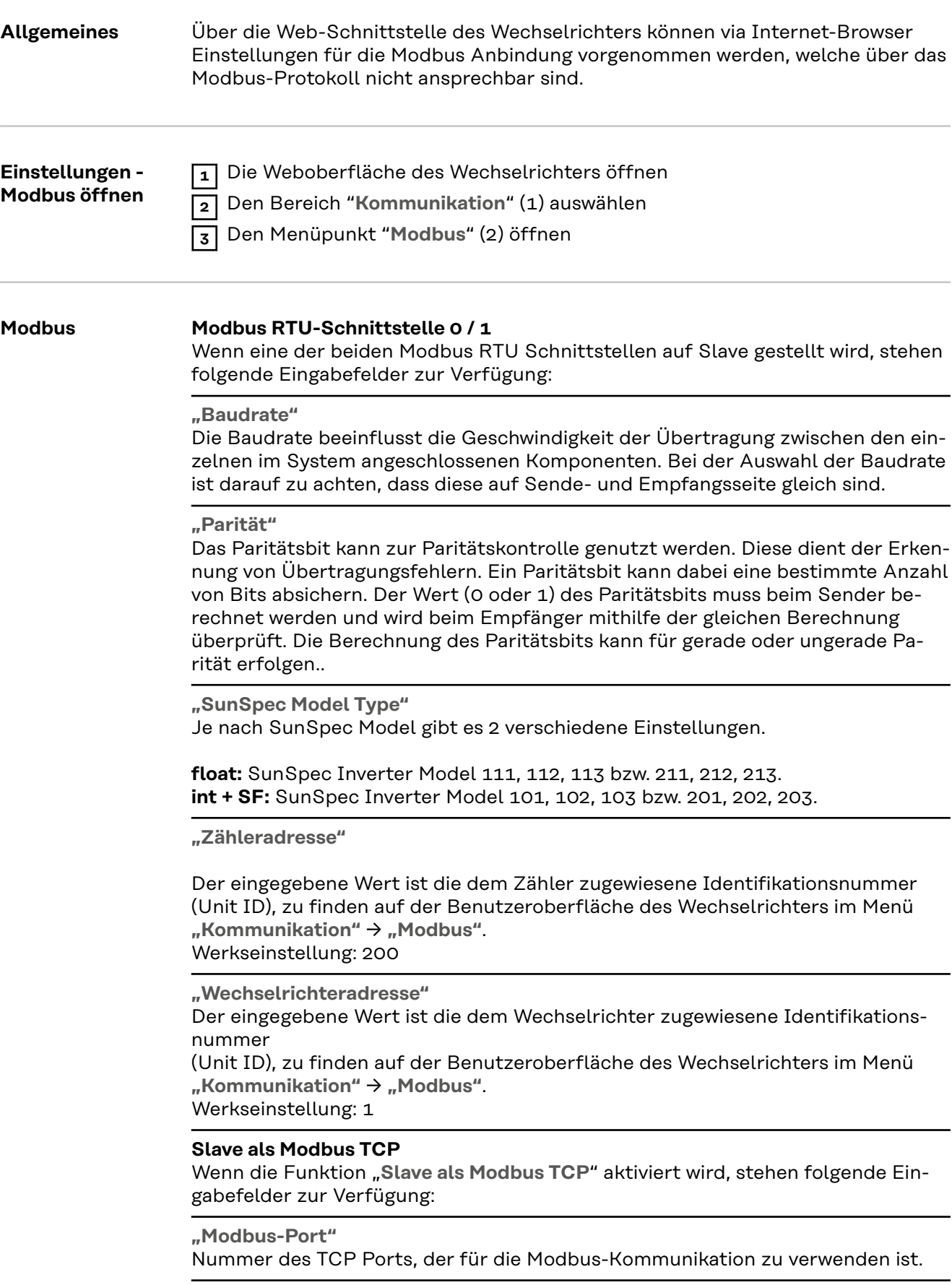

**float:** SunSpec Inverter Model 111, 112, 113 bzw. 211, 212, 213. **int + SF:** SunSpec Inverter Model 101, 102, 103 bzw. 201, 202, 203.

**"Zähleradresse"**

Der eingegebene Wert ist die dem Zähler zugewiesene Identifikationsnummer (Unit ID), zu finden auf der Benutzeroberfläche des Wechselrichters im Menü *"Kommunikation*" → **"Modbus**" Werkseinstellung: 200

**"Wechselrichteradresse"**

Der eingegebene Wert ist die dem Wechselrichter zugewiesene Identifikationsnummer (Unit ID), zu finden auf der Benutzeroberfläche des Wechselrichters im Menü "Kommunikation" → "Modbus".

Werkseinstellung: Dieser Wert ist unveränderbar mit 1 definiert.

#### **Wechselrichter-Steuerung über Modbus**

Wenn diese Option aktiviert ist, erfolgt die Wechselrichter-Steuerung über Modbus.

Zur Wechselrichter-Steuerung gehören folgende Funktionen:

- Ein/Aus
- **Leistungsreduktion**
- Vorgabe eines konstanten Power Factors (cos Phi)
- Vorgabe einer konstanten Blindleistung
- Batteriesteuerungs-Vorgaben mit Batterie

#### **Steuerung einschränken**

Die Option "Steuerung einschränken" ist nur beim Übertragungsprotokoll tcp verfügbar.

Sie dient dazu Wechselrichter-Steuerungsbefehle durch Unbefugte zu verhindern, indem die Steuerung nur für bestimmte Geräte erlaubt wird.

#### **Steuerung einschränken**

Wenn diese Option aktiviert ist, dürfen nur bestimmte Geräte Steuerungsbefehle schicken.

#### **IP-Adresse**

Um die Wechselrichter-Steuerung auf ein oder mehrere Geräte zu beschränken, werden in diesem Feld die IP-Adressen jener Geräte eingetragen die Befehle an den Wechselrichter senden dürfen. Mehrere Einträge werden durch Beistriche getrennt.

Beispiele:

- eine IP-Adresse: *98.7.65.4*
	- Steuerung nur durch IP Adresse *98.7.65.4* zulässig
- mehrere IP-Adressen: *98.7.65.4,222.44.33.1*
	- Steuerung nur durch IP Adressen *98.7.65.4 und 222.44.33.1* zulässig
- IP-Adressbereich z.B. von 98.7.65.1 bis 98.7.65.254 (CIDR Notation): *98.7.65.0/24*
	- Steuerung nur durch IP Adressen *98.7.65.1 bis 98.7.65.25*4 zulässig

# **Common & Inverter Model**

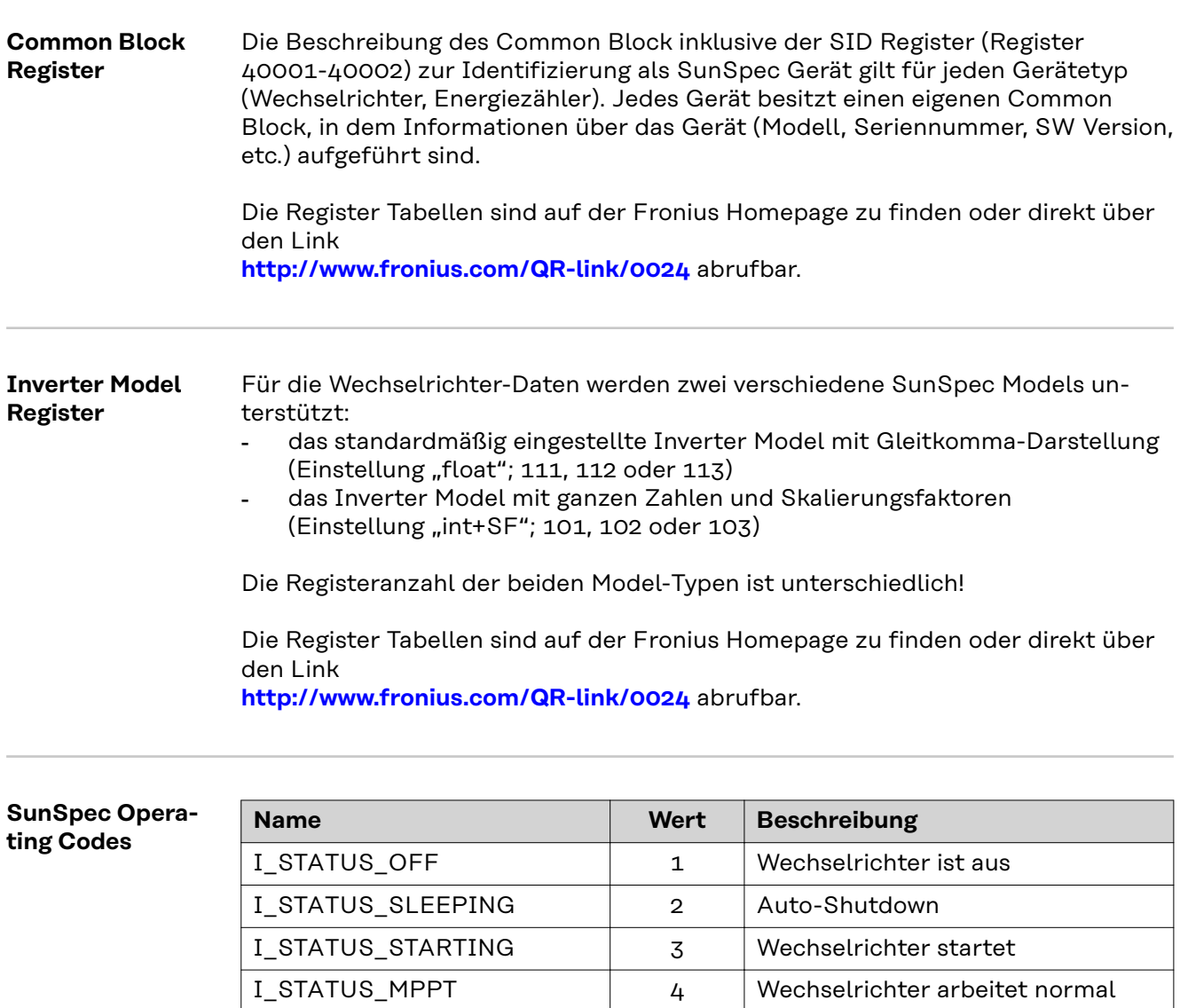

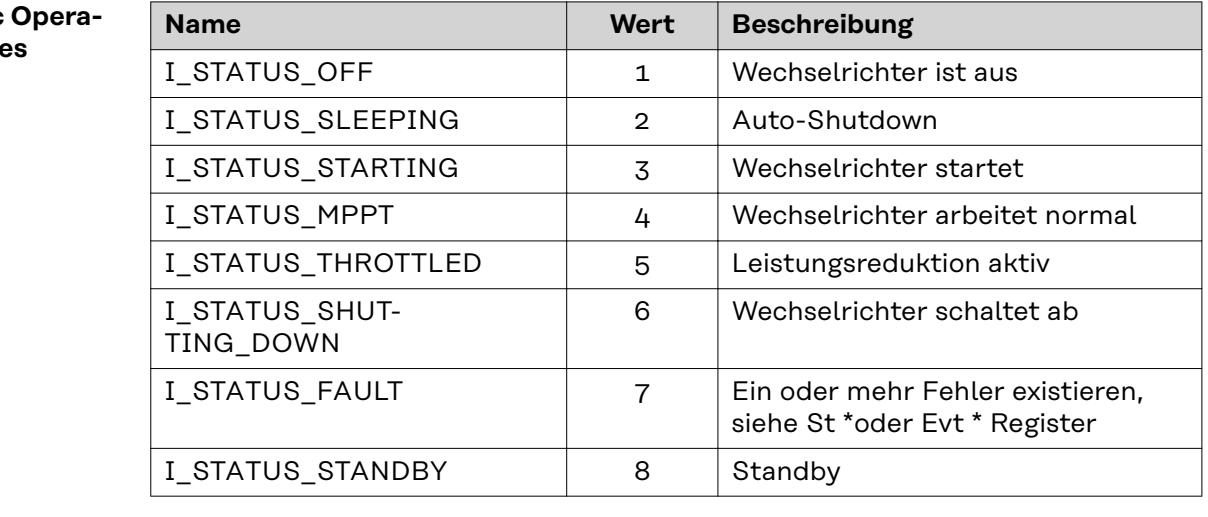

\* Inverter Model Register

# **Nameplate Model (120)**

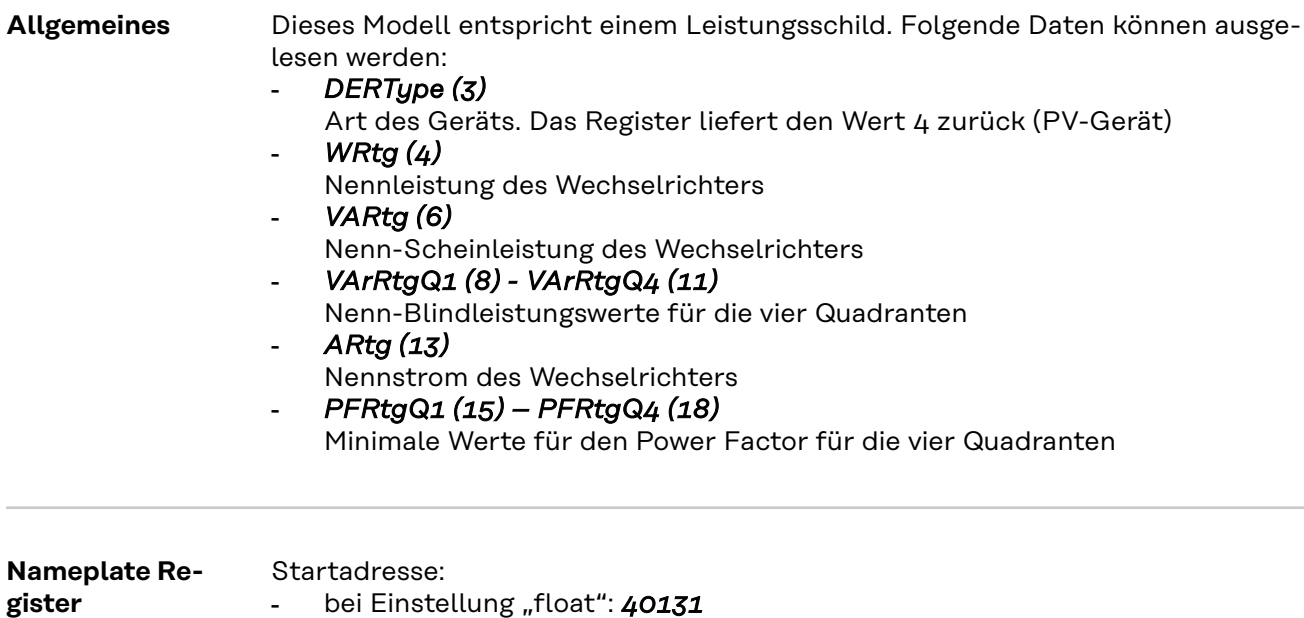

Die Register Tabellen sind auf der Fronius Homepage zu finden oder direkt über den Link

**http://www.fronius.com/QR-link/0024** abrufbar.

- bei Einstellung ", int+SF": **40121** 

# **Basic Settings Model (121)**

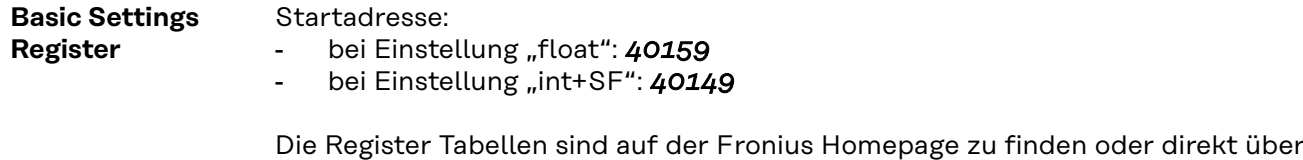

den Link

**http://www.fronius.com/QR-link/0024** abrufbar.

### **Referenzspannung**

# *VRef (4)*

Die Referenzspannung ist die Spannung an jenem gemeinsamen Anschlusspunkt, an welchem das lokale Netz mit dem öffentlichen Stromnetz verknüpft ist, und entspricht der Nennspannung des Wechselrichters. => siehe Abbildung "Gemeinsamer Anschlusspunkt"

Die Angabe erfolgt in Volt im Bereich von 0 (0x0000) bis 400 (0x0190).

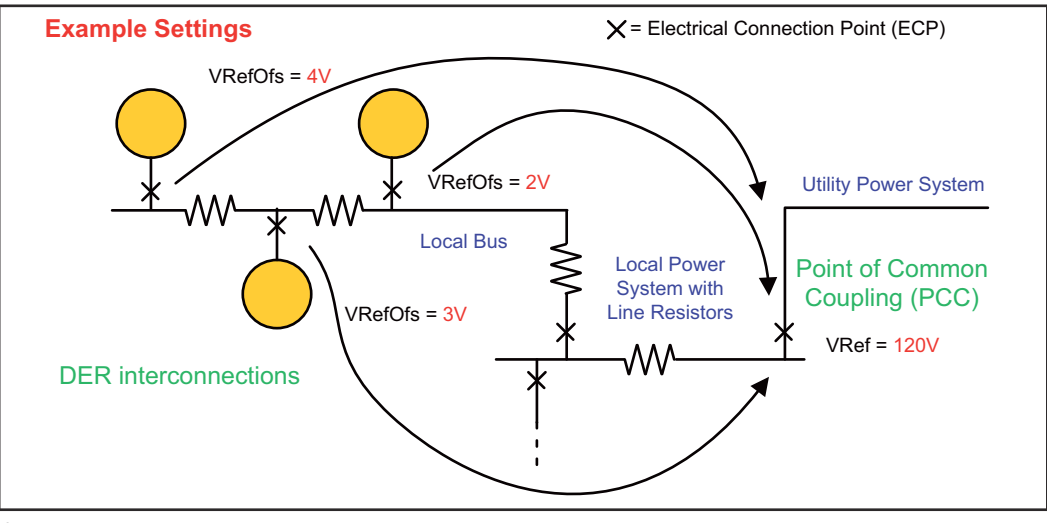

*Gemeinsamer Anschlusspunkt*

**Abweichung zur Referenzspannung**

# *VRefOfs (5)*

Je nach Verschaltung des lokalen Netzes kann es am Anschlusspunkt jedes einzelnen Wechselrichters an das lokale Netz zu einer Abweichung zur Referenzspannung kommen (siehe Abbildung "Gemeinsamer Anschlusspunkt").

# **Extended Measurements & Status Model (122)**

**Allgemeines** Dieses Modell liefert einige zusätzliche Mess- und Statuswerte, die das normale Inverter Model nicht abdeckt:

- *PVConn (3)*

Dieses Bitfeld zeigt den Status des Wechselrichter an

- Bit 0: Verbunden
- Bit 1: Ansprechbar
- Bit 2: Arbeitet (Wechselrichter speist ein)

#### - *ECPConn (5)*

Dieses Register zeigt den Verbindungsstatus zum Netz an

- *ECPConn* = 1: Wechselrichter speist gerade ein
- *ECPConn* = 0: Wechselrichter speist nicht ein
- *ActWH (6 9)*

Wirkenergiezähler

### - *StActCtl (36 - 37)*

Bitfeld für zurzeit aktive Wechselrichter-Modi

- Bit 0: Leistungsreduktion (FixedW; entspricht WMaxLimPct Vorgabe)
- Bit 1: konstante Blindleistungs-Vorgabe (FixedVAR; entspricht VAr-MaxPct)
- Bit 2: Vorgabe eines konstanten Power Factors (FixedPF; entspricht Out-PFSet)

### - *TmSrc (38 - 41)*

Quelle für die Zeitsynchronisation. Das Register liefert den String "RTC" zurück.

# - *Tms (42 - 43)*

Aktuelle Uhrzeit und Datum der RTC Angegeben werden die Sekunden vom 1. Jänner 2000 00:00 (UTC) bis zur aktuellen Zeit

- *Ris* Iso Widerstand

**Extended Measurements & Status Register** Startadresse:

bei Einstellung "float": 40191

- bei Einstellung "int+SF": 40181

Die Register Tabellen sind auf der Fronius Homepage zu finden oder direkt über den Link

**http://www.fronius.com/QR-link/0024** abrufbar.

# **Immediate Controls Model (123)**

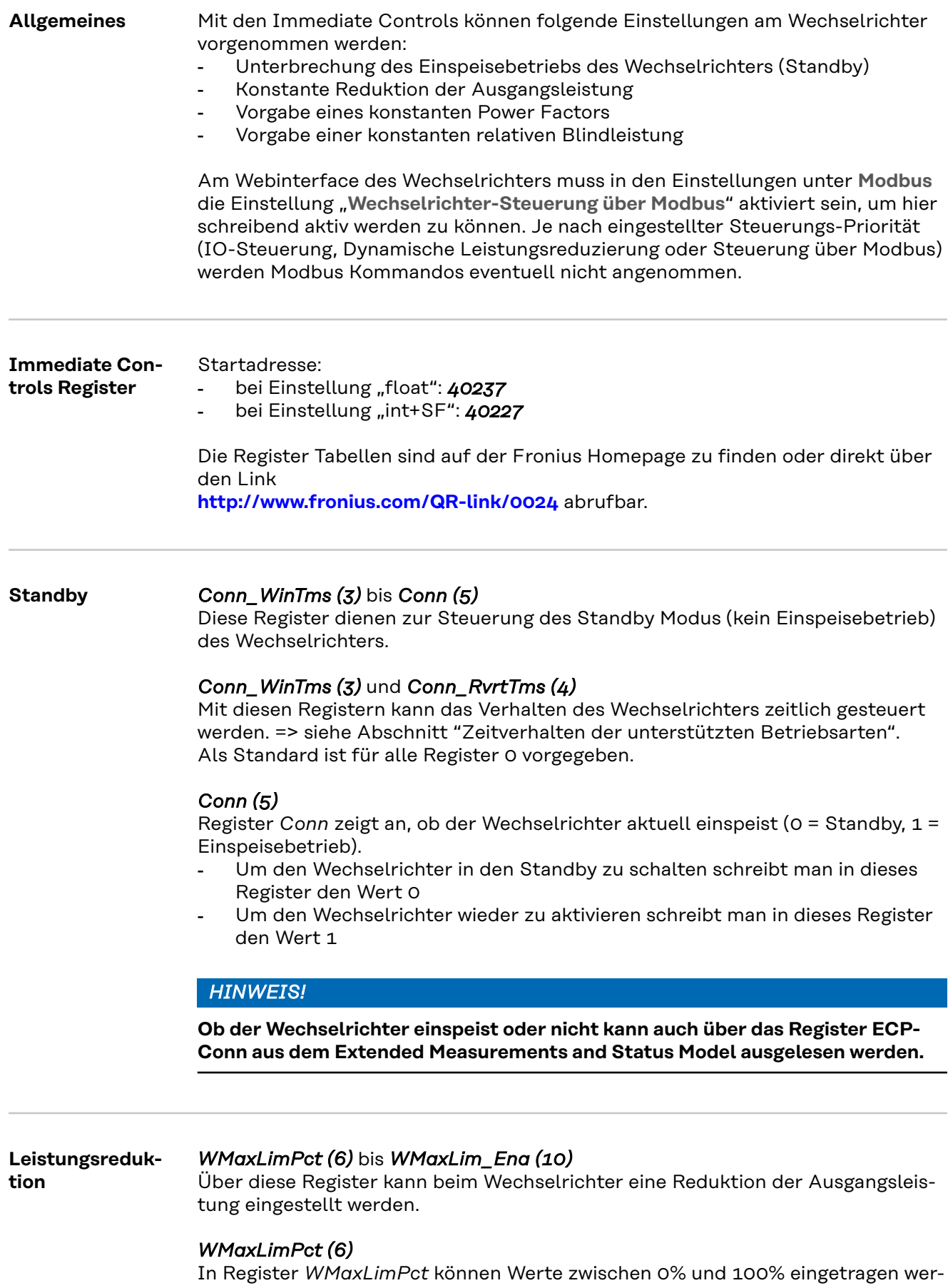

den.

Die Werte beschränken die maximal mögliche Ausgangsleistung des Gerätes, und haben daher nicht unbedingt eine Auswirkung auf die aktuelle Leistung.

# **WICHTIG!** Den Skalierungsfaktor für dieses Register beachten!

Weitere Informationen unter:

http://sunspec.org/wp-content/uploads/2015/06/SunSpec-Information-Models-12041.pdf

# *WMaxLimPct\_WinTms (7), WMaxLimPct\_RvrtTms (8)*

Mit diesen Registern kann das Verhalten des Wechselrichters für diese Betriebsart zeitlich gesteuert werden. => siehe Abschnitt "Zeitverhalten der unterstützten Betriebsarten".

Als Standard ist für alle Register 0 vorgegeben.

### *WMaxLim\_Ena (10)*

Zum Starten und Beenden diese Betriebsart

- Wert 1 in das Register *WMaxLim Ena* schreiben = Betriebsart starten
- Wert 0 in das Register *WMaxLim\_Ena* schreiben = Betriebsart beenden

# *HINWEIS!*

#### **Um bei einer aktiven Betriebsart Werte zu verändern (z.**

B. ein anderes Leistungslimit oder eine andere Rückkehrzeit einstellen), folgendermaßen vorgehen:

- **EXECUTE:** neuen Wert in das entsprechende Register schreiben
- ▶ die Betriebsart über Register *WMaxLim\_Ena* durch Setzen einer 1 erneut starten

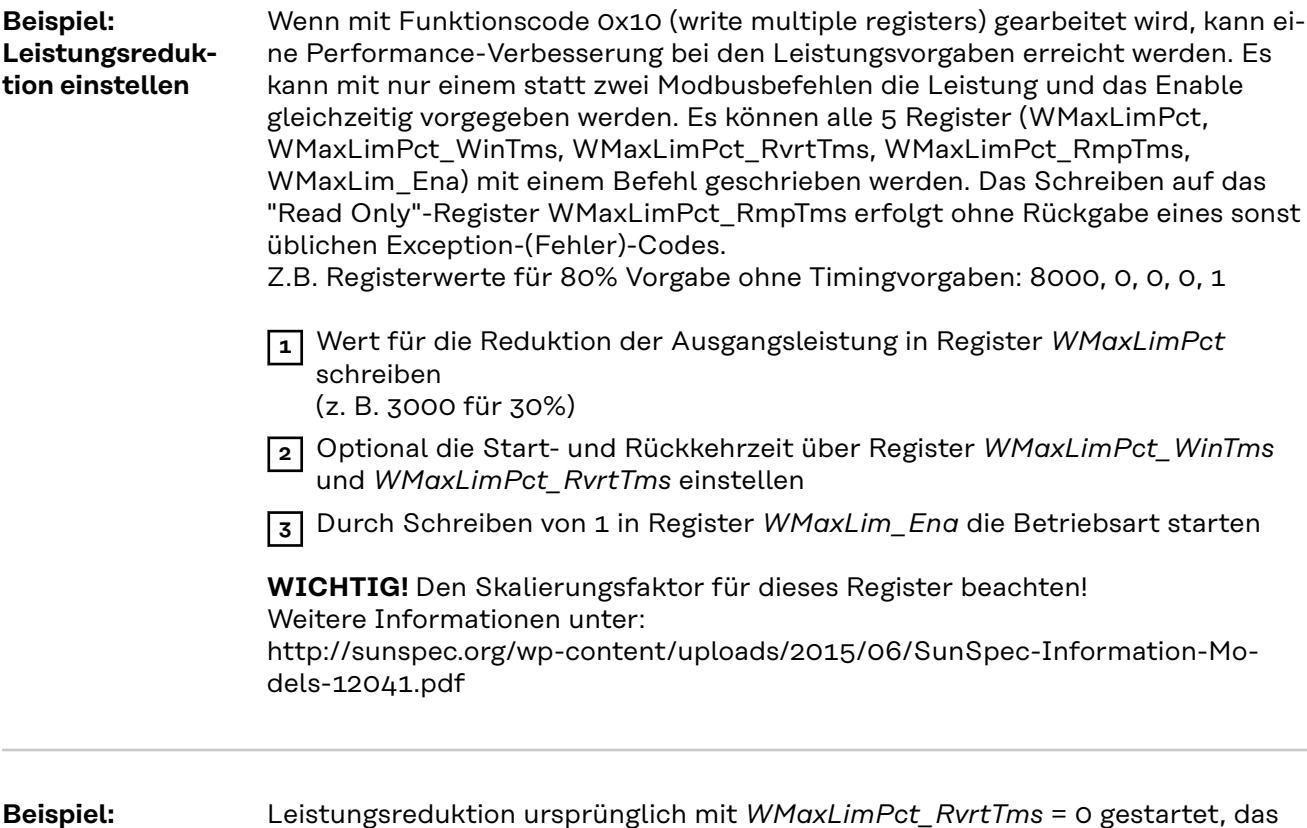

**Beispiel: Ändern der Rückkehrzeit bei aktiver Leistungsreduktion**

Leistungsreduktion ursprünglich mit *WMaxLimPct\_RvrtTms* = 0 gestartet, das heißt die Betriebsart muss manuell beendet werden.

**1** *WMaxLimPct\_RvrtTms* auf z.B. 30 setzen

**2** Durch Schreiben von 1 in Register *WMaxLim\_Ena* Änderung übernehmen Betriebsart wird nach 30 Sekunden selbständig beendet und auf die nächste Priorität zurückgestellt (z.B.: Dynamische Leistungsreduzierung)

**Auswirkungen der Blindleistungs-Vorgaben auf die Wirkleistung**

Der Blindleistungs-Betrieb wird grundsätzlich durch den maximalen Ausgangsstrom (die maximale Scheinleistung) sowie durch die operative Blindleistungs-Grenze des Wechselrichters begrenzt:

Die folgende Abbildung zeigt den möglichen Arbeitsbereich des Wechselrichters. Alle durch Wirkleistung P und Blindleistung Q definierten gültigen Arbeitspunkte sind innerhalb des grauen Bereiches.

Die Maximalwerte müssen über die Register VArRtgQ1 bis VArRtgQ4 und VArRtg\_SF aus den Nameplate Model ausgelesen werden.

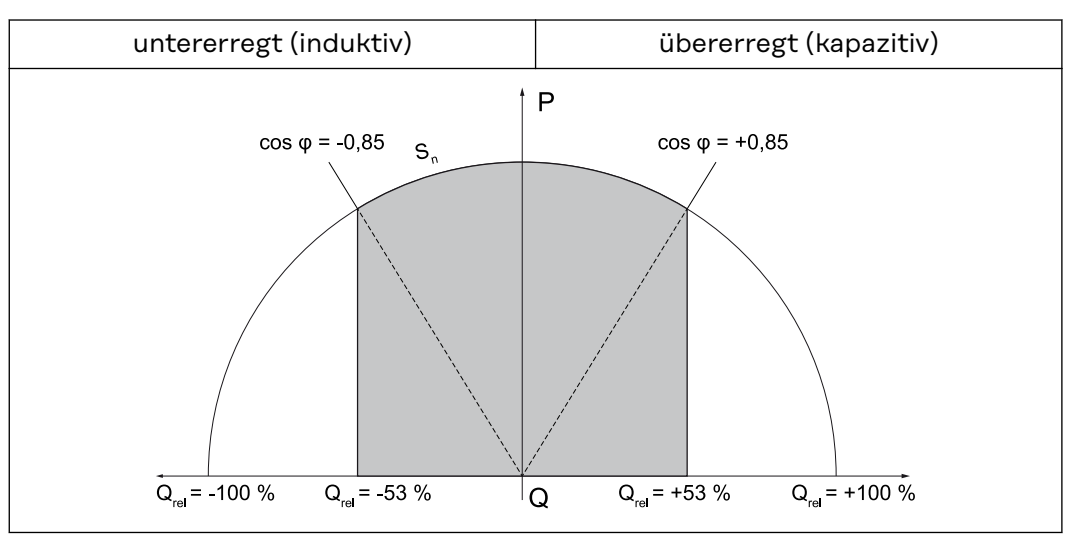

*Blindleistung und Power Factor*

#### **Legende:**

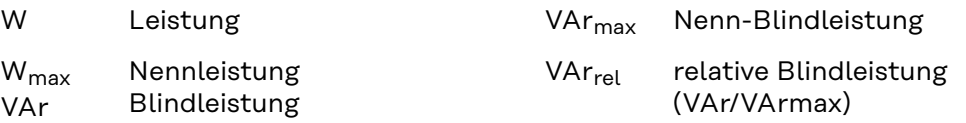

# **Konstanter**

# **Power Factor**

# *OutPFSet (11)* bis *OutPFSet\_Ena (15)*

Über diese Register kann beim Wechselrichter ein konstanter Power Factor vorgegeben werden.

### *OutPFSet (11)*

- In Register *OutPFSet* können positive und negative Werte für den Power Factor eingegeben werden
- Die Werte sind mit Faktor im Register *OutPFSet\_SF* zu skalieren
- Die minimal möglichen Werte hängen vom Wechselrichter-Typ ab und können dem Nameplate Model entnommen werden

# *HINWEIS!*

#### **Der Wert für den Power Factor muss mit dem korrekten Vorzeichen eingegeben werden, siehe Abschnitt "Vorzeichenkonvention für den Power Factor"**

- ▶ positiv für untererregt
- ▶ negativ für übererregt

### *OutPFSet\_WinTms (12)*, *OutPFSet\_RvrtTms (13)*

Mit diesen Registern kann das Verhalten des Wechselrichters für diese Betriebsart zeitlich gesteuert werden. => siehe Abschnitt "Zeitverhalten der unterstützten Betriebsarten".

Als Standard ist für alle Register 0 vorgegeben.

### *OutPFSet\_Ena (15)*

Zum Starten und Beenden dieser Betriebsart

- Wert 1 in das Register OutPFSet\_Ena schreiben = Betriebsart starten
- Wert 0 in das Register *OutPFSet\_Ena* schreiben = Betriebsart beenden

### *HINWEIS!*

-

### **Um bei einer aktiven Betriebsart Werte zu verändern (z.B. ein anderen Power Factor oder eine andere Rückkehrzeit einstellen), folgendermaßen vorgehen:**

- **EXECUTE:** neuen Wert in das entsprechende Register schreiben
- die Betriebsart über Register OutPFSet\_Ena durch Setzen einer 1 erneut starten

#### *OutPFSet\_RmpTMS*

**Beispiel: Konstanten Power Factor vorgeben**

**1** Wert für den Power Factor in Register *OutPFSet* schreiben (z. B. 950 für 0,95)

**2** Optional die Start- und Rückkehrzeit über Register *OutPFSet\_WinTms* und *OutPFSet\_RvrtTms* einstellen

**3** Durch Schreiben von 1 in Register *OutPFSet\_Ena* die Betriebsart starten

#### **Konstante relative Blindleistung**

# *VArMaxPct (17)* bis *VArPct\_Ena (23)*

Über diese Register kann am Wechselrichter ein konstanter Wert für die Blindleistung eingestellt werden, die der Wechselrichter liefern soll.

### *VArMaxPct (17)*

- zum Einstellen eines Wertes für die konstante Blindleistung
- Die minimal und maximal möglichen Werte hängen vom Wechselrichter-Typ ab

# *HINWEIS!*

**Im praktischen Betrieb wird die tatsächlich verfügbare Blindleistung durch die Betriebsgrenzen des Wechselrichters vorgegeben.**

Deshalb kann die Blindleistungs-Vorgabe nur dann erreicht werden, wenn ausreichend Wirkleistung eingespeist wird.

Wird zu wenig Wirkleistung eingespeist, arbeitet der Wechselrichter an der Betriebsgrenze.

#### *VArPct\_WinTms (19), VArPct\_RvrtTms (20)*

Mit diesen Registern kann das Verhalten des Wechselrichters für diese Betriebsart zeitlich gesteuert werden. => siehe Abschnitt "Zeitverhalten der unterstützten Betriebsarten".

Als Standard ist für alle Register 0 vorgegeben.

#### *VArPct\_Mod (22)*

- dieses Register kann nicht verändert werden
- liefert die (derzeit) unterstützte Betriebsart zurück Blindleistung in Prozent der maximal möglichen Blindleistung

#### *VArPct\_Ena (23)*

Zum Starten und Beenden dieser Betriebsart

- Wert 1 in das Register *VArPct Eng* schreiben = Betriebsart starten
- Wert 0 in das Register *VArPct\_Ena* schreiben = Betriebsart beenden

# *HINWEIS!*

#### **Um bei einer aktiven Betriebsart Werte zu verändern (z.**

B. ein andere Blindleistung oder eine andere Rückkehrzeit einstellen), folgendermaßen vorgehen:

- neuen Wert in das entsprechende Register schreiben
- ▶ die Betriebsart über Register *VArPct\_Ena* durch Setzen einer 1 erneut starten

#### *VArPct\_RmpTms (23)*

- der relative Annäherungswert in %/s

**Beispiel: Konstante Blindleistung vorgeben**

- **1** Wert für die relative Blindleistung in Register *VArMaxPct* schreiben (z. B. 80 für 80%)
- **2** Optional die Start- und Rückkehrzeit über Register *VArPct\_WinTms* und *VArPct\_RvrtTms* einstellen
- **3** Durch Schreiben von 1 in Register *VArPct\_Ena* den Betriebsart starten

# **Multiple MPPT Inverter Extension Model (160)**

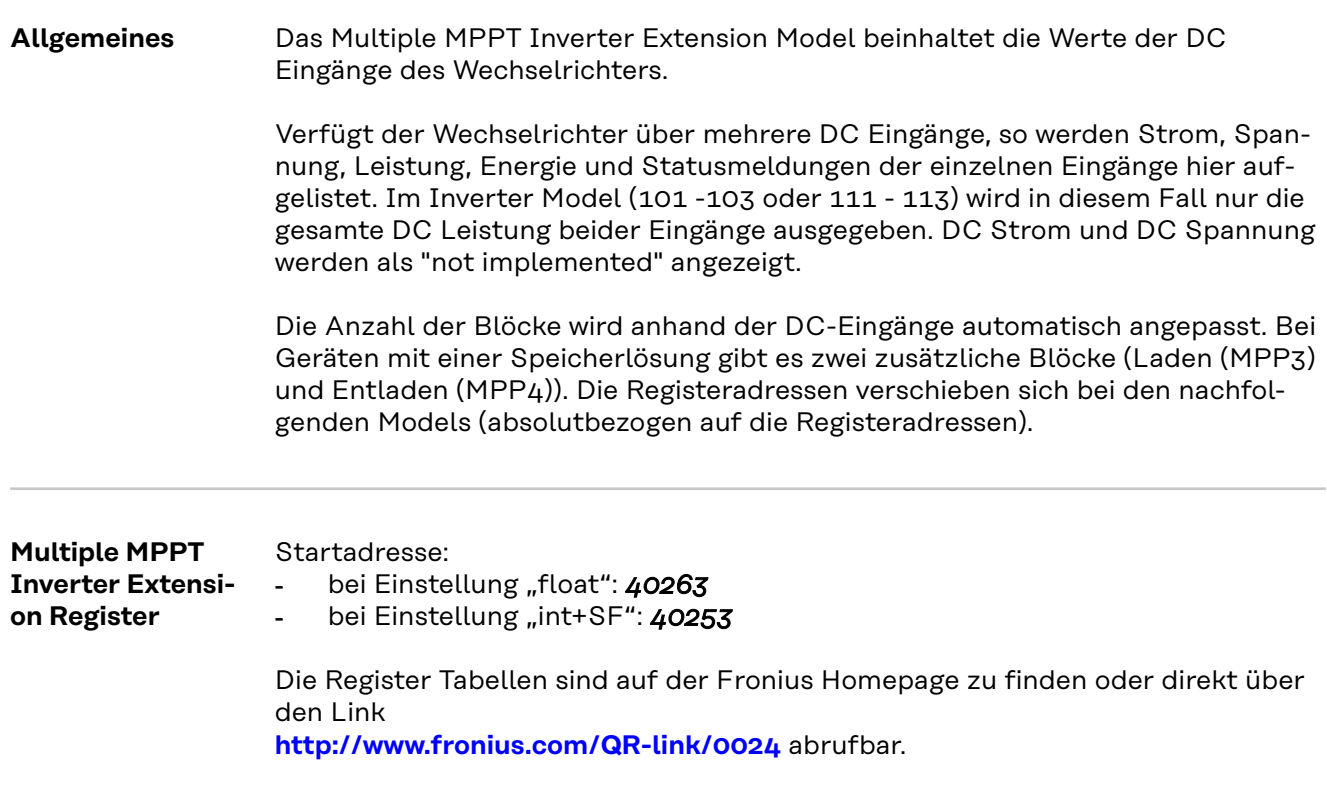

# **Basic Storage Control Model (124)**

**Allgemeines** Dieses Model ist nur für Wechselrichter mit einer Speicherlösung verfügbar.

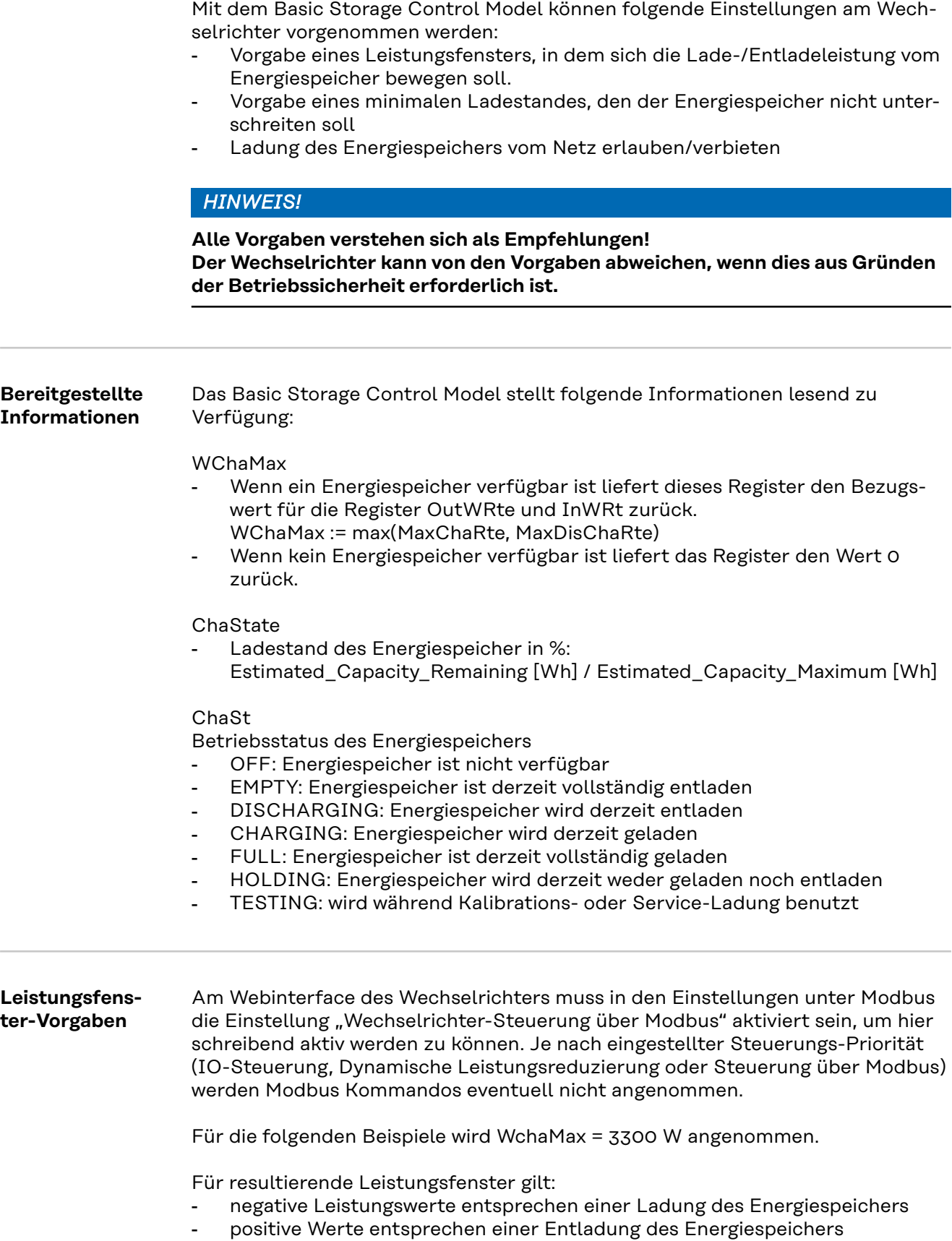

# *HINWEIS!*

#### **Die Werte in den folgenden Beispielen müssen nach dem Lesen und vor dem Schreiben entsprechend ihren Skalierungsfaktoren in den angegebenen Skalierungsregistern skaliert werden.**

Die Manipulation der Register InWRte, OutWRte und StorCtl\_Mod führt zu Änderungen des Batteriestatus in Fronius Solar.web, zum Beispiel "Erzwungene Nachladung" und "Energiesparmodus", abhängig von den Benutzereinstellungen und dem aktuellen Status der Batterie.

#### **Beispiel 1: Nur Laden des Energiespeichers erlauben**

Dieses Verhalten kann durch Limitierung der maximalen Entladeleistung auf 0% erreicht werden => resultiert in Fenster [-3300 W, 0 W]

- OutWRte = 0% (setze Entladelimit auf 0% von WchaMax)
- StorCtl\_Mod = 2 (schaltet Entladegrenzwert aktiv, Bit-Muster: 10)
- InWRte ist in diesem Fall nicht relevant

#### **Beispiel 2: Nur Entladen des Energiespeichers erlauben**

Dieses Verhalten kann durch Limitierung der maximalen Ladeleistung auf 0% erreicht werden => resultiert in Fenster [0 W, 3300 W]

- InWRte = 0% (setze Ladelimit auf 0% von WchaMax)
- StorCtl Mod = 1 (Bit 1 schaltet Ladegrenzwert aktiv, Bit-Muster: 01)
- OutWRte ist in diesem Fall nicht relevant

#### **Beispiel 3: Weder Laden noch Entladen erlauben**

Dieses Verhalten kann durch Limitierung der maximalen Ladeleistung auf 0% und Limitierung der maximalen Entladeleistung auf 0% erreicht werden => resultiert in Fenster [0 W, 0 W]

- InWRte = 0% (setze Ladelimit auf 0% von WchaMax)
- OutWRte = 0% (setze Entladelimit auf 0% von WchaMax)
- StorCtl Mod = 3 (schalte beide Grenzwerte aktiv, Bit-Muster: 11)

#### **Beispiel 4: Laden und Entladen mit maximal 50% der nominalen Leistung**

Dieses Verhalten kann durch Limitierung der maximalen Ladeleistung auf 50% und Limitierung der maximalen Entladeleistung auf 50% erreicht werden => resultiert in Fenster [-1650 W, 1650 W]

- InWRte = 50% (setze Ladelimit auf 50% von WchaMax)
- OutWRte = 50% (setze Entladelimit auf 50% von WchaMax)
- StorCtl Mod = 3 (schalte beide Grenzwerte aktiv, Bit-Muster: 11)

#### **Beispiel 5: Laden im Bereich von 50% bis 75% der nominalen Leistung**

Dieses Verhalten kann durch Limitierung der maximalen Ladeleistung auf 75% und Limitierung der maximalen Entladeleistung auf -50% erreicht werden => resultiert in Fenster [1650 W, 2475 W]

- InWRte = 75% (setze Ladelimit auf 75% von WchaMax)
- OutWRte = -50% (setze Entladelimit auf -50% von WchaMax)
- StorCtl\_Mod = 3 (schalte beide Grenzwerte aktiv, Bit-Muster: 11)
- Der Batteriestatus in Fronius Solar.web wechselt zu "Erzwungene Nachladung"

#### **Beispiel 6: Entladen mit 50% der nominalen Leistung**

Dieses Verhalten kann durch Limitierung der maximalen Ladeleistung auf -50% und Limitierung der maximalen Entladeleistung auf 50% erreicht werden => resultiert in Fenster [-1650 W, -1650 W]

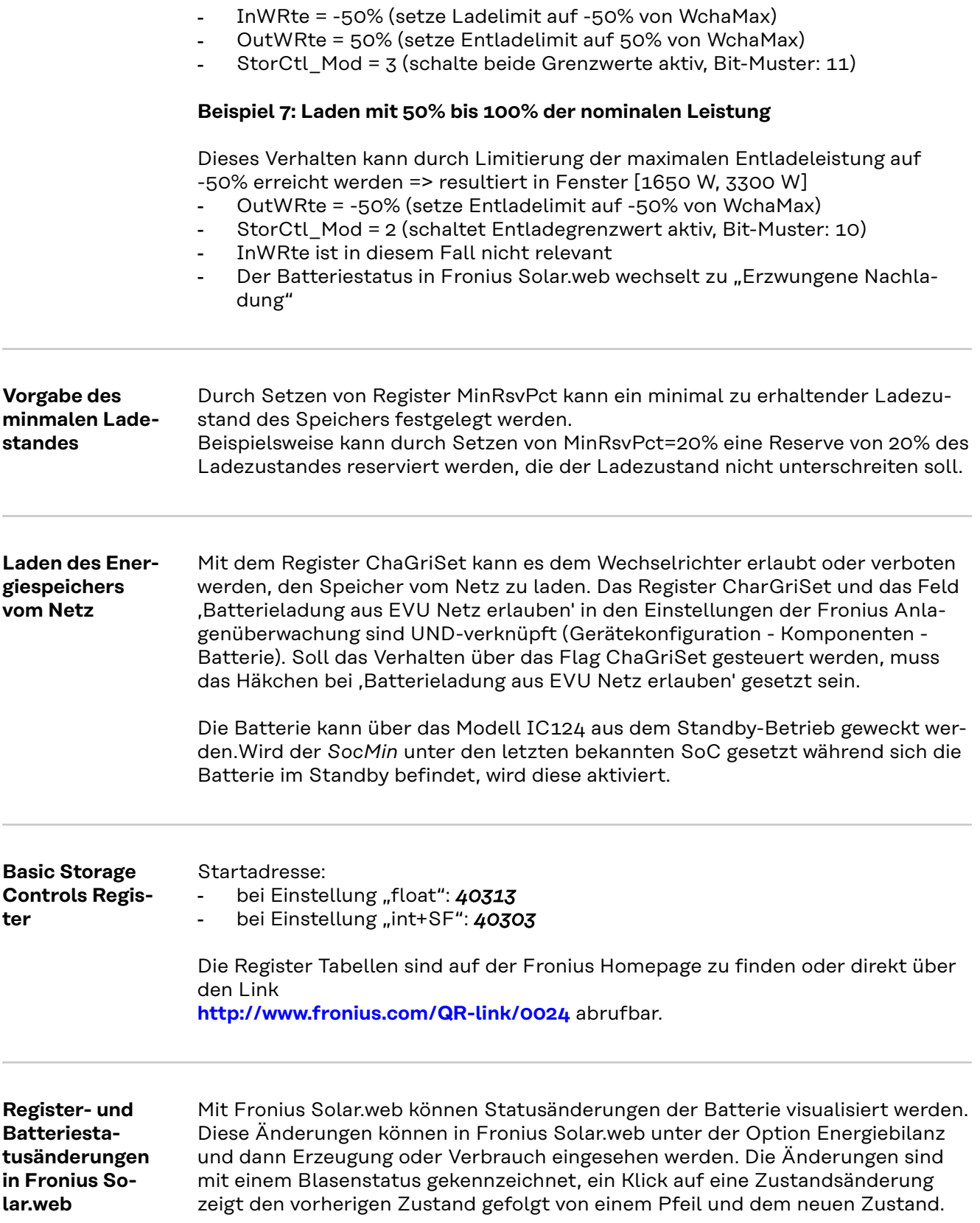

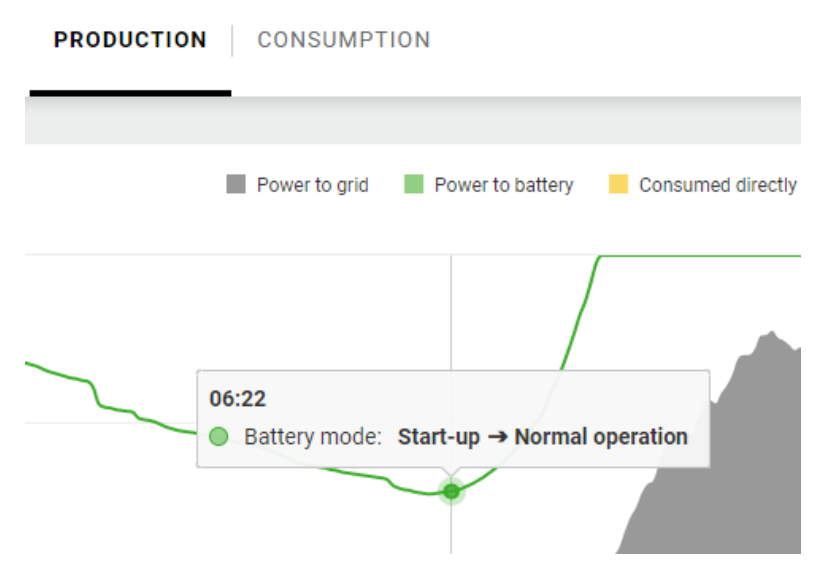

*Änderung des Batteriezustandes von Inbetriebnahme zum Normalbetrieb*

Batteriezustandsänderungen werden während des normalen Betriebs ausgelöst (wenn die Batterie betriebsbereit ist, aus Sicherheitsgründen...) oder durch Änderungen der Modbus-Register MinRsvPct, InWRte, OutWRte und StorCtl\_Mod.

Die Änderungen können wie folgt ausgelöst werden:

- Über das Register MinRsvPct wird ein minimaler Ladezustand eingestellt, der entsprechende Zustandswechsel ist der "Energiesparmodus".
- Durch Setzen der Register InWRte, OutWRte, StorCtl\_Mod könnte der Batteriestatus auf "Erzwungene Nachladung" wechseln.

**Meter Model Register** Die Daten eines per Modbus RTU mit der Steuerung des Wechselrichters verbundenen Energiezählers können per Modbus TCP über die entsprechenden Sun-Spec Models ausgelesen werden. Ähnlich wie bei den Inverter Models gibt es auch hier zwei verschiedene SunSpec Models:

- das Meter Model mit Gleitkommadarstellung (Einstellung "float"; 211, 212 oder 213)
- das Meter Model mit ganzen Zahlen und Skalierungsfaktoren (Einstellung "int+SF"; 201, 202 oder 203)

Die Registeranzahl der beiden Model-Typen ist unterschiedlich!

Die Modbus Geräte-ID des Energiezählers ist konfigurierbar (default = 200).

Die Register Tabellen sind auf der Fronius Homepage zu finden oder direkt über den Link

**http://www.fronius.com/QR-link/0024** abrufbar.

Es gibt 4 verschiedene Meter-Locations, diese werden durch die Locationnummer beschrieben (siehe Tabelle). Je nachdem, wo sich der Smart Meter befindet und ob der Wechselrichter produziert oder konsumiert, ändern sich die Vorzeichen der PowerReal-Werte und der Energy-Werte. Diese werden in der folgenden Tabelle aufgezeigt:

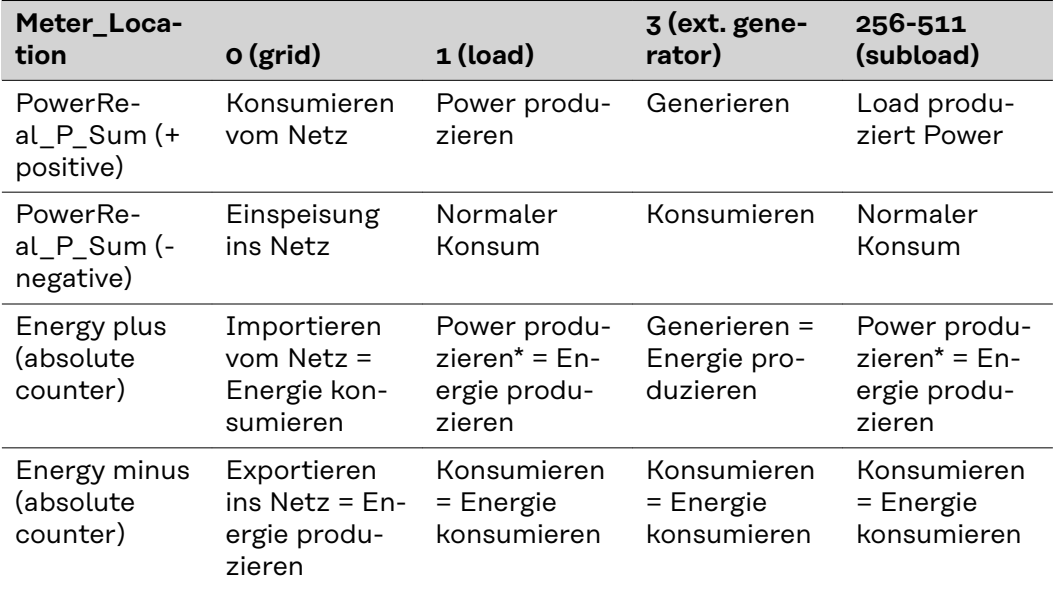

*\*Tritt nur bei Ausnahmen auf. Zum Beispiel bei einem versteckten Generator.*
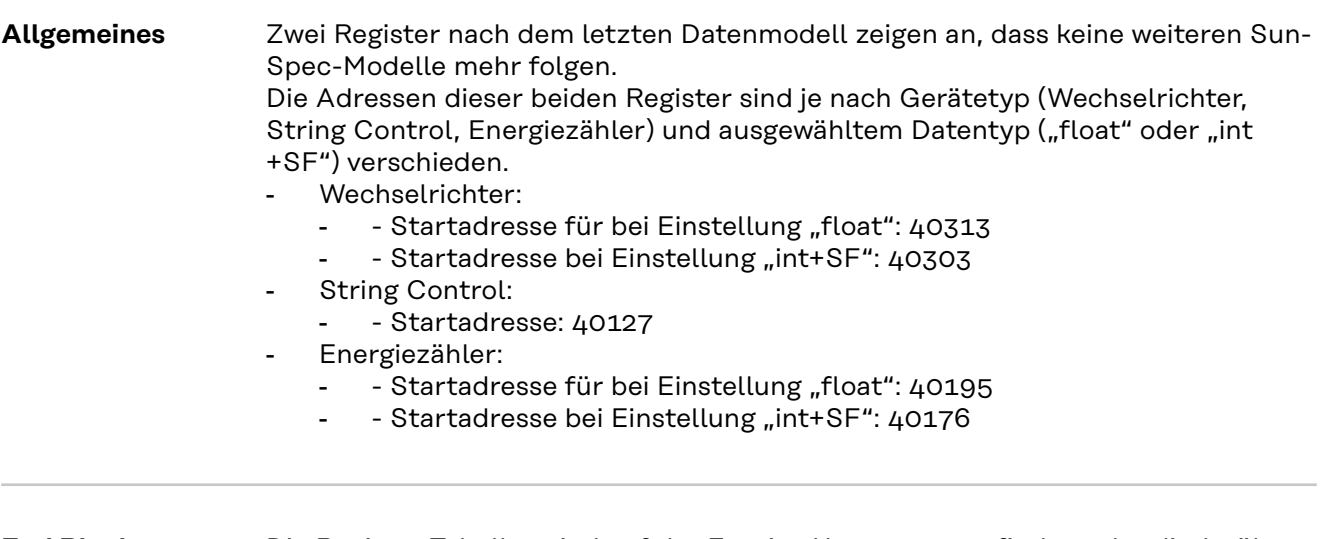

**End Block** Die Register Tabellen sind auf der Fronius Homepage zu finden oder direkt über den Link

**http://www.fronius.com/QR-link/0024** abrufbar.

# **Table of contents**

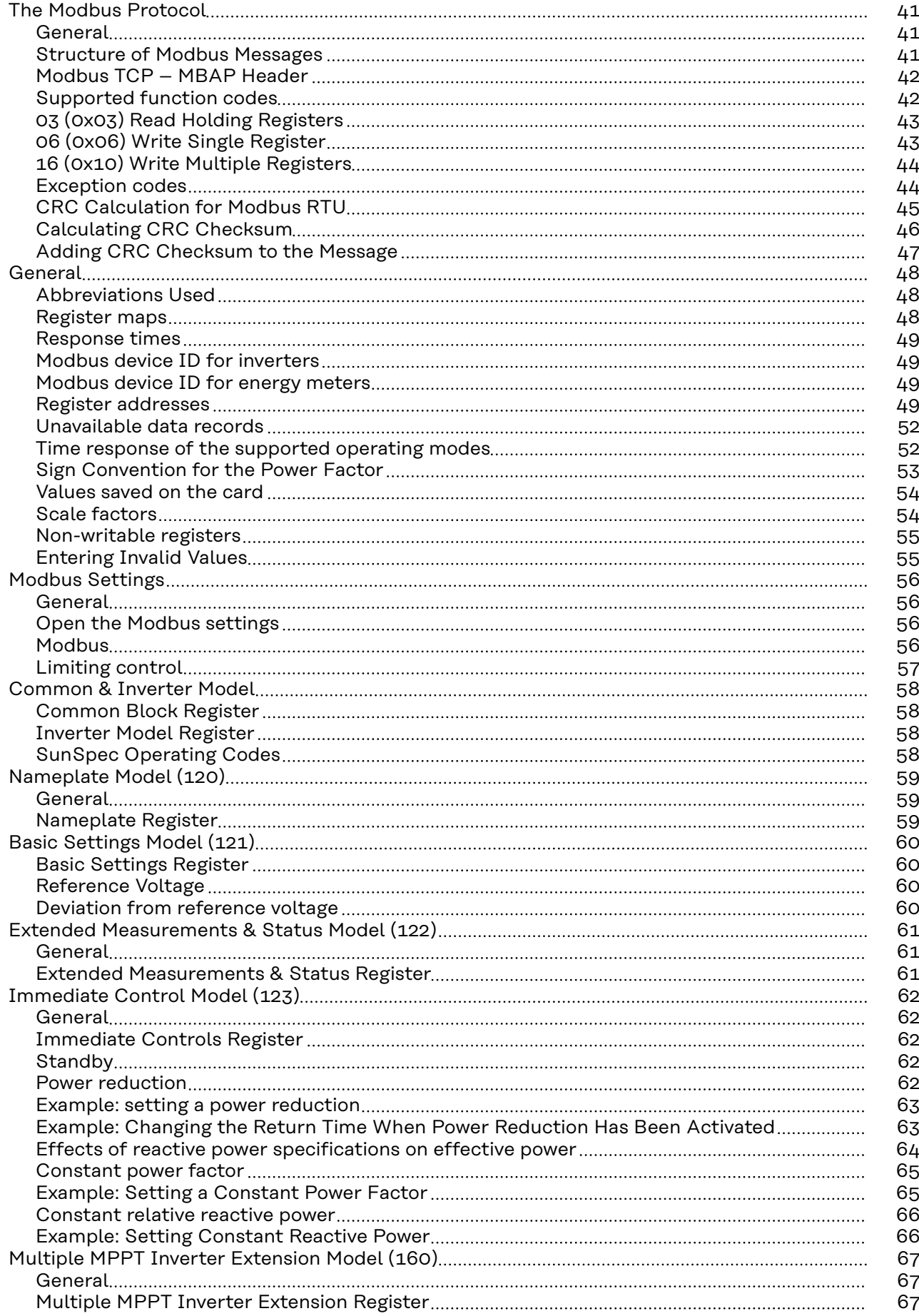

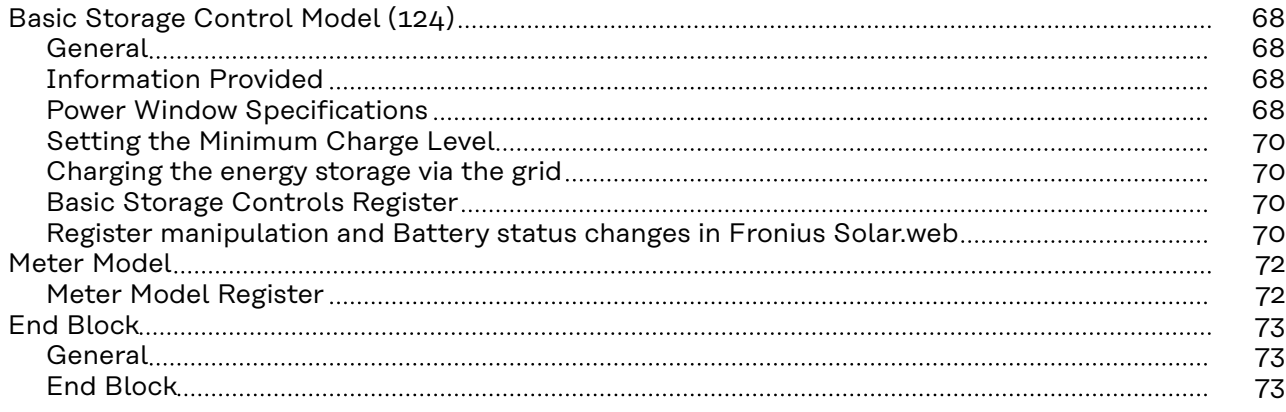

# **The Modbus Protocol**

which are publicly available at www.modbus.org/specs.php. Modbus is a simple, open communication protocol, with which master-slave or client-server communication can be carried out between the devices connected to the network. The basic principle of Modbus is: a master sends a request and a slave responds to this. In Modbus TCP, the master is referred to as the client and a slave as a server. The function is the same. The descriptions of the protocol functions provided below will use the more common names master and slave, irrespective of the RTU and TCP variants. In cases where there are differences between RTU and TCP, this will be specifically indicated. Modbus can be used in two ways on the inverter: Modbus TCP using TCP/IP via Ethernet (connected by cable or via WLAN) Modbus RTU using asynchronous serial transmission via RS-485 (EIA/TIA-485-A) In the case of Modbus RTU, there can only ever be one master in the system. In principle, only one master may initiate requests. A slave may only give a response if it has been addressed by the master; the slaves cannot communicate with each other. If a broadcast request (request to all available slaves via slave ID or unit ID 0) is sent, none of the slaves can respond. Broadcasts can therefore only be used for write commands. If a master sends a request to a slave, then it expects a response. In the event of a request from a master, there are five options: If the slave receives the request without communication errors and can process this request without errors, then a normal response will be sent with the required data. If the slave does not receive the request due to a communication error, then no response is sent. This leads to a timeout on the master. If the slave receives the request, but discovers a communication error (parity, CRC, etc.), then no response is sent. This leads to a timeout on the master. If the slave receives the request without communication errors, but cannot process it without errors (e.g., if a register that is not available needs to be read), then an error message (exception response) is returned with the reason for the error. If the slave receives a broadcast request, which also goes to all other devices, then no response will be sent either in the event of an error or if the request has been successfully processed. Broadcast requests are therefore only suitable for write commands. Modbus devices provide data in 16 bit large data blocks (registers). In certain cases, individual data points may also cover several data blocks (e.g., 2 registers = 32 bit value). **Structure of Modbus Messages** In principle, a Modbus message is made up of the protocol data unit (PDU). This is independent of the underlying communication layers. Depending on the bus or network that is used, additional fields can also be added. This structure is then referred to as the application data unit (ADU).

**General** The description of the protocol is largely taken from the Modbus specifications,

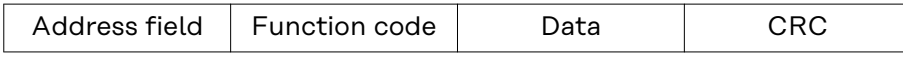

PDU

*Structure of a Modbus message for Modbus RTU*

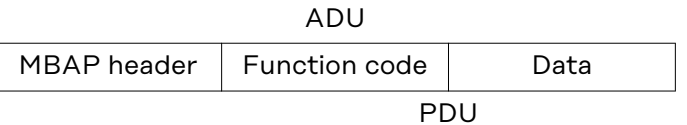

*Structure of a Modbus message for Modbus TCP*

Modbus TCP uses its own header to identify the application data unit. This header is called MBAP header (MODBUS application protocol header).

The size of the protocol data unit (PDU) is limited due to the first Modbus implementations in a serial network (max. RS-485 ADU = 256 bytes). This results in the following for the size of the protocol data unit PDU: PDU = 256 – slave ID  $(1 \text{ byte})$  – CRC  $(2 \text{ bytes})$  = 253 bytes This results in:

- Modbus RTU ADU =  $253 +$  slave ID (1 byte) + CRC (2 bytes) =  $256$  bytes
- Modbus TCP ADU =  $253$  bytes + MBAP (7 bytes) =  $260$  bytes

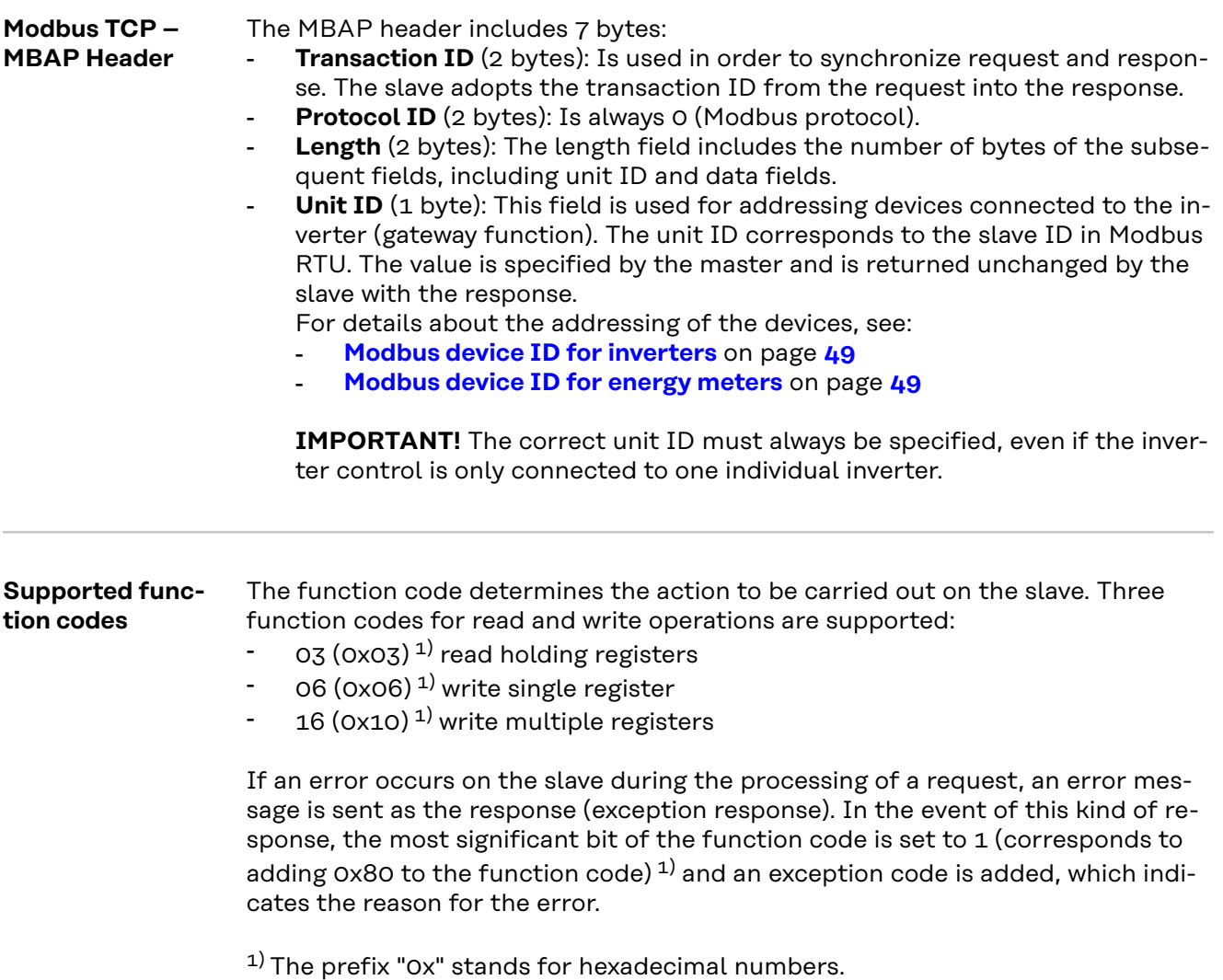

# **03 (0x03) Read Holding Registers**

This function code is used to read the content of one or more successive registers of a device. The request contains the address of the first register to be read and the number of registers to be read. Registers are addressed in the request starting at 0. This means that registers 1 to 16 will be addressed via addresses 0 to 15.

# Request

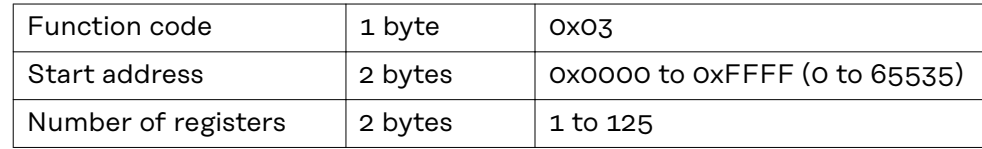

#### Response

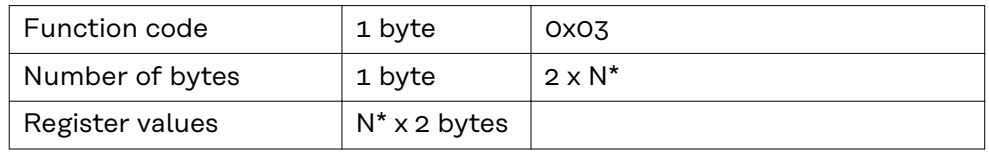

\*N = number of registers

### Error

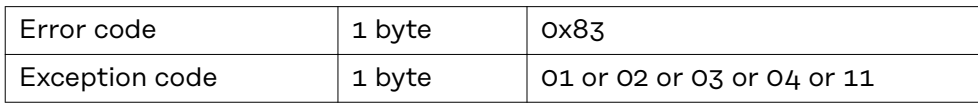

#### **06 (0x06) Write Single Register**

This function code is used in order to write a single register. The request only contains the address of the register to be written. Registers are addressed starting at 0. This means that register 1 is addressed via address 0. The normal response is a copy of the request, which is sent after successfully writing the register.

#### Request

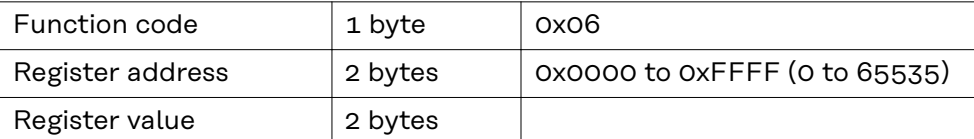

#### Response

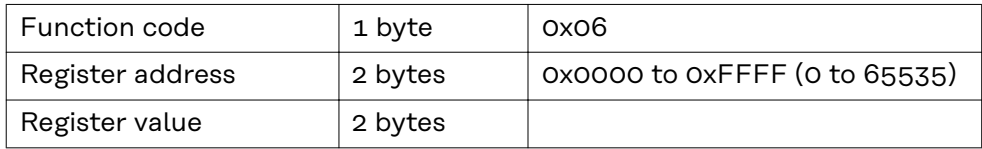

#### Error

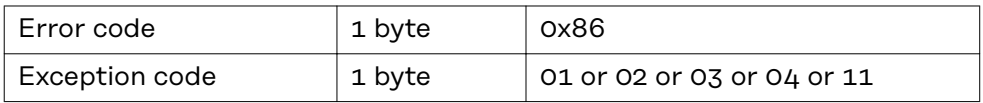

# **16 (0x10) Write Multiple Registers**

This function code is used in order to write a block of successive registers. The request contains the address of the first register to be written, the number of registers to be written, the number of bytes to be written, and the values to be written (2 bytes per register). The normal response contains the function code, the start address, and the number of registers written.

#### Request

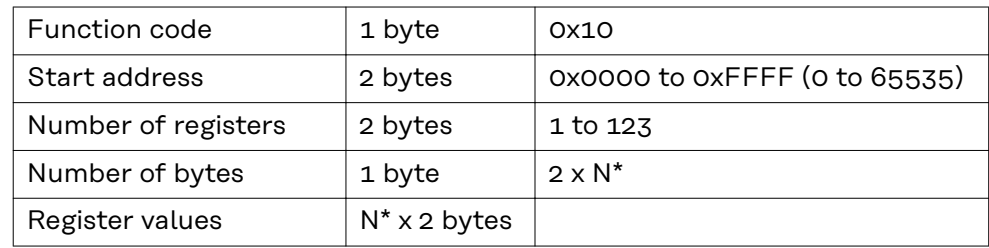

\*N = number of registers

#### Response

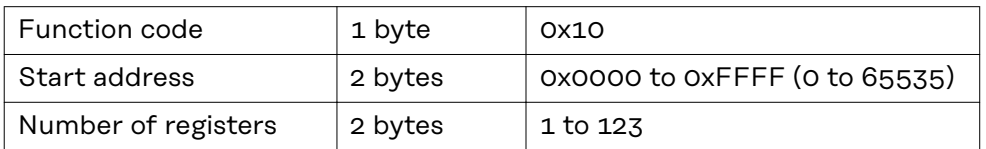

#### Error

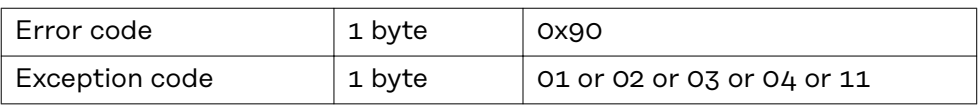

# **Exception codes** An error message (exception response) has two fields, which distinguishes it from a normal response:

#### - **Function code field**

In a normal response, the function code of the request is adopted into the function code field of the response. In all function codes, the most significant bit (MSB) is 0 (the values of the function codes are all lower than 0x80). In an error message, the MSB is set to 1. This means that 0x80 is added to the value for the function code. The master can identify the response as an error message due to the set MSB.

### - **Data field**

A normal response contains data or statistical values in the data field. In an error message, an exception code is returned in the data field. This exception code indicates the reason for the error message.

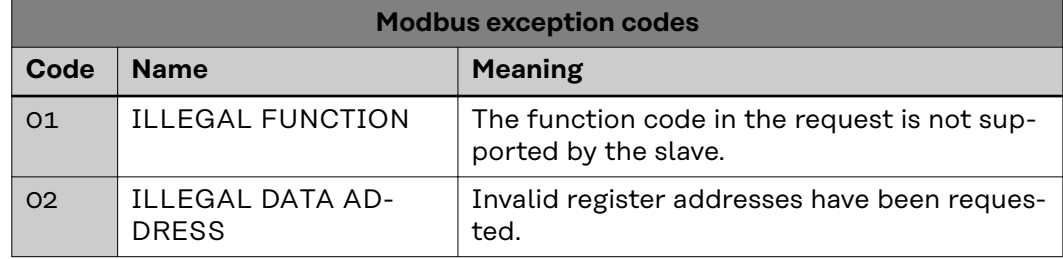

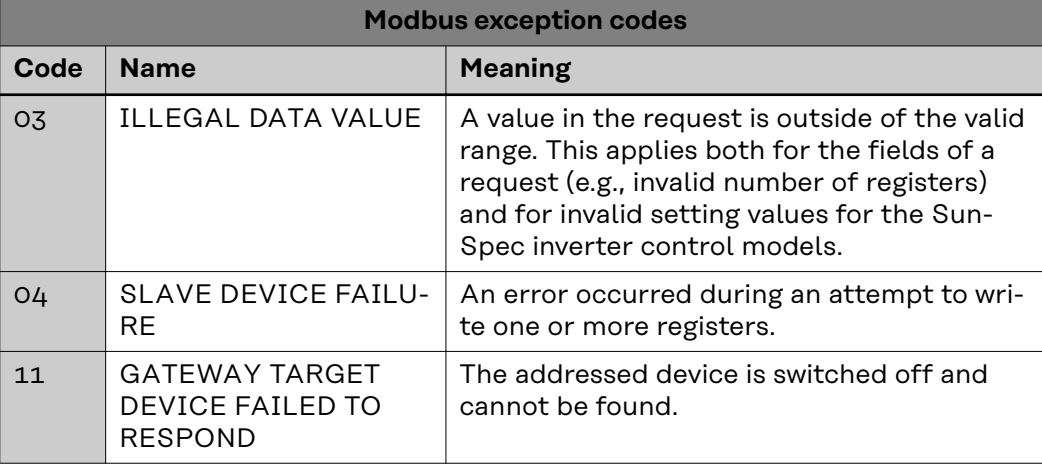

#### **CRC Calculation for Modbus RTU**

Each Modbus RTU message is equipped with a checksum (CRC, Cyclic Redundancy Check) in order to be able to identify transmission errors. The size of the checksum is 2 bytes. It is calculated by the sending device and attached to the message to be sent. For its part, the receiver calculates the checksum from all bytes of the received message (without CRC) and compares this with the received checksum. If these two checksums are different, then an error has occurred.

The calculation of the checksum starts with setting all bits of a 16 bit register (CRC register) to 1 (0xFFFF). All bytes of the message are then individually processed with the CRC register. Only the data bytes of one message are used for the calculation. Start, stop, and parity bits are not considered.

During the calculation of the CRC, each byte is XOR-linked with the CRC register. The result is then moved in the direction of the least significant bit (LSB) and the most significant bit (MSB) is set to 0. The LSB is considered. If the LSB was previously 1, then the CRC register is XOR-linked with a fixed assigned value. If the LSB was 0, then nothing needs to be done.

This process is repeated until the CRC register has been moved eight times. After the last (eighth) movement, the next byte is taken and XOR-linked to the current CRC register. The write process then starts from the beginning; it is again moved eight times. After dealing with all bytes of the message, the value of the CRC register is the checksum.

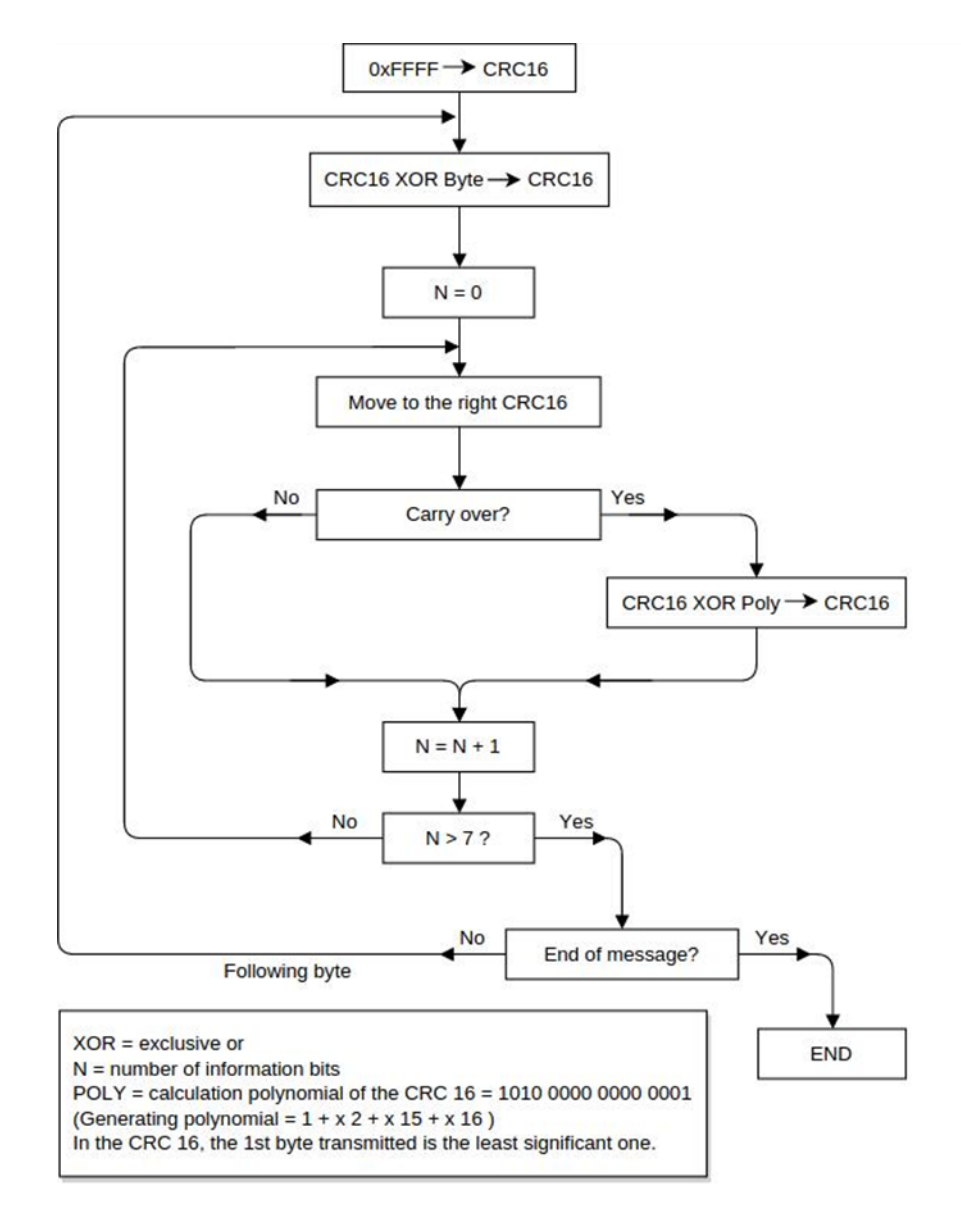

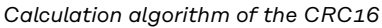

# **Calculating CRC Checksum 1** Initialize a 16 bit register (2 bytes) with 0xFFFF. This register is referred to as the CRC16 register. **2** XOR-link the first byte of the message with the less significant byte of the CRC16 register. The result is saved in the CRC16 register. **3** Move the CRC16 register 1 bit to the right (in the direction of the LSB), fill MSB with 0. Look at LSB. **4** Check LSB value If the LSB was 0: Go to step 3 (move again). If the LSB was 1: XOR-link the CRC16 register with the CRC polynomial 0xA001 (1010 0000 0000 0001). **5** Repeat steps 3 and 4 until eight movement operations have been carried out. When these have been carried out, a complete byte of the message will have been processed. **6** Repeat steps 3 to 5 for the next byte of the message. Repeat everything until all bytes of the message have been processed. **7** After the last byte, the CRC16 register contains the checksum. **8** When the checksum is added to the message to be sent, then the two byes must be inverted as described below.

# **Adding CRC Checksum to the Message**

If the 16 bit (2 bytes) CRC checksum is sent with a message, then the less significant byte is transferred before the more significant one.

## For example, if the CRC checksum is 0x1241 (0001 0010 0100 0001):

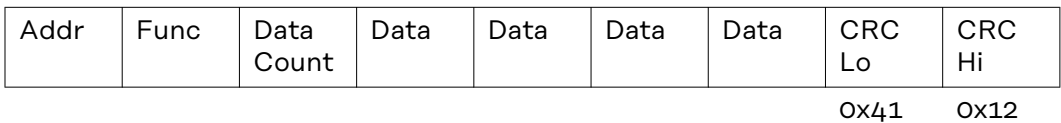

# **General**

**Abbreviations Used**

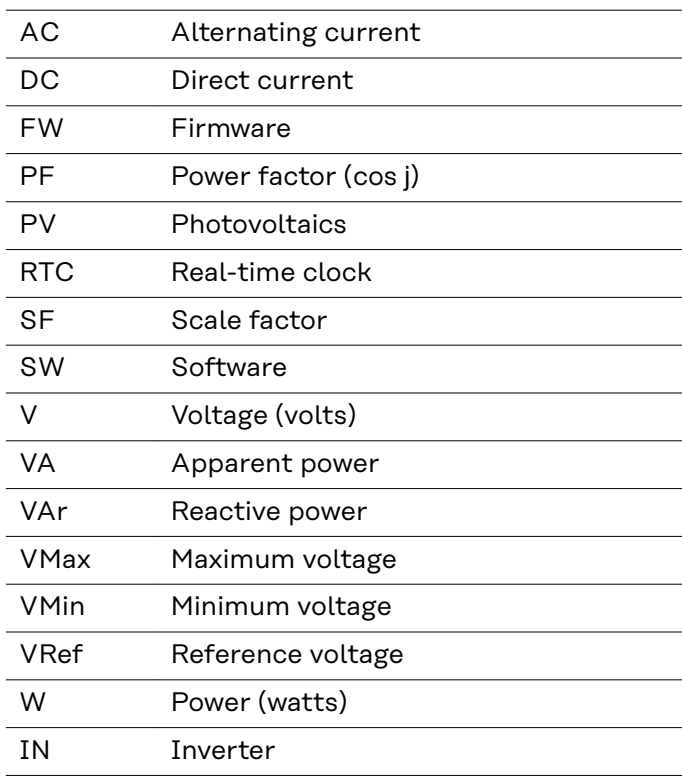

# **Register maps Energy meter** Inverter **Energy meter** Energy meter

Identification as a SunSpec device

**SID**

**Common Block** Device information

**Inverter Model** Inverter data

**Basic Settings Model**

**Basic Storage Control**

**End Block**

**Ext. Measurement Model Immediate Controls Model Multi. MPPT Inv. Ext. Model**

**SID** Identification as a SunSpec device

**Common Block** Device information

**Meter Model**

Energy meter data

**Nameplate Model End Block**

The register lists can be downloaded from the Fronius website:

https://www.fronius.com/de/downloads / Solar Energy / Modbus Sunspec Maps, State Codes and Events

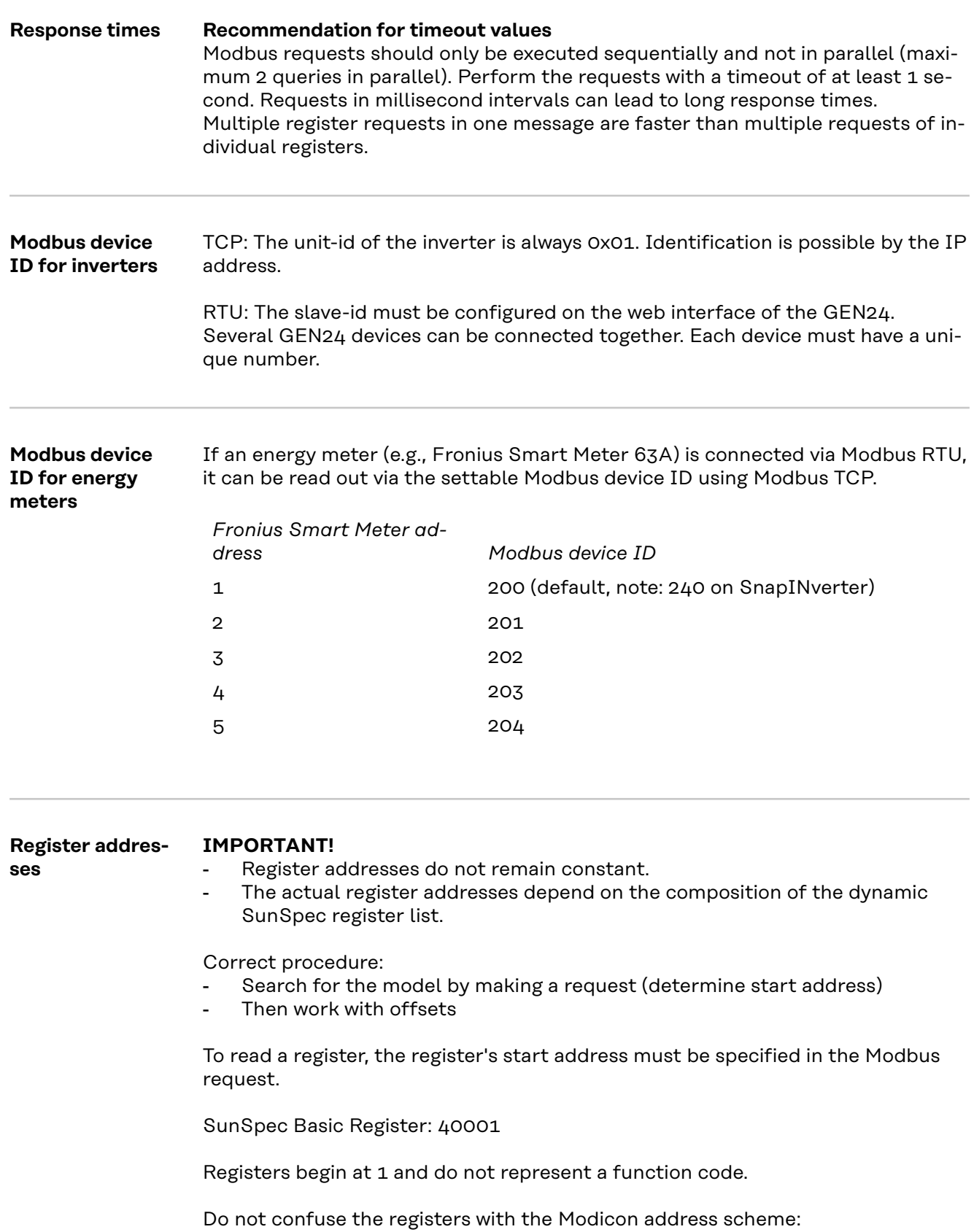

in the Modicon address scheme, 40001 is displayed as 4x40001. To read register 40001, use address 40000 (0x9C40).

The register address that is output therefore always has 1 number less than the actual register number.

# **IMPORTANT!**

# **The lengths of individual models may vary due to the data types used.**

Start addresses are therefore specified for SunSpec models in the case of some register tables.

This start address, together with the offset from the table, then produces the value of the actual register number.

**Example:** Table **Nameplate Model (120)** on page **59**:

the register *WRtg* of the Nameplate Model has an offset of 4. The start address is specified as 40131 with the setting "float".

Therefore, the correct register number is:  $40131 + 4 = 40135$ .

#### **Examples for Modbus RTU:**

# **1. Request for 4 registers starting from register 40005 (Mn, Manufacturer)**

Send (bytes in hexadecimal)

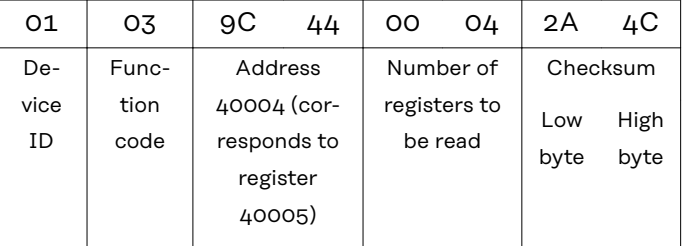

#### Receive (bytes in hexadecimal)

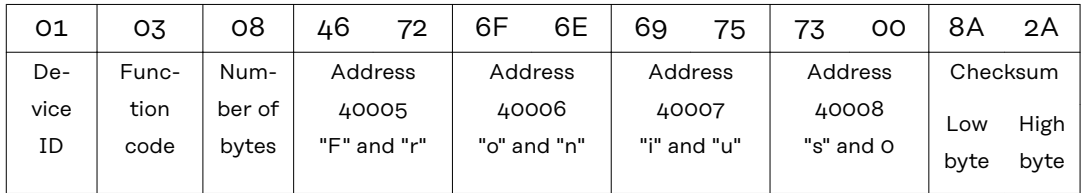

#### **2. Enter one register starting from register 40242 (WmaxLimPct)**

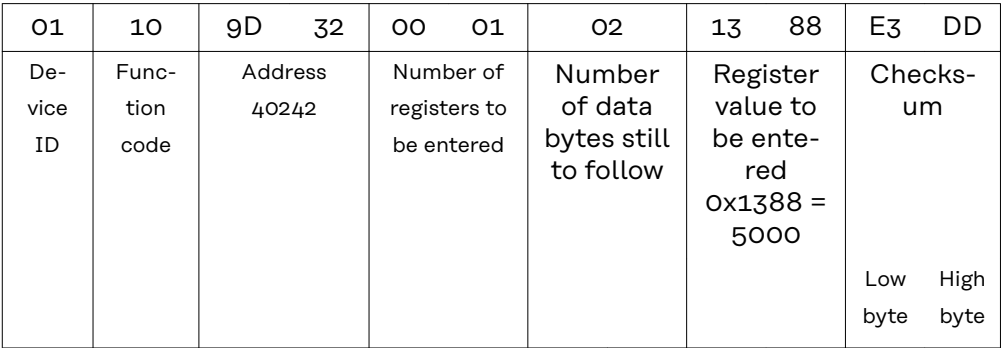

08 "s"

0

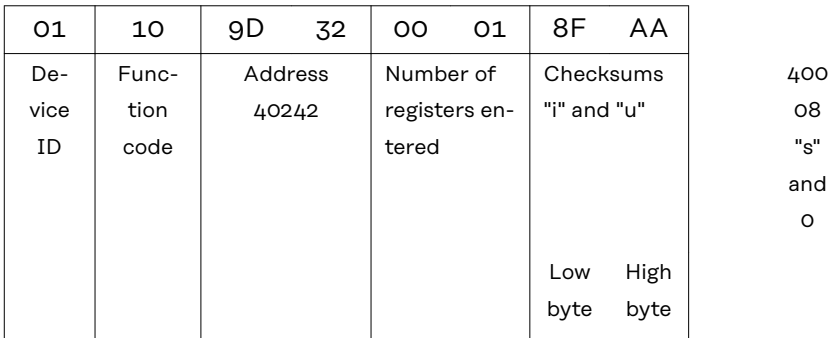

# **Examples for Modbus TCP:**

# **1. Request for 4 registers starting from register 40005 (Mn, Manufacturer)**

# Send (bytes in hexadecimal)

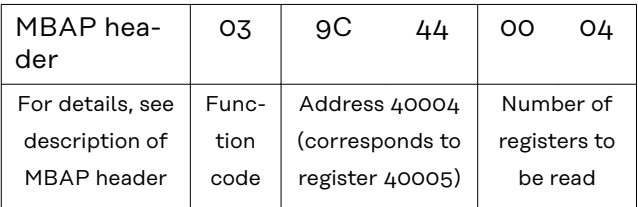

# Receive (bytes in hexadecimal)

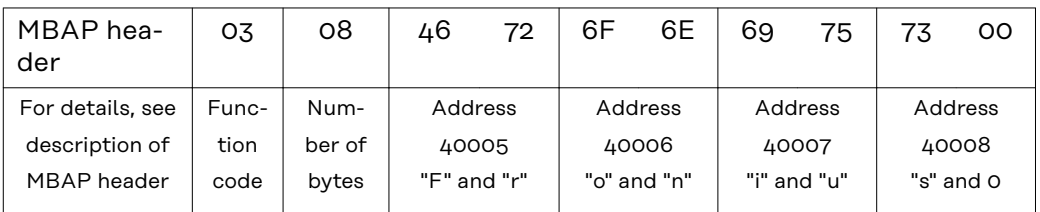

# **2. Enter one register starting from register 40242 (WmaxLimPct)**

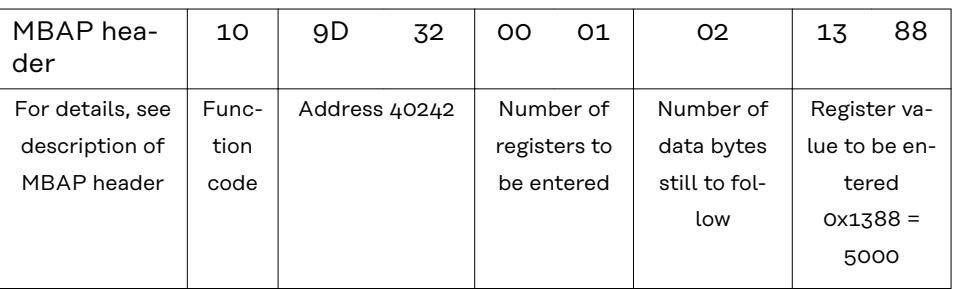

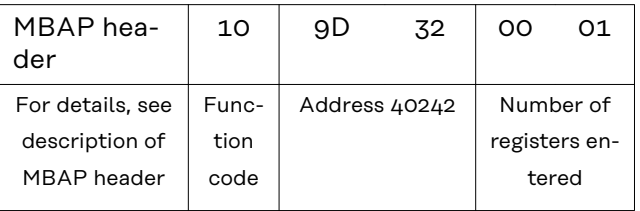

#### **Unavailable data records** Fronius inverters cannot always provide all the data specified in the SunSpec data models. Depending on the data type, this data is represented by the following values in accordance with the SunSpec specification:

- int16 (-32767 to 32767):
- uint16 (0 to 65534):
- acc16 (0 to 65535):
- enum16 (0 to 65534):
- bitfield16 (0 to 0x7FFF):
- pad (0x8000):
- int32 (-2147483647 to 2147483647):
- uint32 (0 to 4294967294):
- acc32 (0 to 4294967295):
- enum32 (0 to 4294967294):
- bitfield32 (0 to 0x7FFFFFFF):
- int64 (-9223372036854775807 to 9223372036854775807):
- uint64 (0 to 18446744073709551615):
- acc64 (0 to 18446744073709551615):
- stringX:
- float32 (range see IEEE 754):
- sunssf (scale factors; -10 to 10):

 $0x8000^{1}$ 0xFFFF  $\Omega$ 0xFFFF 0xFFFF always 0x8000 0x80000000 0xFFFFFFFF  $\Omega$ 0xFFFFFFFF 0xFFFFFFFF 0x8000000000000  $000$ 0xFFFFFFFFFFFFF FFF  $\Omega$ all X registers filled with 0x0000 0x7FC00000 (NaN) 0x8000

 $1)$  The prefix "Ox" stands for hexadecimal numbers.

# *NOTE!*

### **Data points that are not supported are marked with "Not supported" in the "Range of values" column in the register tables.**

In this case, during reading, the corresponding value from the list above is obtained depending on the data type.

In certain instances, registers which are basically listed as supported may also return this value. This is because some values depend on the device type, e.g., currents AphB and AphC in the case of a single-phase inverter.

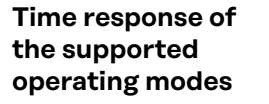

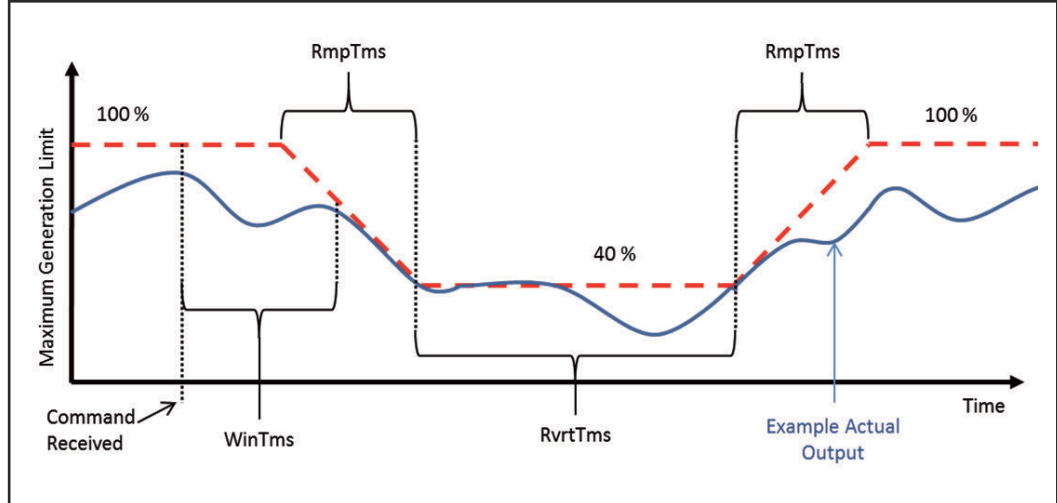

*Time response illustrated by power reduction*

The inverter's time response in an operating mode can be defined by several time values.

Three possible time values are shown in the figure "Time response illustrated by power reduction":

# - *WinTms* **0–300 [seconds]**

Specifies a time window in which the operating mode is randomly started. The time window starts when the start command for the operating mode is issued (e.g., *OutPFSet\_Ena* = 1).

*WinTms* can be used to prevent all the inverters in the system from applying the changes at the same time. If the time window is set to 0 (the default value), the operating mode will start immediately.

## - *RvrtTms* **0–28800 [seconds]**

Determines how long the operating mode will remain active. The timer is restarted with every Modbus message received. If no new Modbus message was received during the fallback time (= RvrtTms), the operating mode is automatically ended and the operating mode with the next highest priority becomes active, e.g., dynamic power reduction. If RvrtTms is 0 (the default value), the operating mode remains active until it is manually deactivated via the corresponding register. In this instance the fallback option is not available.

- *RmpTms*

Specifies how quickly the changes are to be made. The corresponding value gradually changes during the specified time period from the old to the new value.

If RmpTms is 0 (the default value) or if this value is not supported, the new value will be valid immediately.

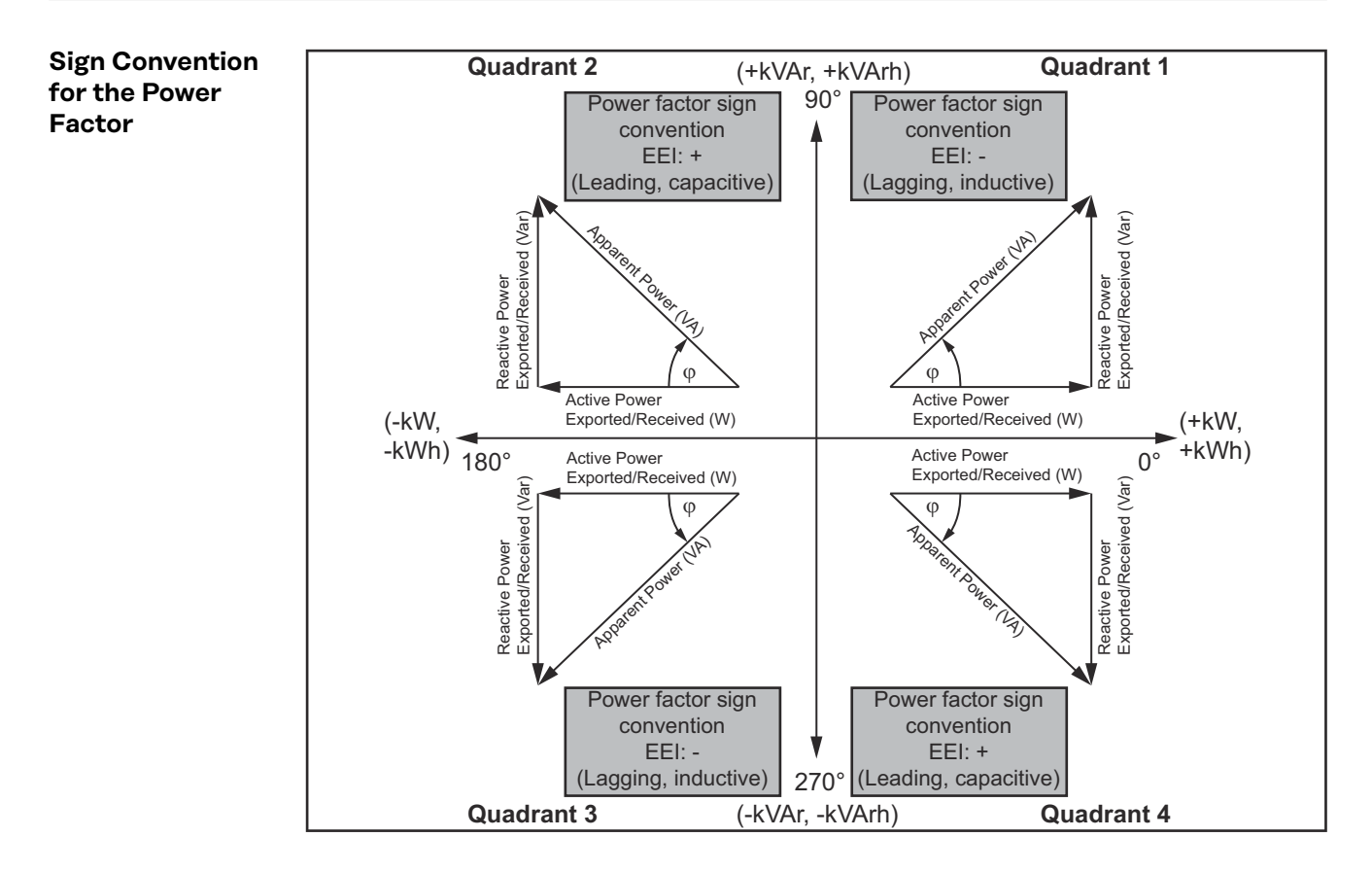

The EEI sign convention<sup>1)</sup> for the power factor is in line with the SunSpec specification and is based on the information contained in the "Handbook for Electricity Metering" and IEC 61557-12 (2007).

The power factor is:

- negative if the reactive power is positive (over-excited, quadrant 1)
- positive if the reactive power is negative (under-excited, quadrant 4)

 $1)$  EEI = Edison Electrical Institute

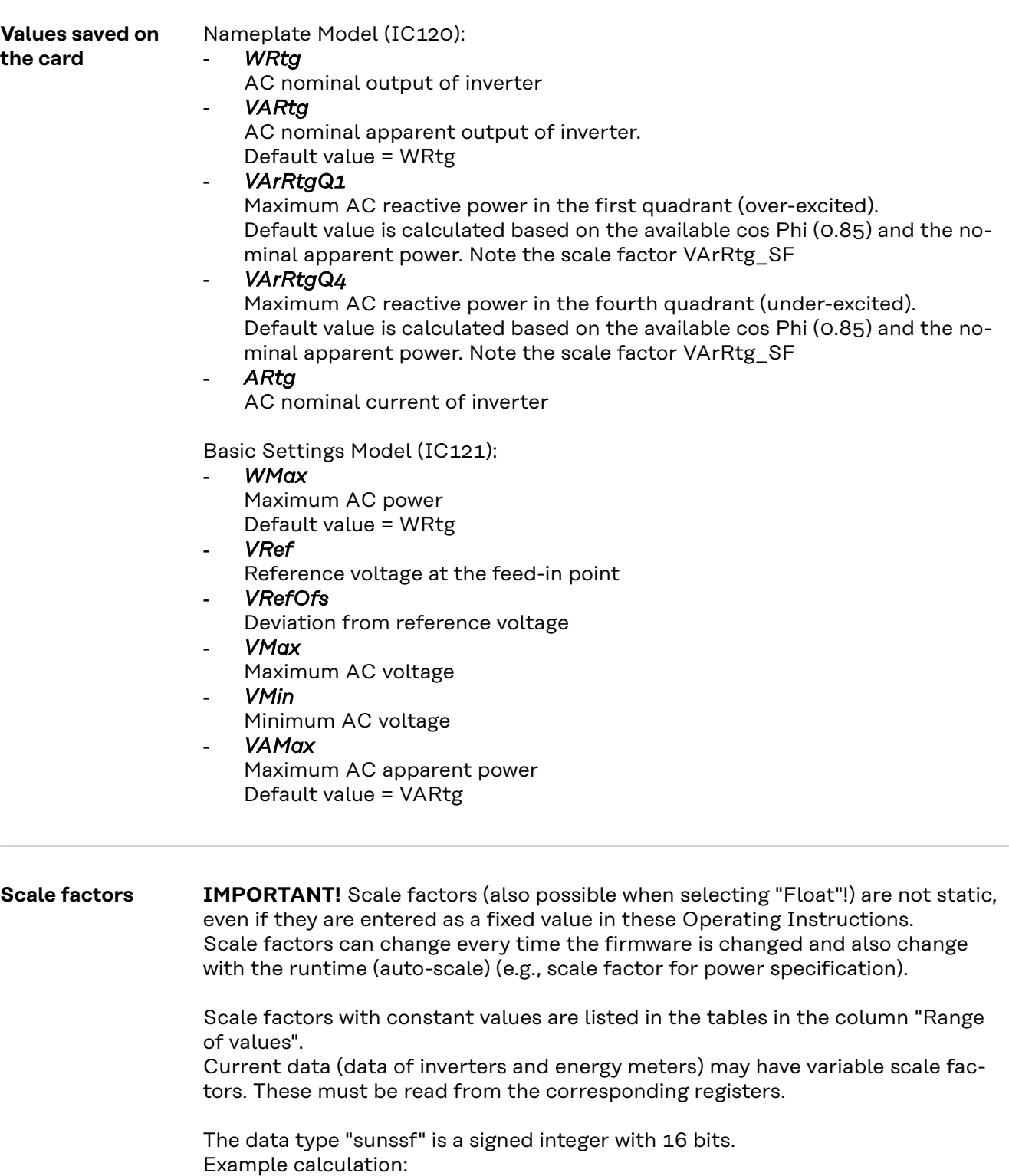

(Model 160): 1\_DCW = 10000, DCW\_SF = -1 -> Power = 10000 x 10^(-1) = 1000 W

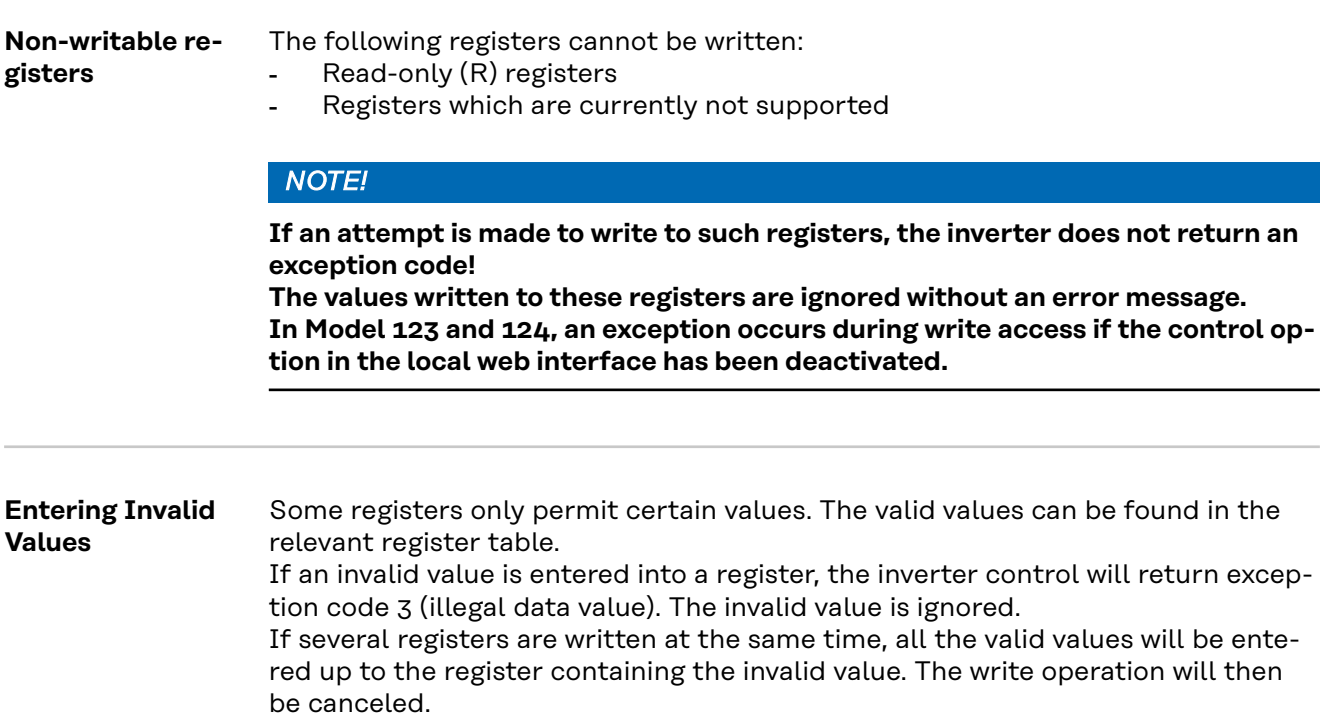

# **Modbus Settings**

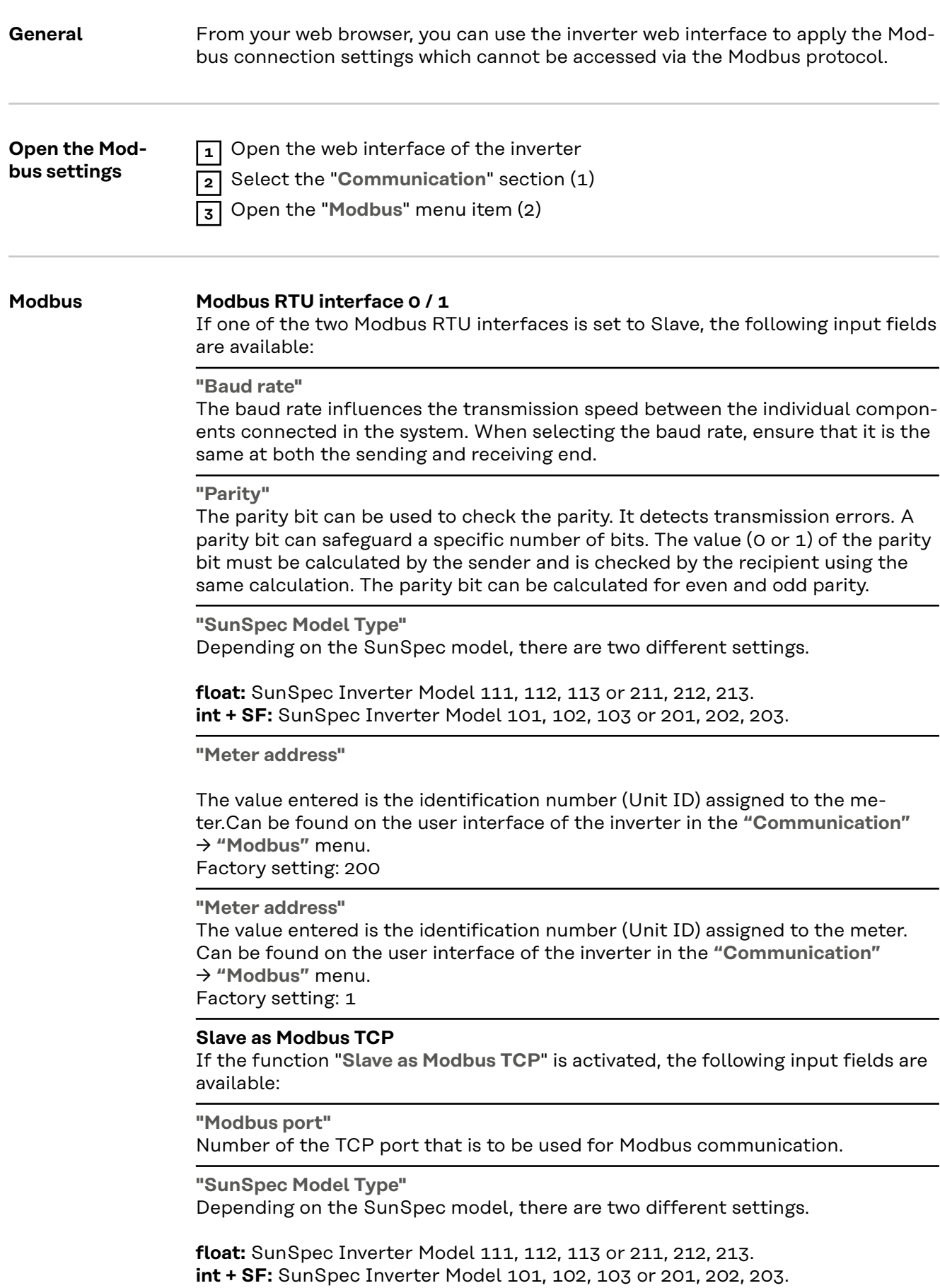

# **"Meter address"** The value entered is the identification number (Unit ID) assigned to the meter.Can be found on the user interface of the inverter in the **"Communication"** → **"Modbus"** menu.

Factory setting: 200

## **"Meter address"**

The value entered is the identification number (Unit ID) assigned to the meter. Can be found on the user interface of the inverter in the **"Communication"** → **"Modbus"** menu.

Factory setting: This value is invariably defined as 1.

#### **Inverter control via Modbus**

If this option is activated, the inverter is controlled via Modbus. Inverter control includes the following functions:

- on/off
- Power reduction
- Specification of a constant power factor (cos phi)
- Specification of a constant reactive power value
- Battery control specifications with battery

**Limiting control** The "Limit Control" option is only available for the TCP transmission protocols. It is used to block inverter control commands from unauthorized users by only permitting control for specific devices.

#### **Limit Control**

If this option is activated, only certain devices will be able to send control commands.

#### **IP address**

To limit inverter control to one or more devices, enter the IP addresses of the devices which are permitted to send commands to the inverter in this field. Multiple entries are separated by commas.

#### Examples:

- One IP address: *98.7.65.4*
	- Control only permitted by IP address *98.7.65.4*
- Several IP addresses: *98.7.65.4,222.44.33.1*
	- Control only permitted by IP addresses *98.7.65.4 and 222.44.33.1*
- IP address range, e.g., from 98.7.65.1 to 98.7.65.254 (CIDR notation): *98.7.65.0/24*
	- Control only permitted by IP addresses *98.7.65.1 to 98.7.65.254*

# **Common & Inverter Model**

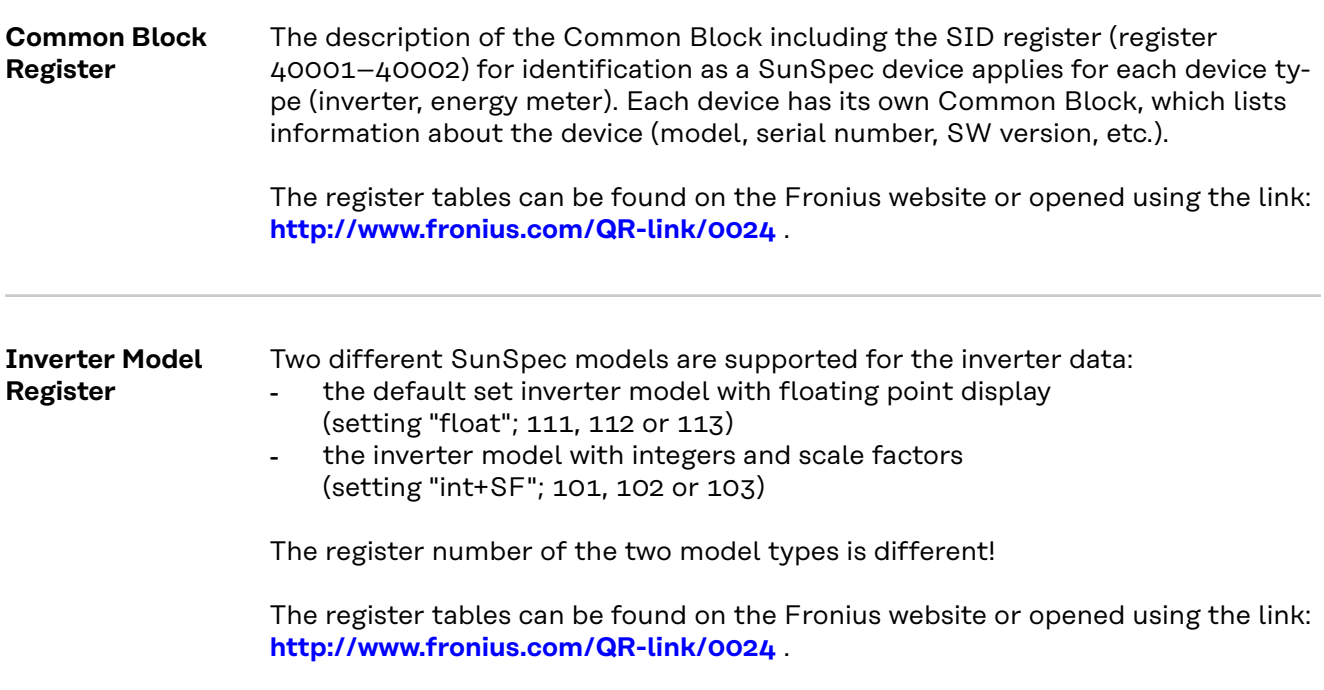

**SunSpec Operating Codes**

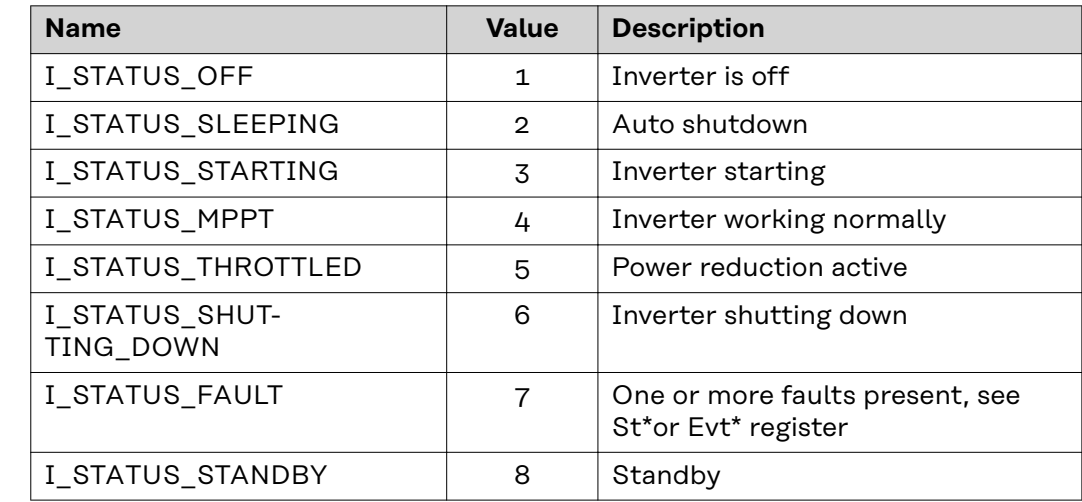

\* Inverter model register

# **Nameplate Model (120)**

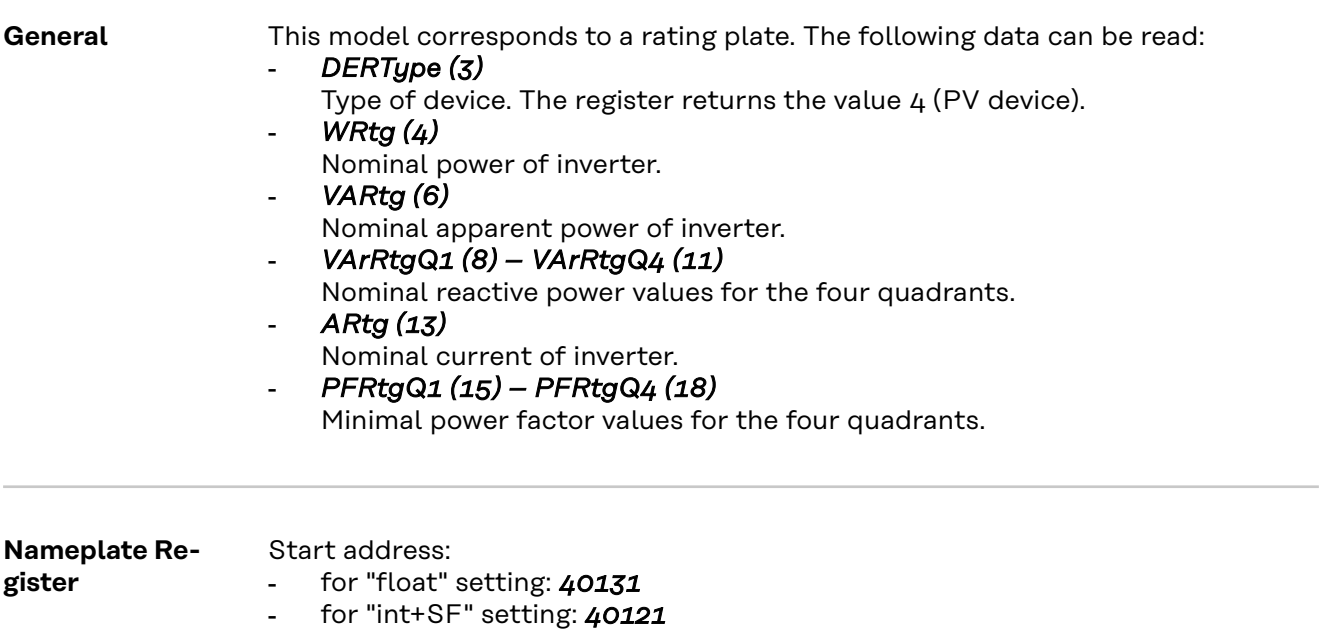

The register tables can be found on the Fronius website or opened using the link: **http://www.fronius.com/QR-link/0024** .

# **Basic Settings Model (121)**

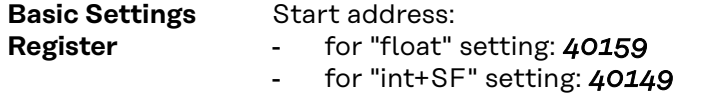

The register tables can be found on the Fronius website or opened using the link: **http://www.fronius.com/QR-link/0024** .

### **Reference Voltage**

# *VRef (4)*

The reference voltage is the voltage at the joint connection point where the local grid is connected to the public grid. The reference voltage is the same as the inverter's nominal voltage.

=> See figure "Joint Connection Point."

The value is given in volts in the range of 0 (0x0000) to 400 (0x0190).

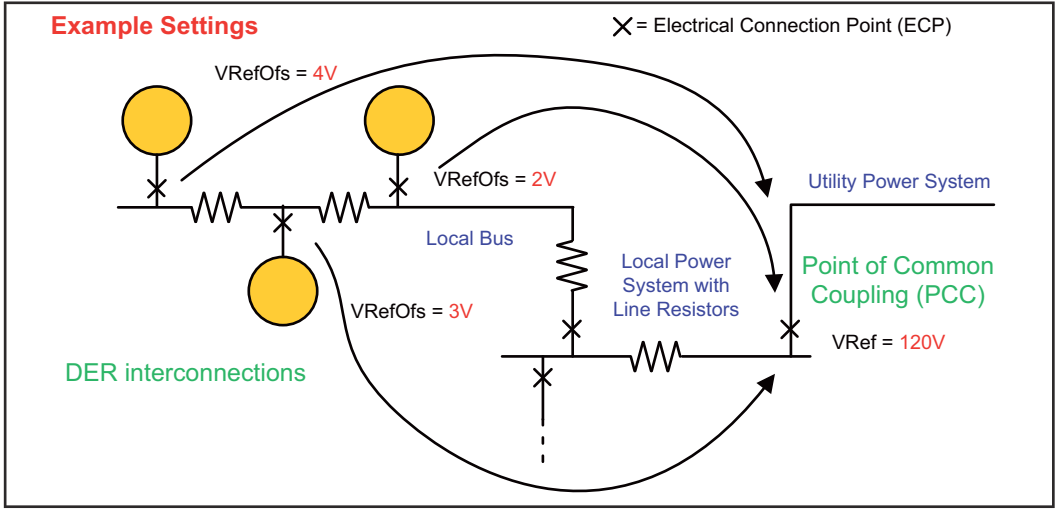

*Joint Connection Point*

**Deviation from reference voltage**

# *VRefOfs (5)*

Depending on the wiring of the local grid, there may be a deviation from the reference voltage at the point where each individual inverter is connected to the local grid (see "Joint connection point" diagram).

# **Extended Measurements & Status Model (122)**

**General** This model provides some additional measurement and status values which the normal inverter model does not cover:

# - *PVConn (3)*

This bit field displays the inverter's status

- Bit 0: Connected
- Bit 1: Responsive
- Bit 2: Operating (inverter feeds energy in)

### - *ECPConn (5)*

This register displays the status of connection to the grid

- *ECPConn* = 1: inverter is currently feeding power into the grid
- *ECPConn* = 0: inverter is not feeding power into the grid

### - *ActWH (6–9)*

Active energy meter

# - *StActCtl (36–37)*

Bit field for currently active inverter modes

- Bit 0: power reduction (FixedW; corresponds to WMaxLimPct specification)
- Bit 1: constant reactive power specification (FixedVAR; corresponds to VArMaxPct)
- Bit 2: specification of a constant power factor (FixedPF; corresponds to OutPFSet)

# - *TmSrc (38–41)*

Source for the time synchronization, the register returns the string "RTC"

# - *Tms (42–43)*

Current time and date of the RTC The seconds are specified from January 1, 2000 00:00 (UTC) to the current time.

- *Ris* Iso Resistance

**Extended Measurements & Status Register** Start address:

- for "float" setting: *40191*

- for "int+SF" setting: *40181*

The register tables can be found on the Fronius website or opened using the link: **http://www.fronius.com/QR-link/0024** .

# **Immediate Control Model (123)**

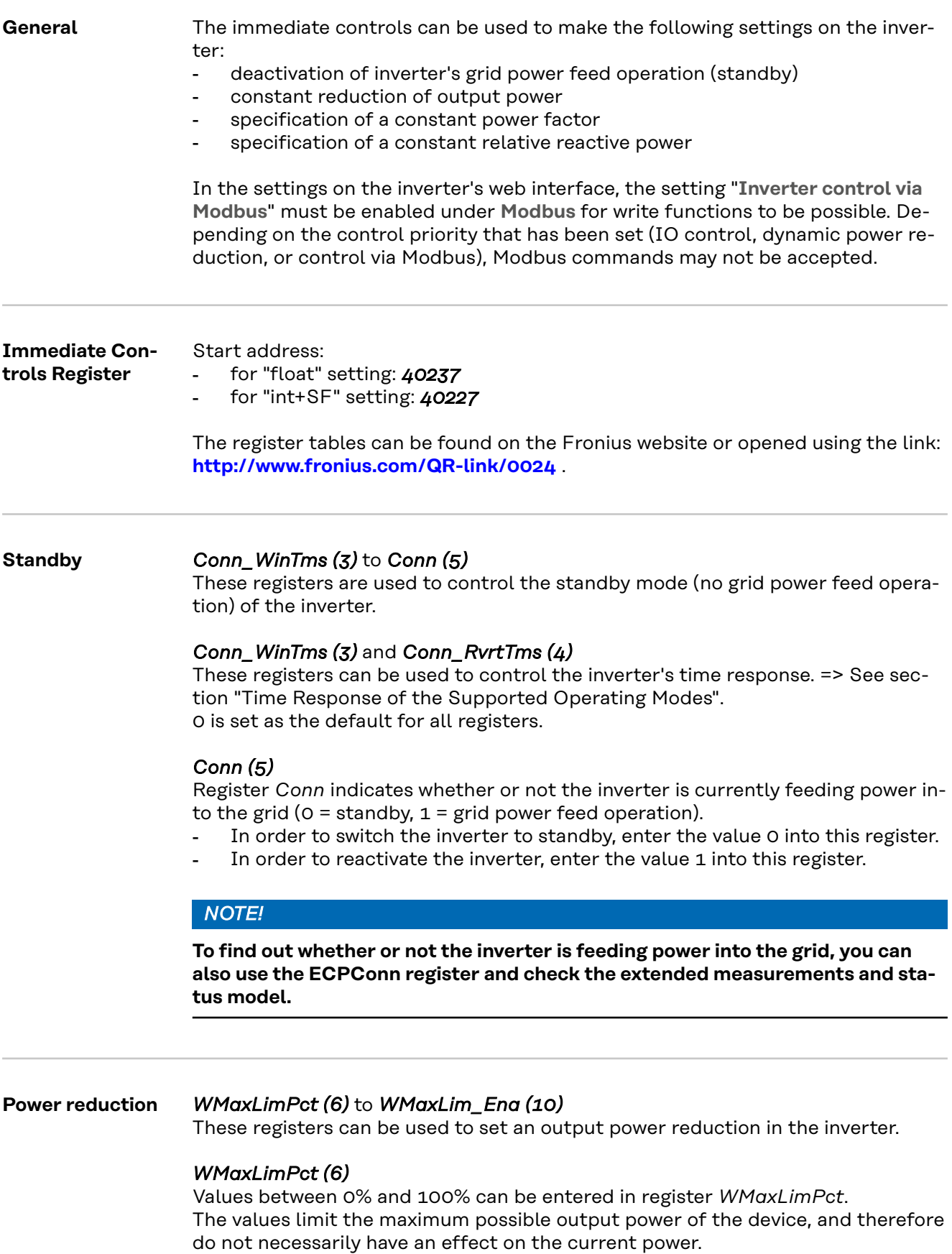

# **IMPORTANT!** Observe the scale factor for this register.

Further information can be found at:

http://sunspec.org/wp-content/uploads/2015/06/SunSpec-Information-Models-12041.pdf

# *WMaxLimPct\_WinTms (7), WMaxLimPct\_RvrtTms (8)*

These registers can be used to control the inverter's time response for this operating mode. => See section "Time response of the supported operating modes". 0 is set as the default for all registers.

# *WMaxLim\_Ena (10)*

Used to start and end this operating mode

- Enter value 1 into register *WMaxLim\_Ena* = start operating mode
- Enter value 0 into register *WMaxLim\_Ena* = end operating mode

# *NOTE!*

## **To change values in an active operating mode (e. g.**

to set a different power limit or a different return time), proceed as follows:

- ▶ Enter the new value into the relevant register
- Restart the operating mode using register *WMaxLim* Ena by setting a 1

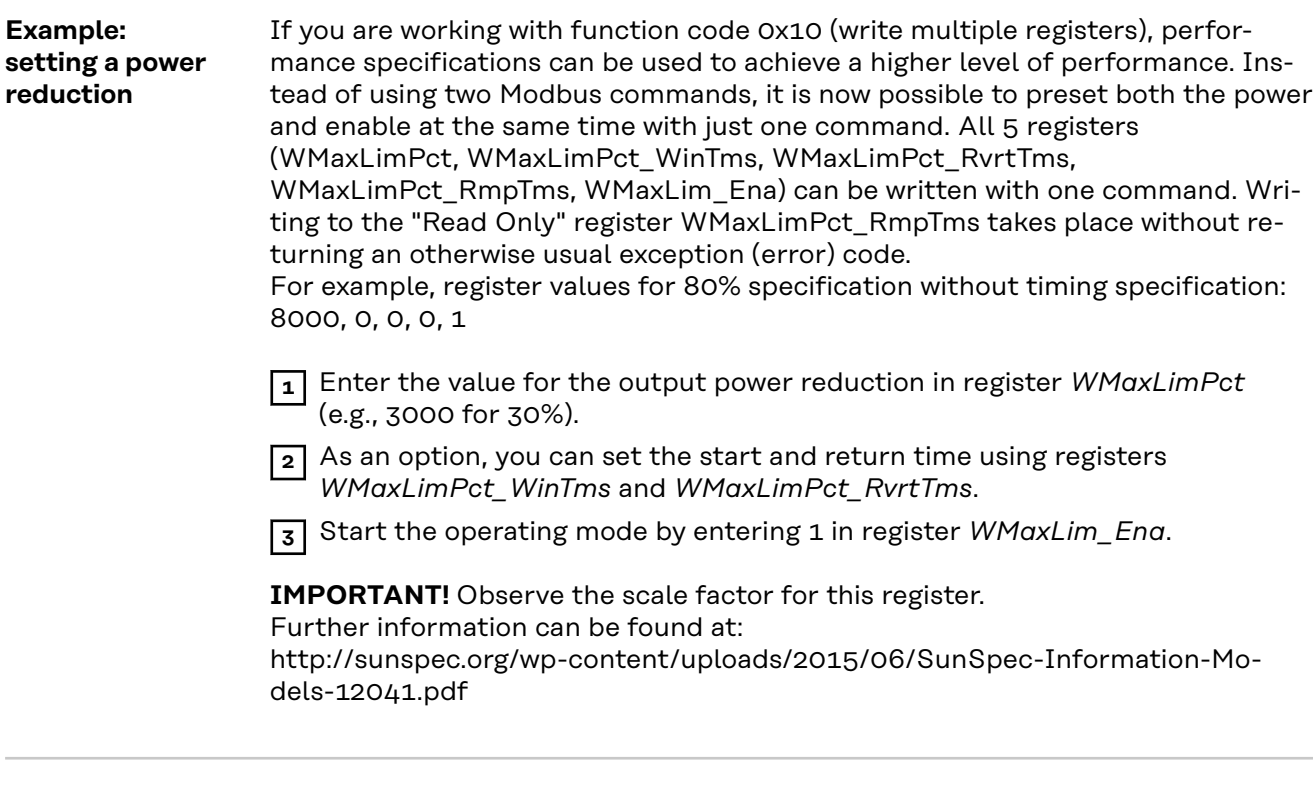

**Example: Changing the Return Time When Power Reduction Has Been Activated**

If the power reduction was originally started using *WMaxLimPct\_RvrtTms* = 0, the operating mode must be manually deactivated.

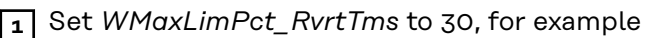

**2** Apply the change by entering 1 in register *WMaxLim\_Ena*

The operating mode is automatically deactivated after 30 seconds and the mode with the next highest priority becomes active (e.g., dynamic power reduction)

**Effects of reactive power specifications on effective power**

In principle, reactive power operation is limited by the maximum output current (the maximum apparent power) and by the operative reactive power limit of the inverter:

the following diagram shows the possible working range of the inverter. All valid operating points defined by effective power P and reactive power Q are within the gray area.

The maximum values must be read out from the Nameplate Model via registers VArRtgQ1 to VArRtgQ4 and VArRtg\_SF.

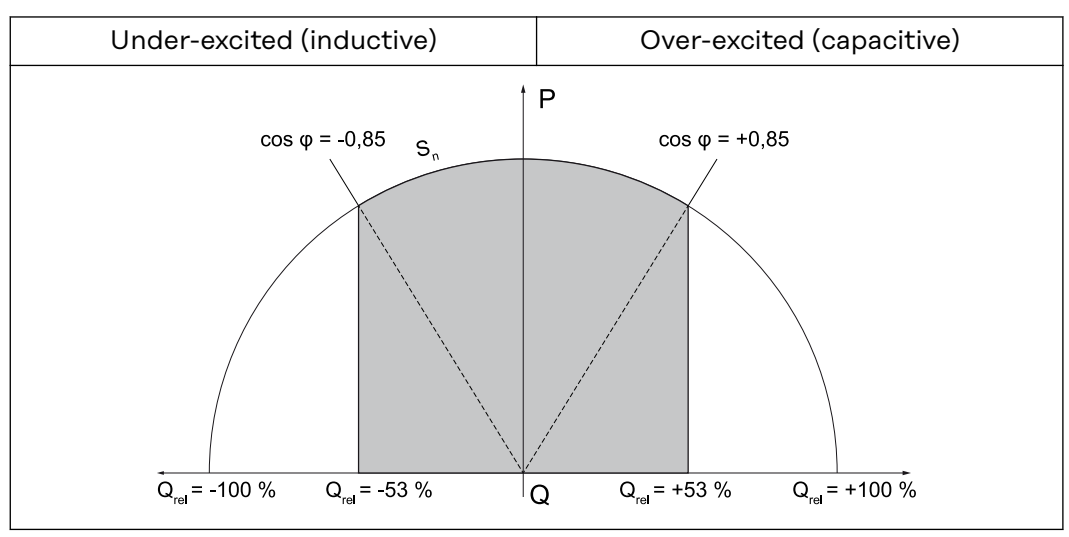

*Reactive power and power factor*

#### **Key:**

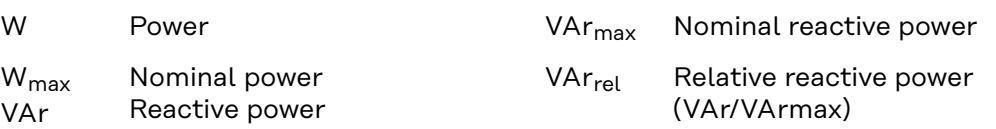

# **Constant power**

**factor**

# *OutPFSet (11)* to *OutPFSet\_Ena (15)*

These registers can be used to set a constant power factor in the inverter.

# *OutPFSet (11)*

- In register *OutPFSet* it is possible to enter both positive and negative values for the power factor.
- The values must be scaled up by the factor in register *OutPFSet\_SF*.
- The lowest possible values depend on the inverter type and can be found in the Nameplate Model.

# *NOTE!*

**The power factor value must be entered with the correct sign, see section "Sign convention for the power factor"**

- positive for under-excited
- negative for over-excited.

# *OutPFSet\_WinTms (12)*, *OutPFSet\_RvrtTms (13)*

These registers can be used to control the inverter's time response for this operating mode. => See section "Time response of the supported operating modes". 0 is set as the default for all registers.

# *OutPFSet\_Ena (15)*

Used to start and end this operating mode

- Enter value 1 into register *OutPFSet\_Ena* = start operating mode
- Enter value 0 into register *OutPFSet\_Ena* = end operating mode.

# *NOTE!*

-

**Proceed as follows to change values when an operating mode is active (e.g., when setting a different power factor or return time):**

- Enter the new value into the relevant register
- Restart the operating mode using register *OutPFSet Ena* by setting a 1.

# *OutPFSet\_RmpTMS*

**Example: Setting a Constant Power Factor**

**1** Enter the power factor value in register *OutPFSet* (e.g., 950 for 0.95).

**2** As an option, you can set the start and return time using registers *OutPF-Set\_WinTms* and *OutPFSet\_RvrtTms*.

**3** Start the operating mode by entering 1 in register *OutPFSet\_Ena*.

**Constant relative reactive power**

# *VArMaxPct (17)* to *VArPct\_Ena (23)*

These registers can be used to set on the inverter a constant value for the reactive power to be produced by the inverter.

# *VArMaxPct (17)*

- Used to set a value for constant reactive power.
- The minimum and maximum limits depend on the type of inverter.

# *NOTE!*

### **In practical operation, the reactive power that is actually available is specified by the inverter's operating limits.**

For this reason, the reactive power specification can only be reached if enough effective power is fed into the grid.

If too little effective power is fed into the grid, the inverter will operate at its operating limit.

# *VArPct\_WinTms (19), VArPct\_RvrtTms (20)*

These registers can be used to control the inverter's time response for this operating mode. => See section "Time response of the supported operating modes". 0 is set as the default for all registers.

# *VArPct\_Mod (22)*

- This register cannot be changed.
- It returns the (currently) supported operating mode. Reactive power as a percentage of the maximum possible reactive power.

# *VArPct\_Ena (23)*

Used to start and end this operating mode

- Enter value 1 into register *VArPct\_Ena* = start operating mode
- Enter value 0 into register *VArPct\_Ena* = end operating mode.

# *NOTE!*

#### **To change values in an active operating mode (e. g.**

to set a different reactive power or a different return time), proceed as follows:

- Enter the new value into the relevant register
- ▶ Restart the operating mode using register *VArPct\_Ena* by setting a 1.

# *VArPct\_RmpTms (23)*

the relative approximation value in %/s

**Example: Setting Constant Reactive Power**

**1** Enter the relative reactive power value in register *VArMaxPct* (e.g., 80 for 80%).

**2** As an option, you can set the start and return time using registers *VArPct\_WinTms* and *VArPct\_RvrtTms*.

**3** Start the operating mode by entering 1 in register *VArPct\_Ena*.

# **Multiple MPPT Inverter Extension Model (160)**

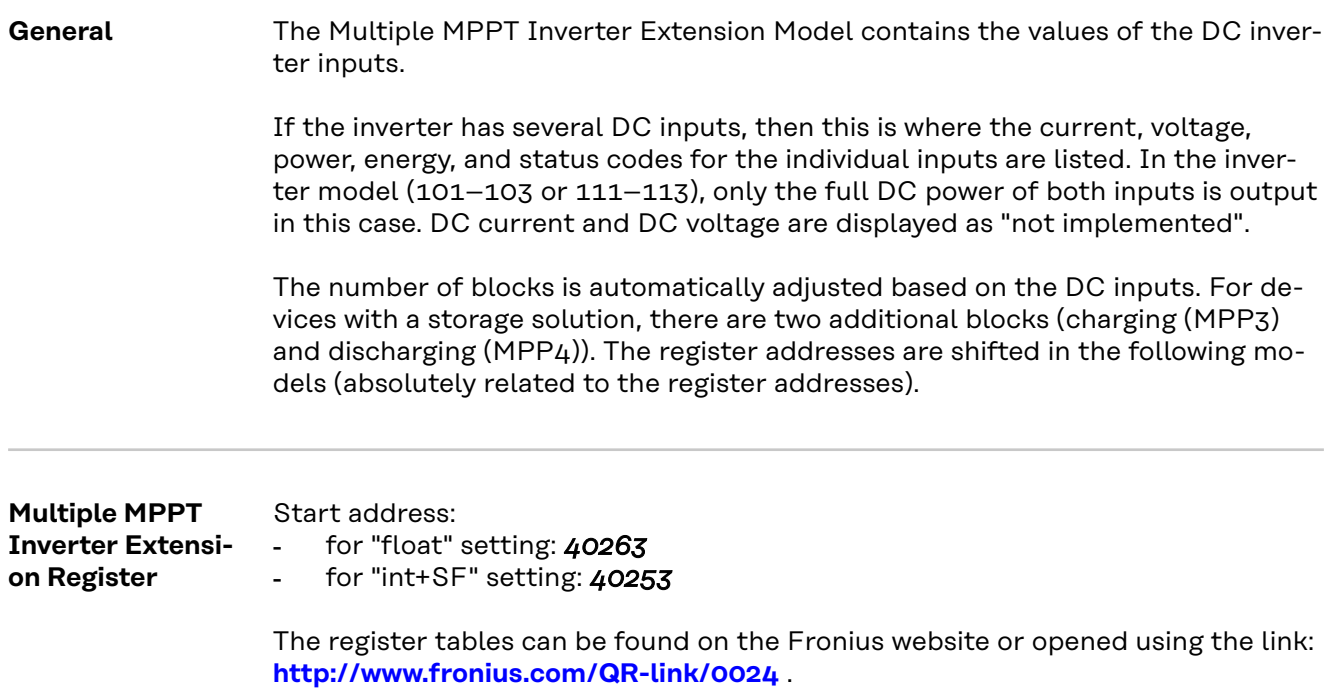

# **Basic Storage Control Model (124)**

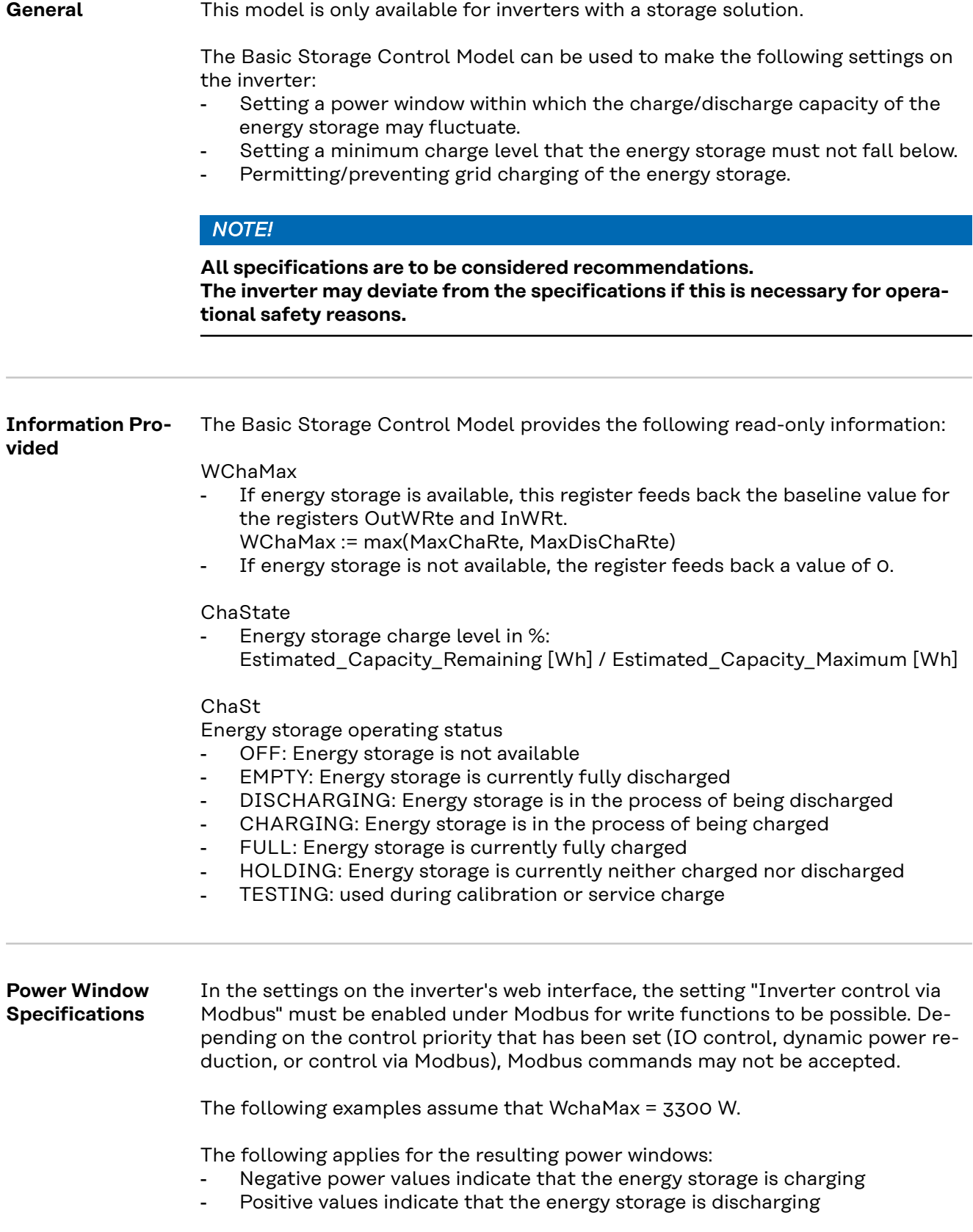

# *NOTE!*

**The values in the following examples must be scaled according to their scale factors in the specified scale registers after reading and before writing.**

Manipulating the registers InWRte, OutWRte and StorCtl\_Mod will generate changes in the battery status in Fronius Solar.web, ex: Forced Recharge and Energy saving mode, depending on user settings and current status of the battery.

## **Example 1: Only permit energy storage charging**

This behavior can be achieved by limiting the maximum discharge capacity to 0%  $\Rightarrow$  results in window [-3300 W, 0 W]

- OutWRte =  $0\%$  (set discharge limit of WchaMax to  $0\%$ )
- StorCtl\_Mod = 2 (activates discharge limit, bit pattern: 10)
- InWRte is not relevant in this case

### **Example 2: Only permit energy storage discharging**

This behavior can be achieved by limiting the maximum charge capacity to 0% => results in window [0 W, 3300 W]

- InWRte =  $0\%$  (set charge limit of WchaMax to  $0\%$ )
- StorCtl\_Mod = 1 (bit 1 activates charge limit, bit pattern: 01)
- OutWRte is not relevant in this case

# **Example 3: Do not permit charging or discharging**

This behavior can be achieved by limiting the maximum charge capacity to 0% and the maximum discharge capacity to 0%

- => results in window [0 W, 0 W]
- InWRte =  $0\%$  (set charge limit of WchaMax to  $0\%)$
- OutWRte =  $0\%$  (set discharge limit of WchaMax to  $0\%$ )
- StorCtl Mod =  $3$  (activate both limit values, bit pattern: 11)

# **Example 4: Charging and discharging with maximum 50% of the nominal power**

This behavior can be achieved by limiting the maximum charge capacity to 50% and the maximum discharge capacity to 50%

=> results in window [-1650 W, 1650 W]

- InWRte =  $50\%$  (set charge limit of WchaMax to  $50\%)$
- OutWRte = 50% (set discharge limit of WchaMax to 50%)
- StorCtl Mod =  $3$  (activate both limit values, bit pattern: 11)

# **Example 5: Charging in the range of 50% to 75% of the nominal power**

This behavior can be achieved by limiting the maximum charge capacity to 75% and the maximum discharge capacity to -50%

=> results in window [1650 W, 2475 W]

- InWRte =  $75\%$  (set charge limit of WchaMax to  $75\%$ )
- OutWRte = -50% (set discharge limit of WchaMax to -50%)
- StorCtl Mod =  $3$  (activate both limit values, bit pattern: 11)
- Battery status in Fronius Solar.web will change to Forced Recharge

# **Example 6: Discharging with 50% of the nominal power**

This behavior can be achieved by limiting the maximum charge capacity to -50% and the maximum discharge capacity to 50%

=> results in window [-1650 W, -1650 W]

- InWRte =  $-50\%$  (set charge limit of WchaMax to  $-50\%$ )
- OutWRte = 50% (set discharge limit of WchaMax to 50%)
- StorCtl\_Mod =  $3$  (activate both limit values, bit pattern: 11)

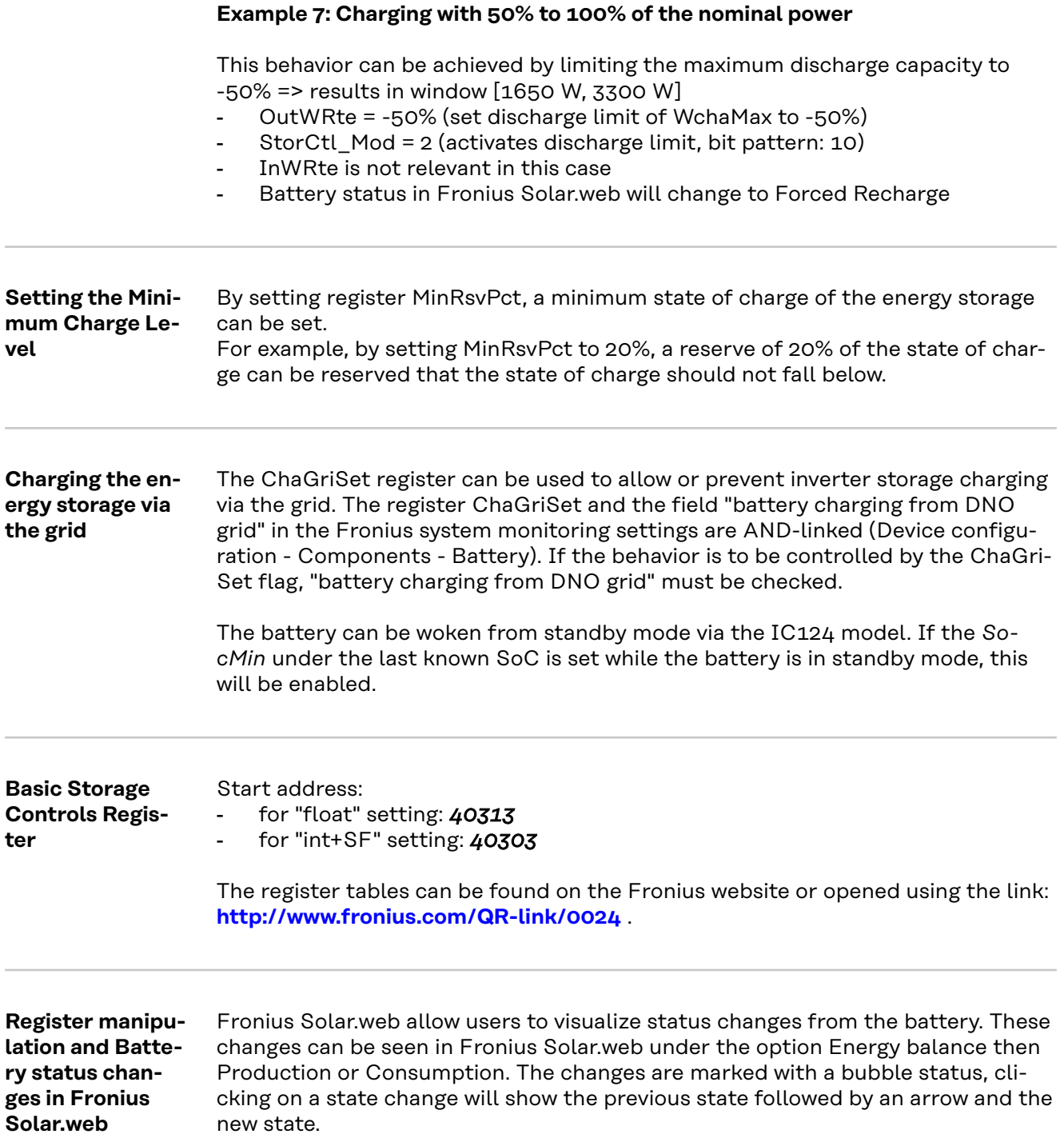

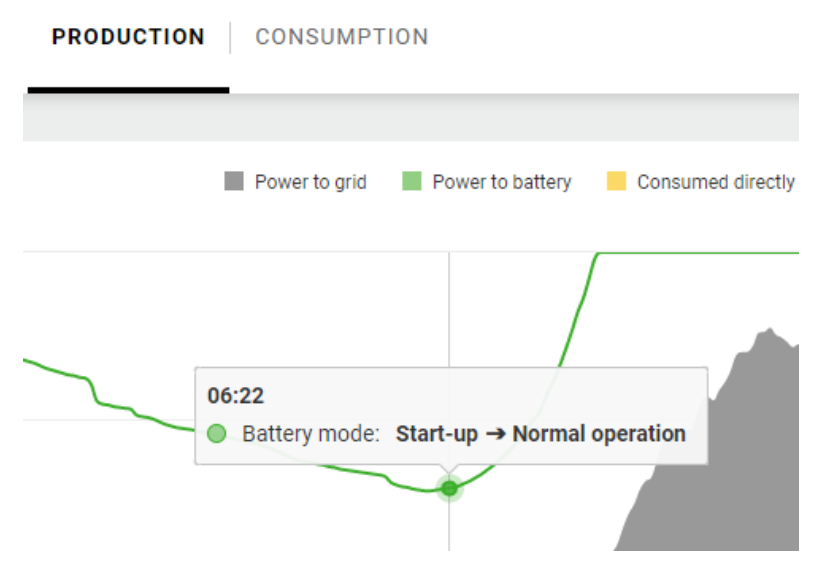

**EN-US**

*Battery state change from Start-up to Normal Operation.*

Battery status changes are triggered during normal operation (when the battery is ready to enter in operation, security reasons,etc) or by manipulating the modbus registers MinRsvPct, InWRte, OutWRte and StorCtl\_Mod. The changes could be triggered as follows:

- A minimum state of charge is set using the register MinRsvPct, the corresponding state change is "Energy-saving mode".
- Setting the registers InWRte, OutWRte, StorCtl\_Mod the battery status could change to "Forced Recharge".

71

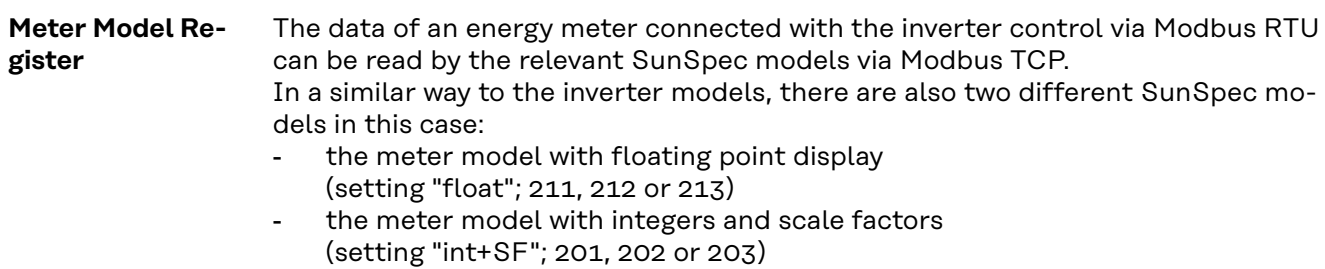

The register number of the two model types is different!

The Modbus device ID of the energy meter is configurable (default = 200).

The register tables can be found on the Fronius website or opened using the link: **http://www.fronius.com/QR-link/0024** .

There are 4 different meter locations, which are described by the location number (see table). Depending on where the Smart Meter is located and whether the inverter is producing or consuming, the signs of the PowerReal values and the Energy values change. These are shown in the following table:

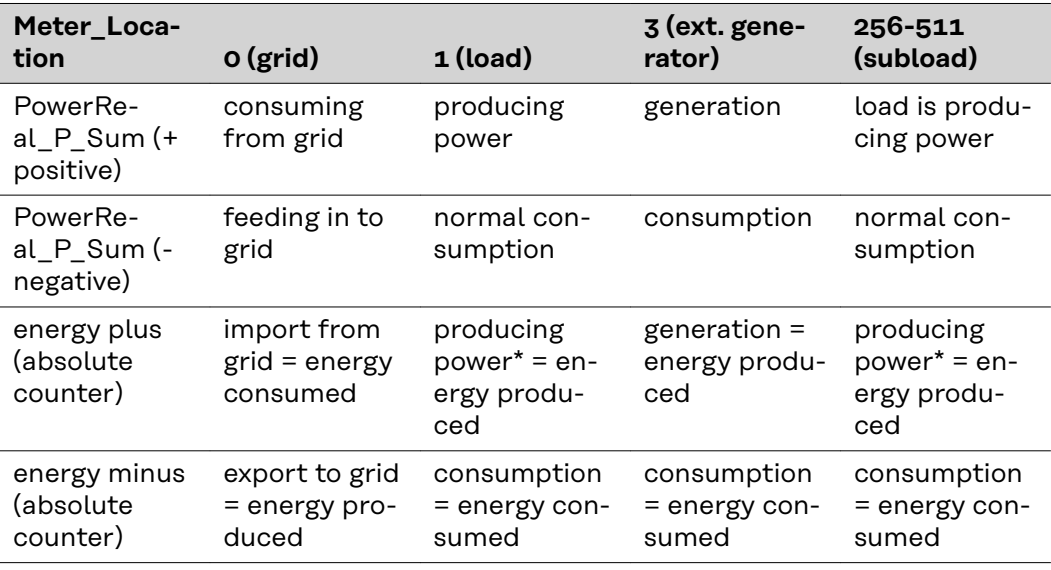

*\*is not typically. May occur when other power generation is located in load path and producing more power than load can consume.*
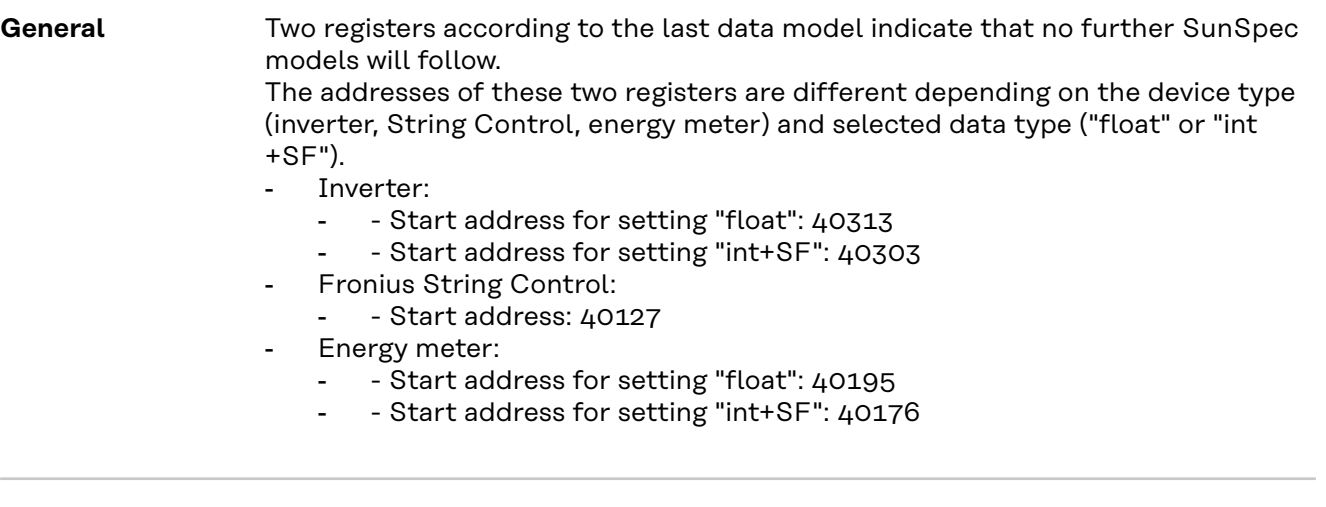

**End Block** The register tables can be found on the Fronius website or opened using the link: **http://www.fronius.com/QR-link/0024** .

EN-US

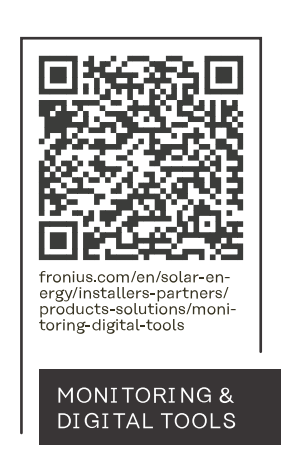

## **Fronius International GmbH**

Froniusstraße 1 4643 Pettenbach Austria contact@fronius.com www.fronius.com

At www.fronius.com/contact you will find the contact details of all Fronius subsidiaries and Sales & Service Partners.